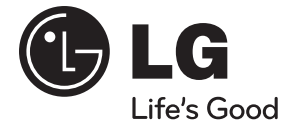

# **UŽÍVATEĽSKÁ PRÍRUČKA** Systém Blu-ray Disc™ /DVD domáce kino so sieťovým pripojením

Pred obsluhou vášho prístroja si pozorne prečítajte tento návod a uchovajte si ho pre prípad budúceho použitia.

## **MODEL**

HB965DF (HB965DF, SB95DF-F/W)

**P/NO : MFL63740430**

**1**

 **1** Bezpečnostné upozornenia **Bezpečnostné upozornenia**

# **Bezpečnostné upozornenia**

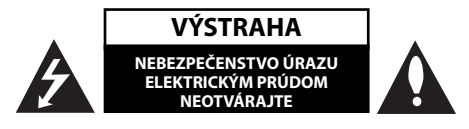

**VÝSTRAHA:** Z DÔVODU RIZIKA ÚRAZU ELEKTRICKÝM PRÚDOM NEOTVÁRAJTE KRYT (ANI ZADNÚ ČASŤ). VNÚTRI NIE SÚ ŽIADNE POUŽÍVATEĽOM OPRAVITEĽNÉ SÚČIASTKY. OPRAVU ZARIADENIA PRENECHAJTE KVALIFIKOVANÉMU ODBORNÍKOVI.

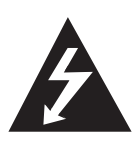

Symbol blesku so šípkou v rovnostrannom trojuholníku má upozorniť používateľa na prítomnosť neizolovaného nebezpečného napätia vnútri prístroja, ktoré môže byť dostatočnej veľkosti, aby predstavovalo nebezpečenstvo úrazu elektrickým prúdom.

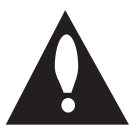

Výkričník v rovnostrannom trojuholníku má upozorniť používateľa na prítomnosť dôležitých prevádzkových a údržbových (servisných) pokynov v literatúre priloženej k výrobku.

### **Upozornenia a výstrahy**

**VÝSTRAHA:** TENTO VÝROBOK NEVYSTAVUJTE DAŽĎU ANI VLHKOSTI, INAK HROZÍ NEBEZPEČENSTVO POŽIARU ALEBO ÚRAZU ELEKTRICKÝM PRÚDOM.

**VÝSTRAHA:** Zariadenie neumiestňujte do obmedzeného priestoru, ako je napríklad knižnica a pod.

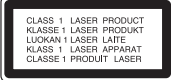

**UPOZORNENIE:** Neblokujte žiadne ventilačné otvory. Nainštalujte podľa pokynov výrobcu.

Medzery a otvory v skrinke slúžia na vetranie a zaručenie spoľahlivej činnosti výrobku a chránia ho pred prehriatím. Otvory nikdy neblokujte umiestnením prístroja na posteľ, pohovku, koberec alebo podobný povrch. Tento výrobok sa nemá ukladať do uzatvoreného priestoru (napr. do knižnice alebo regálu), kde nie je zabezpečené dostatočné prúdenie vzduchu, alebo kde to neodporúčajú pokyny výrobcu.

**UPOZORNENIE:** Tento produkt používa laserový systém. Aby ste zaistili správne používanie tohto produktu, dôkladne si prečítajte tento návod a uschovajte si ho pre budúcu potrebu. Ak bude potrebná údržba zariadenia, kontaktujte autorizované servisné stredisko.

Používanie ovládacích prvkov, nastavení alebo výkon postupov iných ako uvedených v tejto príručke môže spôsobiť vystavenie sa nebezpečnému žiareniu.

Aby ste predišli priamemu vystaveniu sa laserovému lúču, nepokúšajte sa otvárať kryt. Po otvorení je viditeľné laserové žiarenie. NEPOZERAJTE SA DO LÚČA.

#### **UPOZORNENIE týkajúce sa napájacieho kábla**

Väčšina výrobcov odporúča, aby zariadenia boli pripojené k samostatnému okruhu.

To znamená k zásuvkovému okruhu, ktorý napája len dané zariadenie a nemá žiadne zásuvky ani podružné okruhy. Pozrite si stranu s technickými parametrami v tomto návode, aby ste si boli istí. Nepreťažujte sieťové zásuvky. Preťažené, uvoľnené alebo poškodené sieťové zásuvky, predlžovacie káble, rozstrapkané napájacie káble alebo poškodená či popraskaná izolácia drôtov sú nebezpečné. Ktorýkoľvek takýto stav môže mať za následok úraz elektrickým prúdom alebo požiar. Pravidelne kontrolujte kábel zariadenia a ak jeho vzhľad naznačuje poškodenie alebo opotrebovanie, odpojte ho, prestaňte používať zariadenie a nechajte kábel vymeniť v autorizovanom servise za presne rovnaký náhradný diel. Chráňte napájací kábel pred fyzickým alebo mechanickým zlým zaobchádzaním, ako je napr. skrúcanie, zmotávanie, pricviknutie, privretie dverami alebo stúpanie naň. Venujte pozornosť obzvlášť zástrčkám, sieťovým zásuvkám a miestu pripojenia k zariadeniu. Ak chcete odpojiť napájanie, ťahajte za zástrčku sieťového kábla. Pri inštalácii výrobku dbajte na to, aby zástrčka bola ľahko dostupná.

Toto zariadenie je vybavené prenosnou batériou alebo akumulátorom.

**Bezpečný spôsob vyberania batérie alebo súpravy batérií zo zariadenia:** Vyberte starú batériu alebo súpravu batérií, pričom postupujte v opačnom poradí ako pri ich vkladaní. Aby ste predišli znečisteniu prostredia a vzniku prípadnej hrozby pre zdravie ľudí a zvierat, odovzdajte starú batériu alebo súpravu batérií do príslušnej nádoby na označenom zbernom mieste. Nevyhadzujte batérie alebo batériu spolu s ostatným odpadom. Odporúča sa, aby ste používali batérie a akumulátory, ktoré sú súčasťou miestneho bezplatného systému náhrady. Batéria nesmie byť vystavená veľkému teplu, ako je slnečné žiarenie, oheň a pod.

**UPOZORNENIE:** Zariadenie nesmie byť vystavené vode (kvapkajúcej alebo špliechajúcej) a nesmú sa naň klásť žiadne predmety naplnené tekutinou, ako sú napr. vázy.

#### **Likvidácia starého zariadenia**

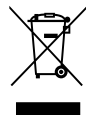

1. Ak je výrobok označený symbolom prečiarknutej smetnej nádoby s kolieskami, manipulácia s výrobkom sa riadi európskou smernicou 2002/96/ES.

- 2. Všetky elektrické a elektronické výrobky by sa mali likvidovať oddelene od komunálneho odpadu prostredníctvom na to určených zberných miest určených vládou alebo miestnymi úradmi.
- 3. Správnou likvidáciou starého zariadenia pomôžete predchádzať negatívnym vplyvom na životné prostredie a ľudské zdravie.
- 4. Podrobnejšie informácie o likvidácii starého zariadenia získate na miestnom úrade, v službách likvidácie odpadu alebo v predajni, kde ste výrobok zakúpili.

#### **Poznámka ohľadom Európy**

# $CE2200D$

LG vyhlasuje, že tento výrobok je v zhode so základnými požiadavkami a ďalšími príslušnými ustanoveniami Smernice 1999/5/ES, Smernice EMC 2004/108/ES, Smernice o elektrických nízkonapäťových zariadeniach 2006/95/ES a ERP Smernice 2009/125/ES.

Pre získanie kópie DoC (Vyhlásenia o zhode), prosím, kontaktujte nižšie uvedenú adresu.

European representative : LG Electronics Service Europe B.V. Veluwezoom 15, 1327 AE Almere. The Netherlands (Tel : +31-(0)36-547-8888)

pre Používanie iba vo vnútorných priestoroch.

#### **Vyjadrenie o Radiačnom žiarení RF**

Toto zariadenie by malo byť inštalované a prevádzkované tak, aby minimálna vzdialenosť medzi radiátorom a vaším telom bola 20 cm.

#### **France Notice**

#### **Pour la France métropolitaine**

2.400 - 2.4835 GHz (Canaux 1à 13) autorisé en usage intérieur 2.400 - 2.454 GHz (canaux 1 à 7) autorisé en usage

extérieur

#### **Pour la Guyane et la Réunion**

2.400 - 2.4835 GHz (Canaux 1à 13) autorisé en usage intérieur

2.420 - 2.4835 GHz (canaux 5 à 13) autorisé en usage extérieur

#### **Italy Notice**

A general authorization is requested for outdoor use in Italy.

The use of these equipments is requlated by:

- 1. D.L.gs 1.8.2003, n. 259, article 104 (activity subject to general authorization) for outdoor use and article 105 (free use) for indoor use, in both cases for private use.
- 2. D.M. 28.5.03, for supply to public of RLAN access to networks and telecom services.

L'uso degli apparati è regolamentato da:

 1. D.L.gs 1.8.2003, n. 259, articoli 104 (attività soggette ad autorizzazione generale) se utilizzati al di fuori del proprio fondo e 105 (libero uso) se utilizzati entro il proprio

fondo, in entrambi i casi per uso private.

 2. D.M. 28.5.03, per la fornitura al pubblico dell'accesso R-LAN alle reti e ai servizi di telecomunicazioni.

#### **Brazil Notice**

Este equipamento opera em caráter secundário, isto é, não tem direito a proteção contra interferência prejudicial, mesmo de estações do mesmo tipo, e não pode causar interferência a sistemas operando em caráter primário.

#### **Latvia Notice**

A license is required for outdoor use for operation in 2.4 GHz band.

#### **Poznámky o autorskom práve**

- Keďže systém AACS (Advanced Access Content System - Pokročilý systém prístupu k obsahu) je schválený ako systém na ochranu obsahu pre formát BD, podobne ako pri používaní systému CSS (Content Scramble System – Systém šifrovania obsahu) pre formát DVD, vzťahujú sa na prehrávanie, výstup analógového signálu obsahu chráneného systémom AACS atď. určité obmedzenia. Prevádzka tohto produktu a obmedzenia týkajúce sa jeho používania sa môžu líšiť v závislosti od času, kedy ste si produkt zakúpili, keďže tieto obmedzenia môžu byť prijaté a/alebo zmenené systémom AACS po výrobe tohto produktu.
- Okrem toho sa značky BD-ROM a BD+ dodatočne používajú ako systémy na ochranu obsahu pre formát BD, ktoré vytvárajú určité obmedzenia vrátane obmedzenia prehrávania pre obsah chránený značkami BD-ROM a/alebo BD+. Ak chcete získať ďalšie informácie o systéme AACS, označení BD-ROM, BD+ alebo o tomto produkte, kontaktujte autorizované zákaznícke servisné stredisko. •
- Mnoho diskov BD-ROM/DVD je zakódovaných s ochranou proti kopírovaniu. Z tohto dôvodu by ste mali pripájať váš prehrávač iba priamo k vášmu televízoru, nie k videorekordéru. Výsledkom pripojenia k videorekordéru bude skreslený obraz z diskov chránených proti kopírovaniu.
- Tento výrobok obsahuje ochrannú technológiu autorských práv, ktorá je chránená americkými patentmi a inými právami duševného vlastníctva. Použitie tejto ochrannej technológie autorských práv musí byť autorizované spoločnosťou Macrovision a je určené len pre domáce a iné limitované premietanie, ak nie je inak povolené spoločnosťou Macrovision. Spätná analýza alebo demontáž sú zakázané.
- Podľa zákonov o autorských právach v USA a iných krajinách môžete byť za neoprávnené nahrávanie, používanie, zobrazovanie, distribúciu alebo revíziu televíznych programov, videokaziet, diskov BD-ROM, DVD, CD a iných materiálov občianskoprávne a/alebo trestnoprávne zodpovedný. •

#### **Dôležité upozornenie pre farebný systém televízora**

Farebný systém tohto prehrávača sa mení v závislosti od aktuálne prehrávaných diskov.

Napríklad ak prehrávač prehráva disk nahraný vo farebnom systéme NTSC, obraz na výstupe je tiež v systéme NTSC.

Iba televízor s viacerými farebnými systémami dokáže prijímať všetky signály vychádzajúce z tohto prehrávača.

- Ak máte televízor s farebným systémom PAL, uvidíte iba skreslený obraz pri používaní diskov alebo video obsahu nahraného v systéme NTSC.
- Televízor s viacerými farebnými systémami automaticky mení farebný systém podľa vstupných signálov. Ak sa farebný systém nezmení automaticky, vypnite televízor a potom ho zapnite, aby ste na obrazovke videli normálny obraz.
- Ak sa aj disky nahrané vo farebnom systéme NTSC zobrazujú na vašom televízore správne, nemusia sa správne nahrať na vašom rekordéri.

## **Obsah**

## **1 Bezpečnostné upozornenia**

2 Upozornenia a výstrahy

## **2 Príprava**

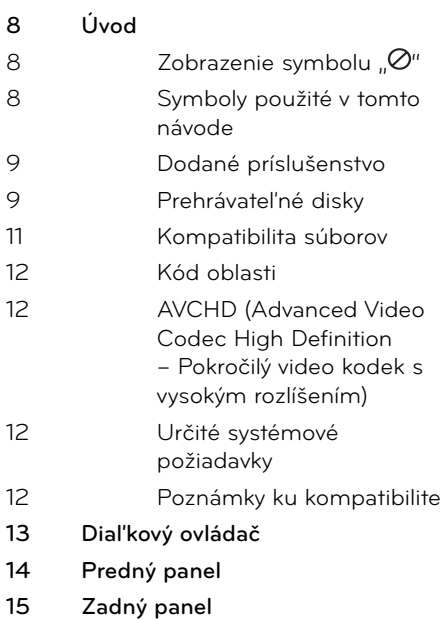

## **3 Inštalácia**

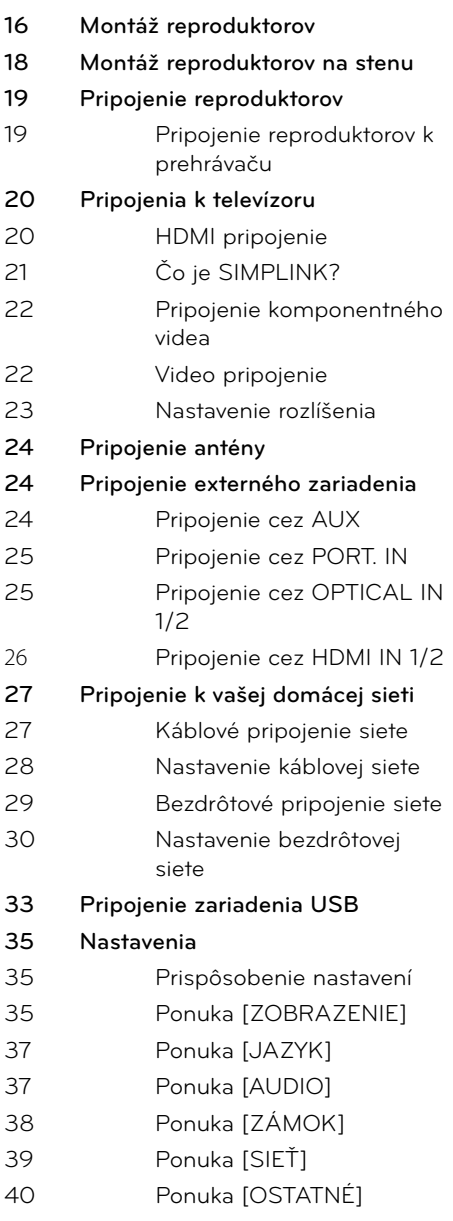

**41 Zvukový efekt**

## **4 Prevádzka**

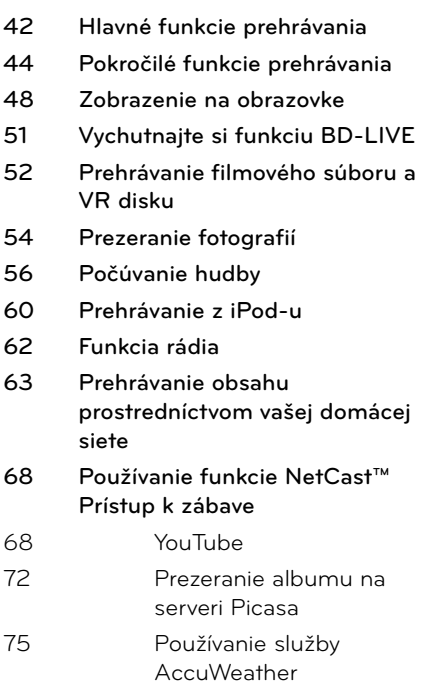

## **7 Dodatok**

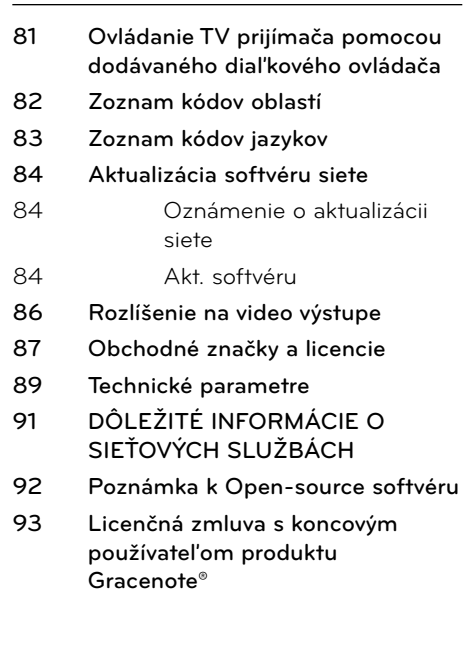

## **5 Údržba**

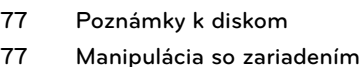

## **6**

## **Riešenie problémov**

- **78 Všeobecné**
- **79 Obrázok**
- **79 Zvuk**
- **80 Sieť**

 **3**

 **2**

7

 **1**

 **4**

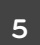

# **2 Príprava**

## **Úvod**

## Zobrazenie symbolu " $\oslash$ "

Symbol "Ø" sa môže zobraziť na obrazovke televízora počas prevádzky a znamená, že funkcia vysvetlená v tejto používateľskej príručke nie je na danom médiu k dispozícii.

### **Symboly použité v tomto návode**

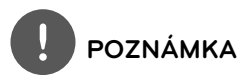

Označuje špeciálne poznámky a prevádzkové funkcie.

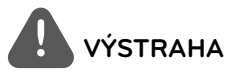

Označuje výstrahy na predchádzanie prípadnému poškodeniu spôsobenému nesprávnym používaním.

Časti, v názve ktorých je jeden z nasledovných symbolov, platia iba pre disk označený takýmto symbolom.

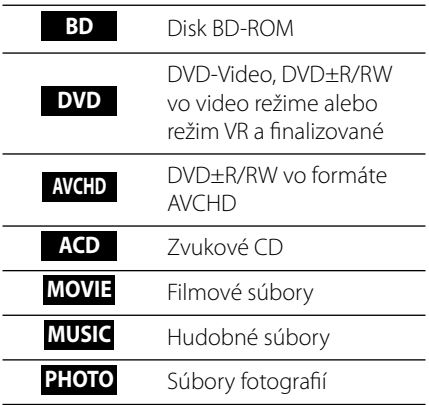

### **Dodané príslušenstvo**

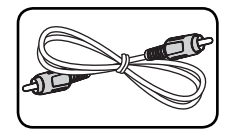

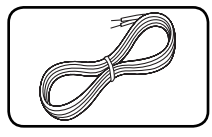

Video kábel (1) Farebne označené káble reproduktora (3)

Batérie (2)

S  $\mathbf{x}$ 

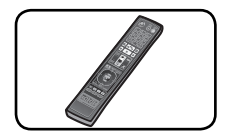

Diaľkové ovládanie (1)

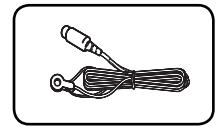

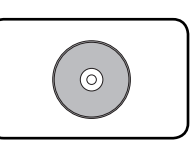

Anténa FM (1) Disk CD so softvérom

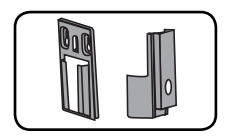

Montážne uchytenie (Stenové/ Reproduktory) (2)

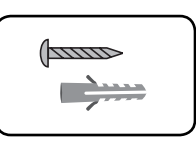

Nero MediaHome4 Essentials (1)

Skrutka/hmoždinka (uchytenie do steny) (4)

## **Prehrávateľné disky**

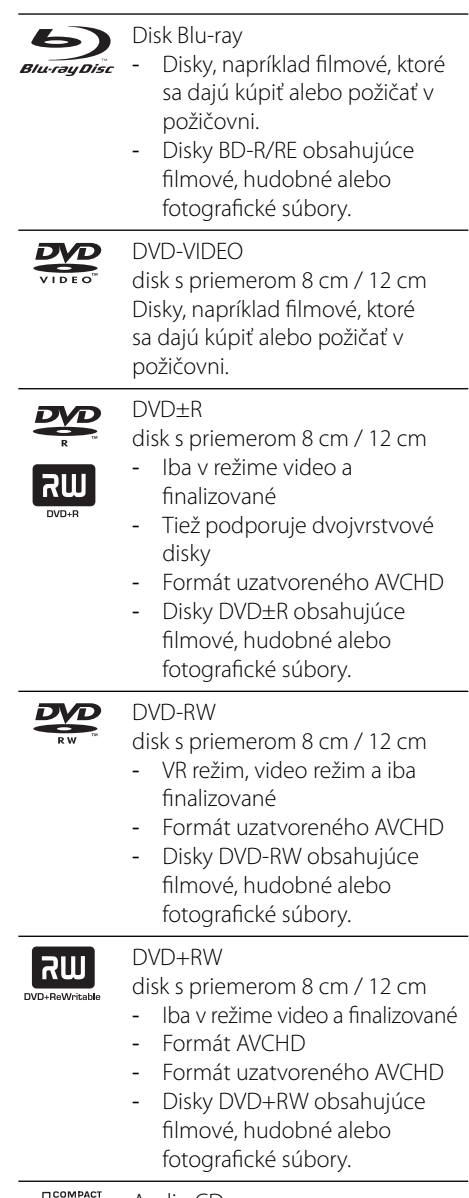

Audio CD **OIE** disk s priemerom 8 cm / 12 cm  **2**

**Príprava**

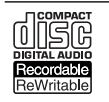

#### CD-R/RW

disk s priemerom 8 cm / 12 cm Disky CD-R/RW, ktoré obsahujú audio tituly, filmové, hudobné -

alebo foto súbory.

## **POZNÁMKA**

- V závislosti od podmienok nahrávacieho zariadenia alebo samotného disku CD-R/RW (alebo DVD±R/RW) je možné, že sa na zariadení nebudú dať prehrať niektoré disky CD-R/RW (alebo DVD±R/RW). •
- V závislosti od nahrávacieho softvéru a finalizácie je možné, že niektoré nahrané disky (CD-R/RW, DVD±R/RW, BD-R/RE) sa nemusia dať prehrať. •
- Disky BD-R/RE, DVD±R/RW a CD-R/RW nahrané pomocou osobného počítača alebo DVD alebo CD rekordéra sa nemusia dať prehrať, ak je disk poškodený alebo znečistený alebo ak sú na šošovke prehrávača nečistoty alebo kondenzácia. •
- Ak nahrávate disk pomocou osobného počítača, môžu sa vyskytnúť prípady (aj keď ho nahráte v kompatibilnom formáte), kedy ho nebude možné prehrať kvôli nastaveniam aplikačného softvéru použitého na vytvorenie disku. (Podrobnejšie informácie nájdete u vydavateľa softvéru.) •
- Na dosiahnutie optimálnej kvality prehrávania na tomto prehrávači musia disky a záznamy spĺňať určité technické štandardy. •
- Vopred nahrané disky DVD sú automaticky nastavené na tieto štandardy. Existuje mnoho rozličných typov formátov nahrávateľných diskov (vrátane diskov CD-R obsahujúcich súbory MP3 alebo WMA) a tieto typy si vyžadujú určité vopred existujúce podmienky pre zabezpečenie kompatibilného prehrávania. •
- Zákazníci by mali vziať na vedomie, že na preberanie súborov MP3 / WMA z Internetu je potrebné povolenie. Naša spoločnosť nemôže udeliť takéto povolenie. O získanie súhlasu sa vždy snažte u vlastníka autorských práv. •
- Pri formátovaní prepisovateľných diskov musíte nastaviť voľbu formátovania na [Mastered], aby boli disky kompatibilné s prehrávačmi LG. Ak túto voľbu nastavíte na Live System, nebude sa disk dať s prehrávačom LG použiť. (Systém súborov Mastered/Live: Systém diskového formátu pre Windows Vista) •

### **Kompatibilita súborov**

### **Všeobecne**

#### **Dostupné prípony súborov:**

".jpg", ".jpeg", ".png", ".avi", ".divx", ".mpg", ".mpeg", " .mkv", ".mp4", ".mp3", ".wma", ".wav"

- Dostupné prípony súborov sa líšia v závislosti od serverov DLNA.
- Niektoré súbory vo formáte ".WAV" nie sú na tomto prehrávači podporované.
- Názov súboru je obmedzený na 180 znakov. •
- V závislosti od veľkosti a počtu súborov môže načítanie obsahu média trvať aj niekoľko minút.

#### **Maximálny počet súborov a priečinkov:**

Menej ako 2 000 (celkový počet súborov a priečinkov)

#### **Formát CD-R/RW, DVD±R/RW, BD-R/RE:**

formát ISO 9 660+JOLIET, UDF a UDF Bridge

### **FILM**

#### **Dostupná veľkosť rozlíšenia:**

1 920 x 1 080 (Š x V) pixlov

**Prehrávateľné titulky:** SubRip (.srt / .txt), SAMI (.smi), SubStation Alpha (.ssa/.txt), MicroDVD (.sub/.txt), VobSub (.sub), SubViewer 1.0 (.sub), SubViewer 2.0 (.sub/.txt), TMPlayer (.txt), DVD Subtitle System (.txt)

VobSub (.sub) nie je k dispozícii vo funkcii • [Home Link].

**Prehrávateľný formát kodeku:** "DIVX3.xx", " DIVX4.xx", "DIVX5.xx", "XVID", "DIVX6.xx" (Len štandardné prehrávanie), H.264/MPEG-4 AVC, MPEG1 SS, MPEG2 PS, MPEG2 TS

**Prehrávateľný zvukový formát:** "Dolby Digital", "DTS", "MP3", "WMA", "AAC", "AC3"

Nie všetky WMA a AAC audio formáty sú kompatibilné s týmto prístrojom. •

#### **Vzorkovacia frekvencia:**

v rozsahu 32 kHz až 48 kHz (WMA), v rozsahu 16 kHz až 48 kHz (MP3)

#### **Bit rate:**

v rozsahu 20 kbps až 320 kbps (WMA),

v rozsahu 32 kbps až 320 kbps (MP3)

## **POZNÁMKA**

- HD filmové súbory nachádzajúce sa na disku CD alebo USB 1,0/1,1 sa nemusia dať správne prehrať. Na prehrávanie HD filmových súborov sa odporúča BD, DVD alebo USB 2,0. •
- Tento prehrávač podporuje hlavný profil H.264/ MPEG-4 AVC, výška na úrovni 4,1. Pri súbore s vyššou úrovňou sa na obrazovke zobrazí varovná správa. •
- Tento prehrávač nepodporuje súbory nahrané vo formáte GMC\*<sup>1</sup> alebo Qpel<sup>\*2</sup>. Sú to techniky kódovania v štandarde MPEG4, ako majú napríklad DivX alebo XVID. •
	- \*1 GMC –Global Motion Compensation Globálna kompenzácia pohybu \*2 Qpel – Quarter pixel

### **HUDBA**

#### **Vzorkovacia frekvencia:**

v rozsahu 8 kHz až 48 KHz (WMA), v rozsahu 11 kHz až 48 kHz (MP3)

#### **Bitový tok:**

v rozsahu 8 kbps až 320 kbps (WMA, MP3),

## **POZNÁMKA**

- Toto zariadenie nepodporuje súbory MP3 so zabudovanou prílohou ID3. •
- Celkový čas prehrávania uvedený na obrazovke nemusí byť správny pre súbory s variabilným bitovým tokom (VBR).

### **FOTOGRAFIA**

#### **Odporúčaná veľkosť:**

Menej ako 4 000 x 3 000 x 24 bitov/pixel Menej ako 3 000 x 3 000 x 32 bitov/pixel

Progresívne a bezstratovo komprimované foto súbory nie sú podporované. •

## **Kód oblasti**

Na zadnej časti tohto zariadenia je vytlačený kód oblasti. Toto zariadenie dokáže prehrávať iba disky BD-ROM alebo DVD s rovnakým označením, aké je na zadnej strane zariadenia alebo s označením "ALL" (Všetko).

## **AVCHD (Advanced Video Codec High Definition – Pokročilý video kodek s vysokým rozlíšením)**

- Tento prehrávač prehráva disky vo formáte AVCHD. Tieto disky sa zvyčajne nahrávajú a používajú v kamerách. •
- Formát AVCHD je formát digitálnych videokamier s vysokým rozlíšením.
- Formát MPEG-4 AVC/H.264 je schopný komprimovať obraz efektívnejšie ako bežný formát na kompresiu obrazu.
- · Niektoré disky AVCHD používajú formát "x.v.Colour".
- Tento prehrávač prehráva disky typu AVCHD používajúce formát "x.v.Colour".
- Niektoré disky vo formáte AVCHD sa nemusia dať prehrať v závislosti od podmienok nahrávania.
- Disky vo formáte AVCHD musia byť finalizované.
- Systém "x.v.Colour" ponúka širší rozsah farieb ako normálne disky z DVD kamier.

### **Určité systémové požiadavky**

Pre prehrávanie videa s vysokým rozlíšením:

- Displej s vysokým rozlíšením, ktorý má vstupné konektory COMPONENT alebo HDMI. •
- Disk BD-ROM s obsahom vo vysokom rozlíšení. •
- Pre určitý typ obsahu je potrebný DVI vstup s možnosťou HDMI alebo HDCP na vašom zobrazovacom zariadení (podľa špecifikácií autorov disku).
- Pri up-konverzii disku DVD so štandardným rozlíšením je na vašom zobrazovacom zariadení potrebný DVI vstup s možnosťou HDMI alebo HDCP pre obsah chránený proti kopírovaniu.

### **Poznámky ku kompatibilite**

- Keďže BD-ROM je nový formát, je možný výskyt problémov s niektorými diskami, digitálnym pripojením a iných problémov s kompatibilitou. Ak budete mať problémy s kompatibilitou, kontaktujte autorizované zákaznícke servisné stredisko. •
- Pre pozeranie obsahu s vysokým rozlíšením a up-konverziu štandardného DVD obsahu môže byť na vašom zobrazovacom zariadení potrebný DVI vstup s možnosťou HDMI alebo HDCP.
- Niektoré disky BD-ROM a DVD môžu obmedzovať používanie niektorých prevádzkových príkazov alebo funkcií. •
- Môžete použiť zariadenie USB, ktoré sa používa na uloženie niektorých informácií súvisiacich s diskom vrátane načítaného online obsahu. Disk, ktorý používate určí, ako dlho sa tieto informácie zachovajú. •

## **Diaľkový ovládač**

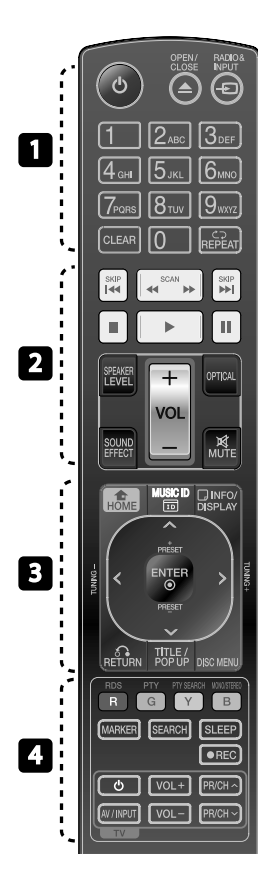

#### Vloženie batérií

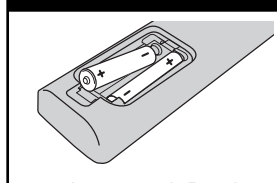

Zo zadnej strany diaľkového ovládača odstráňte kryt priestoru pre batérie a vložte dve batérie R03 (typ AAA), pričom dbajte **O** na **O** správnu polaritu.

### • • • • • • • • • • • • • •

1 **(POWER):** Zapnutie alebo vypnutie prehrávača.

**≜ OPEN/CLOSE:** Slúži na vysunutie alebo zasunutie diskovej mechaniky.

**RADIO&INPUT**: Slúži na zmenu vstupného režimu.

**Číselné tlačidlá 0 – 9:** Slúži na výber očíslovaných položiek v ponuke.

**CLEAR:** Odstráni značku v ponuke vyhľadávania alebo číslo pri nastavovaní hesla.

**REPEAT:** Opakovanie požadovanej sekcie alebo sekvencie.

• • • • • • • **p** • • • • • •

m**/**M **SCAN:** Vyhľadávanie dozadu alebo dopredu.

.**/**> **SKIP:** Slúži na preskočenie na ďalšiu alebo predchádzajúcu kapitolu / stopu / súbor.

**x** (STOP): Zastavenie prehrávania.

B **(PLAY):** Spustenie prehrávania.

**II (PAUSE): Pozastavenie** prehrávania.

**SPEAKER LEVEL:** Nastaví úroveň zvuku požadovaného reproduktora.

**SOUND EFFECT:** Zvolí režim zvukových efektov.

**VOL +/- :** Upraví hlasitosť reproduktora.

**OPTICAL:** Zmení režim vstupu priamo na optický režim.

**MUTE:** Stlmí zvuk zariadenia.

**f** HOME: Zobrazenie alebo opustenie ponuky [Domáca ponuka].

• • • • • • •c • • • • • •

**MUSIC ID:** Ak je prístroj pripojený k sieti, počas prehrávania filmu možno poskytovať informácie o aktuálnej skladbe.

 **INFO/DISPLAY:** Zobrazenie alebo opustenie zobrazenia na obrazovke.

**Smerové tlačidlá:** Výber možnosti v ponuke.

 **ENTER:** Potvrdenie výberu ponuky.

O **RETURN:** Opustenie ponuky alebo pokračovanie prehrávania.

**TITLE/POPUP:** Zobrazenie ponuky DVD titulu alebo vyskakovacej ponuky BD-ROM, ak je k dispozícii.

**DISC MENU:** Prístup k ponuke na disku.

#### • • • • • • • <mark>4</mark> • • • • • •

**Farebné tlačidlá (R, G, Y, B):**  Slúžia na navigáciu v ponukách.

**RDS:** Systém dát rádia.

**PTY:** Slúži na zobrazenie typov programov RDS.

**PTY SEARCH:**  Slúži na vyhľadávanie typu programu.

**MONO/STEREO:** V režime FM zvolí možnosť mono / stereo.

**MARKER:** Označí ktorýkoľvek bod počas prehrávania.

**SEARCH:** Zobrazí alebo ukončí ponuku vyhľadávania.

**SLEEP**: Nastaví konkrétny časový úsek, po ktorom sa zariadenie vypne.

z **REC**: Slúži na nahrávanie zvukového CD.

**Tlačidlá pre ovládanie televízora:** Pozrite si stranu 81.

## **Predný panel**

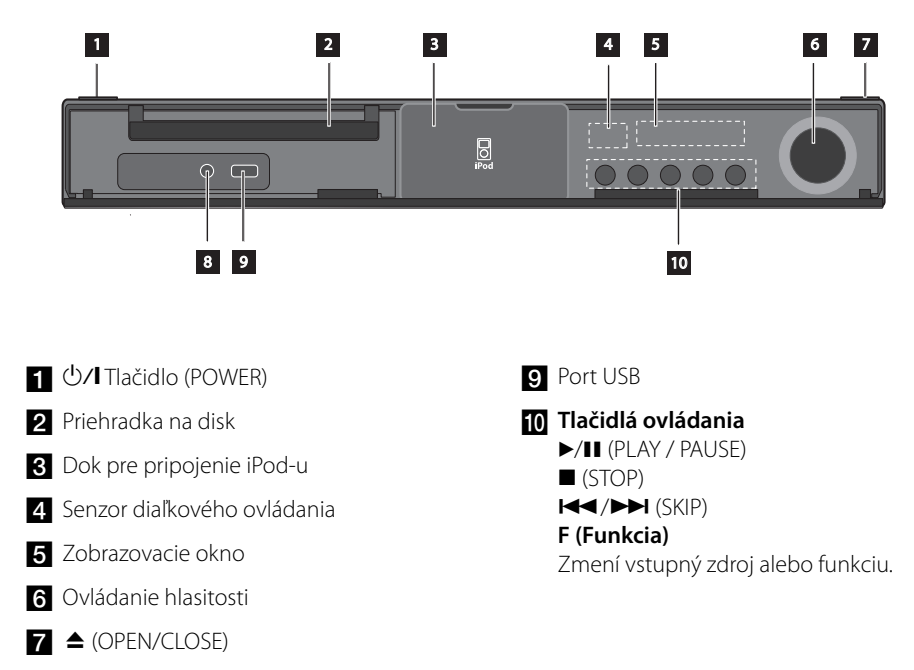

8 Konektor PORT. IN

HB965DF-DD.BHUNLL\_SLOVAK\_0430.in14 14 B965DF-DD.BHUNLL\_SLOVAK\_0430.in14 2010.3.12 5:33:32 PM 010.3.12

## **Zadný panel**

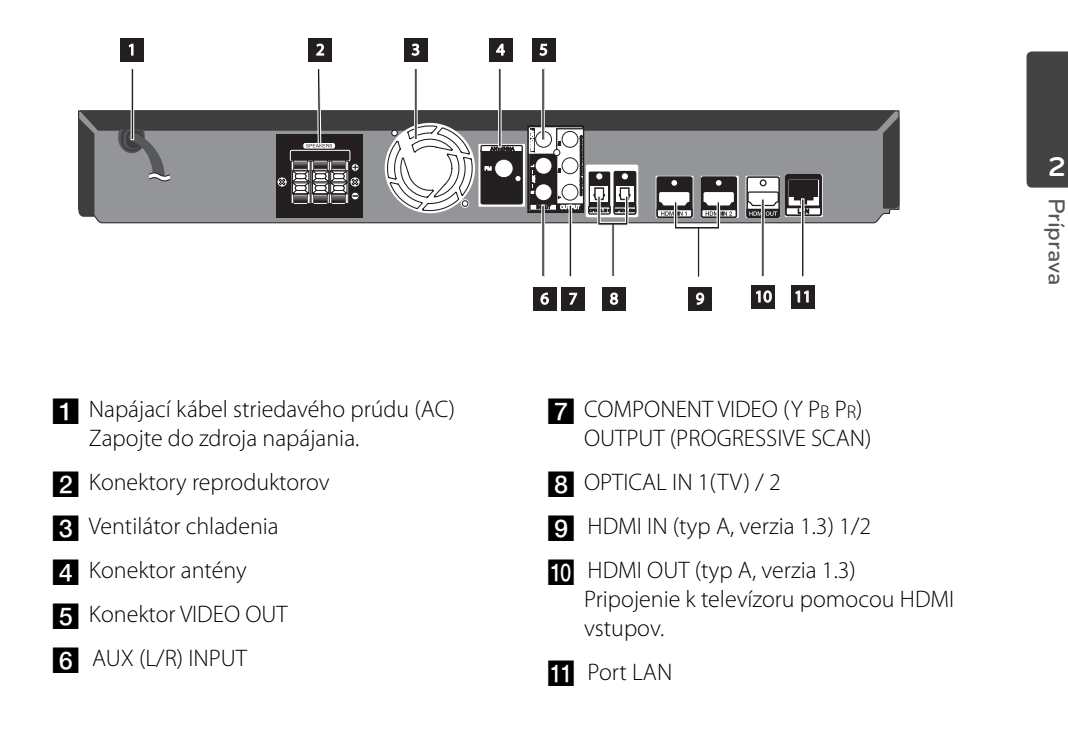

**Inštalácia** m Inštalácia

# **3 Inštalácia**

## **Montáž reproduktorov**

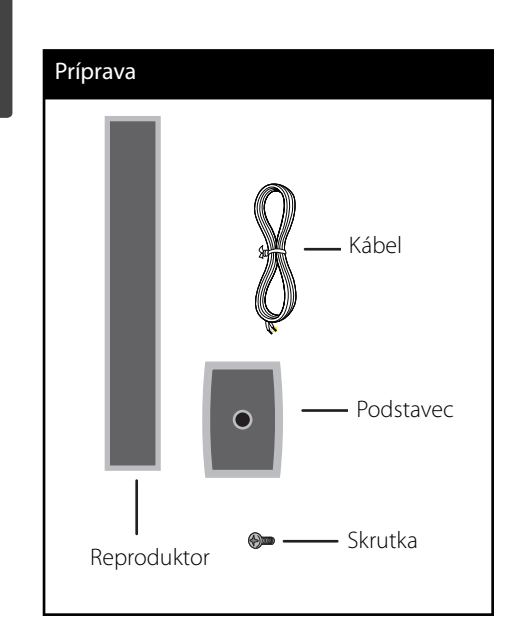

**1.** Kábel reproduktora vsuňte cez spodok podstavca.

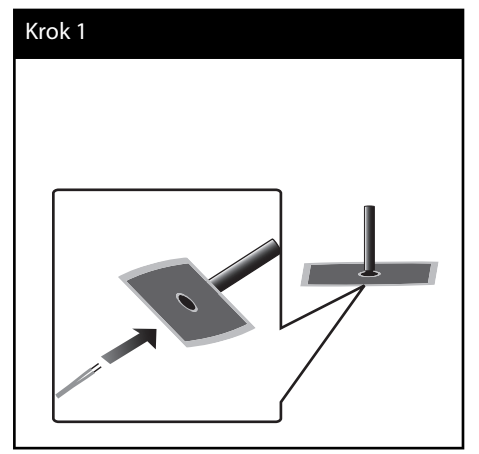

HB965DF-DD.BHUNLL\_SLOVAK\_0430.in16 16 B965DF-DD.BHUNLL\_SLOVAK\_0430.in16 16

**2.** Kábel reproduktora potiahnite smerom nahor cez tyč a otvor v spodnej časti reproduktora.

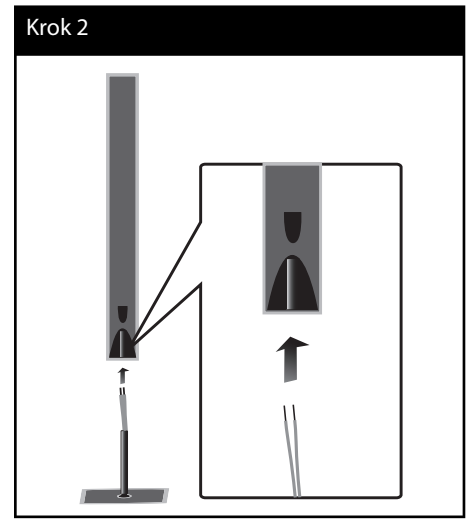

**3.** Reproduktor pripojte k tyči a upevnite pomocou dodanej skrutky.

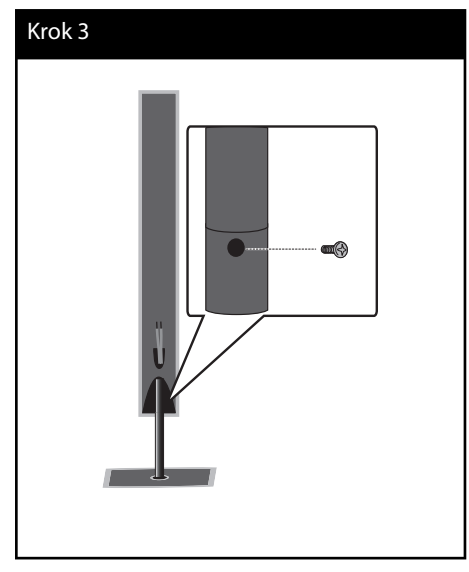

**4.** Kábel reproduktora zapojte do terminálu na reproduktore.

 Uistite sa, že kábel označený čiernou farbou zapojíte do terminálu s označením "-" (mínus) a druhý kábel do terminálu s označením "+" (plus).

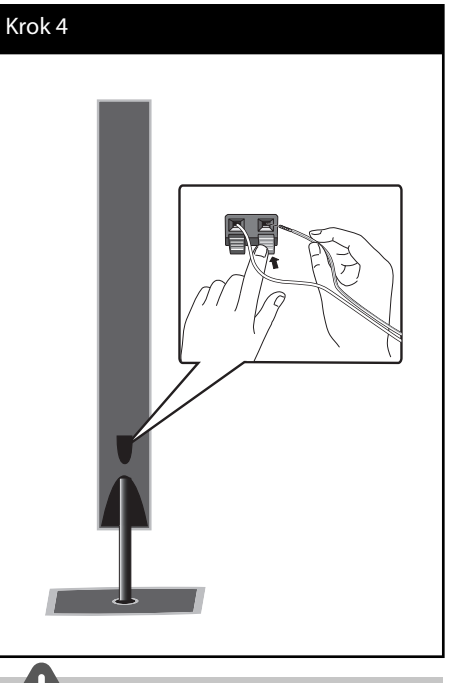

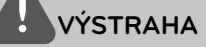

Reproduktory upevnite tak, aby nemohli spadnúť. V opačnom prípade môže pád spôsobiť nefunkčnosť reproduktora, zranenie osôb alebo škody na majetku.

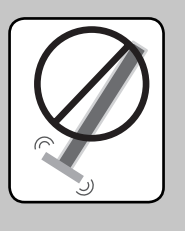

m Inštalácia **Inštalácia**

## **Montáž reproduktorov na stenu**

Reproduktory môžete upevniť na stenu. Pripravte si dodané skrutky a konzoly.

**1.** Pomocou skrutiek upevnite nástennú konzolu na stenu tak, ako je to znázornené na doleuvedenom obrázku.

 Pri montáži na stenu (betón) použite príchytky do steny. Na montáž je potrebné navŕtať niekoľko otvorov (Priemer: 6 mm, Hĺbka: viac ako 32 mm).

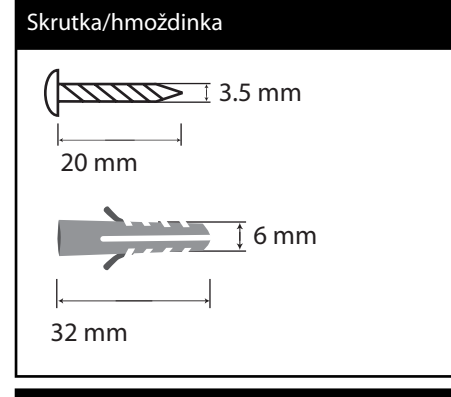

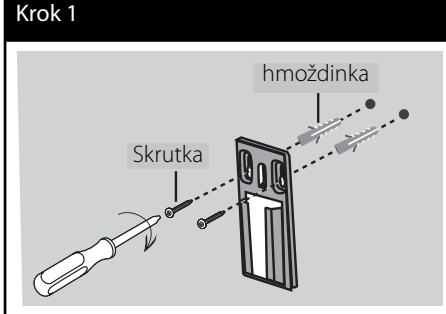

**2.** Konzolu reproduktora upevnite k reproduktoru a utiahnite skrutky.

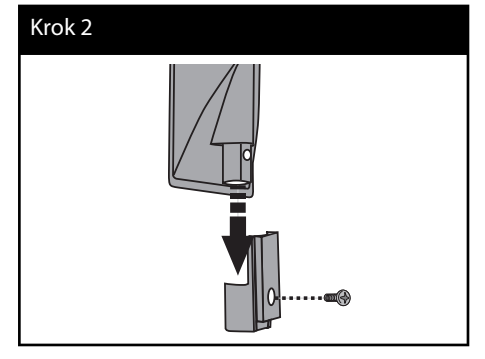

**3.** Konzolu reproduktora zaveste na nástennú konzolu.

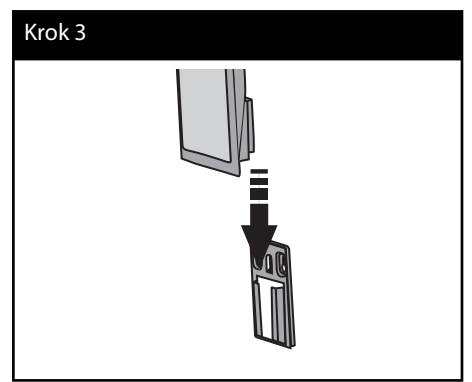

**4.** Aby ste konzoly zaistili, reproduktor zatlačte.

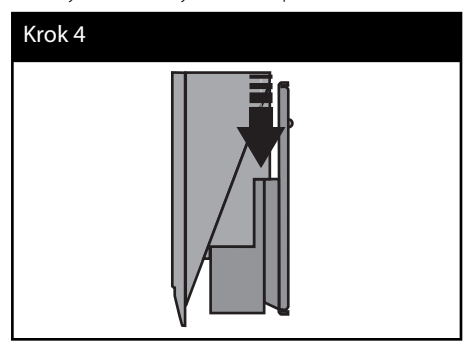

**Inštalácia** m Inštalácia

## **Pripojenie reproduktorov**

## **Pripojenie reproduktorov k prehrávaču**

**1.** Pripojte káble reproduktora k hlavnej jednotke. Každý kábel reproduktora je farebne označený. Pre príslušné reproduktory použite káble so zodpovedajúcou farbou.

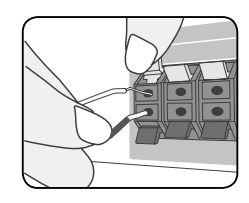

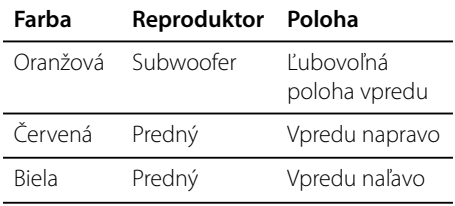

**2.** Kábel reproduktora zapojte do terminálu na reproduktore.

 Uistite sa, že kábel označený čiernou farbou zapojíte do terminálu s označením "-" (mínus) a druhý kábel do terminálu s označením "+" (plus).

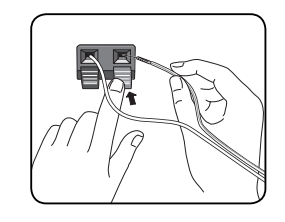

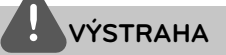

- Dávajte pozor, aby deti nestrkali do \*otvoru reproduktora ruky alebo akékoľvek predmety. \*Otvor reproduktora: Otvor pre dokonalý basový zvuk na skrinke reproduktora (tele). •
- Reproduktory obsahujú magnety a magnetické časti, môžu teda spôsobiť poruchu prevádzky obrazoviek TV prístrojov alebo monitora počítača. Reproduktory umiestnite a používajte čo najďalej od obrazovky TV prístroja alebo monitora počítača. •

## **Pripojenia k televízoru**

V závislosti od schopností vášho existujúceho vybavenia uskutočnite jedno z nasledovných pripojení.

- Pripojenie HDMI (strany 20-21) •
- Pripojenie komponentného videa (strany 22) •
- Video pripojenie (strany 22) •

### **POZNÁMKA**

- V závislosti od vášho televízora a ostatného vybavenia, ktoré chcete pripojiť existujú rôzne spôsoby pre pripojenie prehrávača. Použite iba pripojenia popísané v tomto návode. •
- Pre vytvorenie najlepšieho pripojenia si podľa potreby prečítajte návody na použitie k vášmu televízoru, stereo systému a iných zariadení. •
- Uistite sa, že je prehrávač pripojený priamo k televízoru. Nastavte televízor na správny kanál vstupu videa. •
- Prehrávač nepripájajte cez váš VCR prehrávač. Môže to zapríčiniť skreslenie obrazu spôsobené systémom ochrany pred kopírovaním. •

### **HDMI pripojenie**

Ak máte televízor alebo monitor s konektorom HDMI, môžete ho pripojiť k tomuto prehrávaču pomocou kábla HDMI (typ A, verzia 1.3). Pripojte konektor HDMI OUT prehrávača s konektorom HDMI na televíznom prijímači alebo monitore kompatibilnom s HDMI.

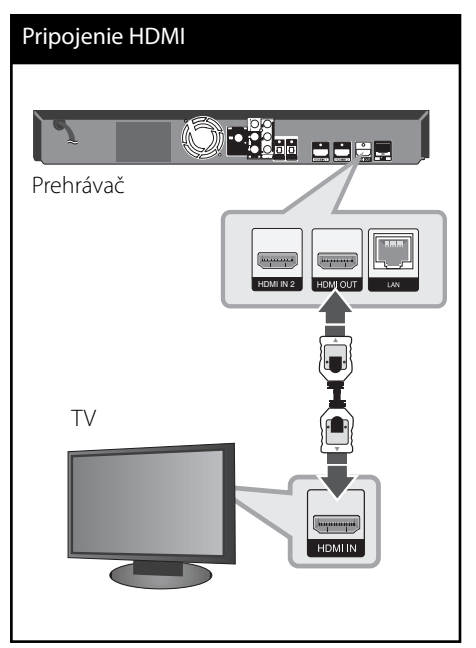

Nastavte zdroj televízora na možnosť HDMI (informácie nájdete v návode k televízoru).

## **POZNÁMKA**

- Zmena rozlíšenia až po vykonaní pripojenia môže viesť k nesprávnej činnosti. V takom prípade problém vyriešite vypnutím a opätovným zapnutím prehrávača.
- Keď sa nepotvrdí HDMI pripojenie so štandardom HDCP, TV obrazovka sa zmení na čiernu. V tomto prípade skontrolujte HDMI pripojenie, alebo odpojte HDMI kábel. •
- V prípade šumu alebo čiar na obrazovke skontrolujte HDMI kábel (dĺžka je spravidla obmedzená na 4,5 m, použite vysokorýchlostný HDMI kábel (verzia 1.3)).
- Ak pripojené HDMI zariadenie neprijme zvukový výstup prehrávača, zvuk HDMI zariadenia môže byť skreslený alebo sa nemusí prehrávať.
- Pri použití pripojenia HDMI môžete zmeniť rozlíšenie výstupu HDMI. (Informácie nájdete v časti "Nastavenie rozlíšenia" na strane 23.)
- Vyberte typ video výstupu z konektora HDMI OUT pomocou možnosti [Nastav. farieb HDMI] v ponuke [Nastavenie] (pozri stranu 36).
- Po pripojení zariadenia kompatibilného s rozhraním HDMI alebo DVI skontrolujte nasledovné:
	- Skúste vypnúť HDMI/DVI zariadenie a tento prehrávač. Potom zapnite HDMI/DVI zariadenie a po približne 30 sekundách zapnite tento prehrávač.
	- Video vstup pripojeného zariadenia je správne nastavený pre tento prístroj.
	- Pripojené zariadenie je kompatibilné s video vstupmi 720x576p, 1280x720p, 1920x1080i alebo 1920x1080p.
- Nie všetky HDMI alebo DVI zariadenia kompatibilné so štandardom HDCP budú fungovať s týmto prehrávačom. •
	- Na zariadeniach, ktoré nepodporujú štandard HDCP, sa obraz nebude zobrazovať správne.
	- Tento prehrávač nebude prehrávať a TV obrazovka sa zmení na čiernu.

## **Čo je SIMPLINK? SIMPLINK**

Niektoré funkcie tohto zariadenia sú ovládané diaľkovým ovládačom televízora, keď sú toto zariadenie a televízor LG s funkciou SIMPLINK prepojené prostredníctvom prepojenia HDMI.

Funkcie ovládateľné diaľkovým ovládačom televízora LG: prehrávanie, pozastavenie, skenovanie, preskočenie, zastavenie, vypnutie atď.

Podrobnosti o funkcii SIMPLINK nájdete v návode na použitie televízora.

Televízory LG s funkciou SIMPLINK majú vyššie zobrazené logo.

## **POZNÁMKA**

- V závislosti od typu disku alebo stavu prehrávania sa môžu určité úkony funkcie SIMPLINK líšiť od vášho zámeru alebo nemusia fungovať. •
- Pri používaní funkcie SIMPLINK musíte pripojiť 1 konektor do OPTICAL IN, inak nebude zvuk z TV prehrávaný na vašom systéme reproduktorov. •

### **Pripojenie komponentného videa**

Prepojte konektory COMPONENT VIDEO OUT (Komponentný video výstup) na prehrávači s príslušnými vstupnými konektormi na TV prijímači pomocou Y PB PR káblov. Môžete počúvať zvuk prostredníctvom reproduktorov vášho systému.

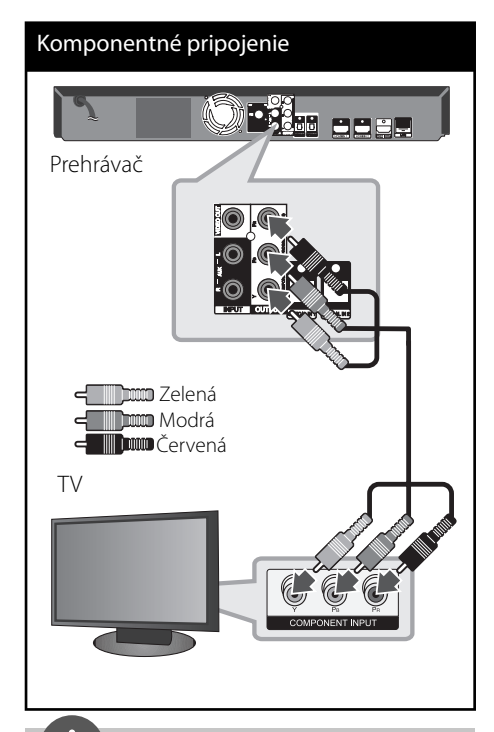

## **POZNÁMKA**

Pri použití pripojenia komponentného výstupu videa môžete zmeniť rozlíšenie výstupu. (Informácie nájdete v časti "Nastavenie rozlíšenia" na strane 23.)

### **Video pripojenie**

Prepojte konektor VIDEO OUT na prehrávači s konektorom video vstupu na televízore pomocou video kábla. Môžete počúvať zvuk prostredníctvom reproduktorov vášho systému.

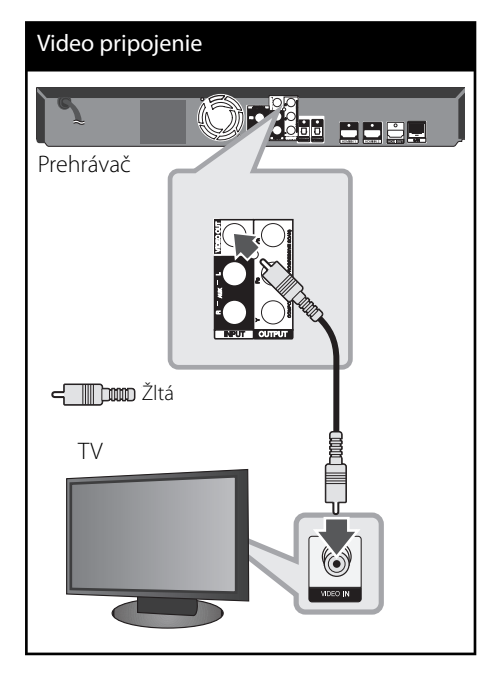

HB965DF-DD.BHUNLL\_SLOVAK\_0430.in22 22 B965DF-DD.BHUNLL\_SLOVAK\_0430.in22 2010.3.12 5:33:34 PM 010.3.12 5:33:34 PM

### **Nastavenie rozlíšenia**

Prehrávač poskytuje niekoľko výstupných rozlíšení pre konektory HDMI OUT a COMPONENT VIDEO OUT. Rozlíšenie môžete zmeniť pomocou ponuky [Nastavenie].

- **1.** Stlačte tlačidlo HOME ( $\triangle$ ).
- **2.** Pomocou </>
vyberte možnosť [Nastavenie] a stlačte ENTER (O). Zobrazí sa ponuka [Nastavenie].

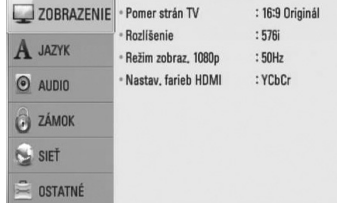

- **3.** Pomocou tlačidiel  $\Lambda$ /V zvoľte možnosť [ZOBRAZENIE] a potom sa stlačením tlačidla > presuňte na druhú úroveň.
- 4. Použite  $\Lambda/V$  pre výber možnosti [Rozlíšenie], potom stlačte ENTER (O) alebo > pre presun na tretiu úroveň.

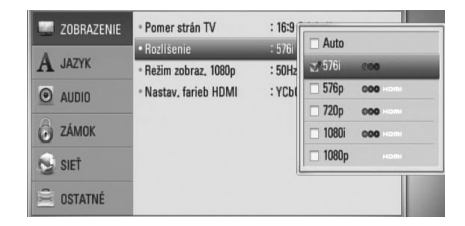

5. Tlačidlami  $\Lambda/V$  zvoľte požadované rozlíšenie a tlačidlom ENTER (·) potvrďte váš výber.

## **POZNÁMKA**

- Ak váš televízor neakceptuje rozlíšenie, ktoré ste nastavili na prehrávači, nasledovným spôsobom môžete nastaviť rozlíšenie na 576p: •
	- 1. Stlačením tlačidla **A** otvorte zásuvku na disk.
	- 2 Stlačte tlačidlo po dobu viac ako 5 sekúnd.
- Keďže rozlíšenie video výstupu ovplyvňuje niekoľko faktorov, pozrite si časť "Rozlíšenie na video výstupe" na strane 86. •

## **Pripojenie antény**

Pre počúvanie rádia pripojte dodanú anténu.

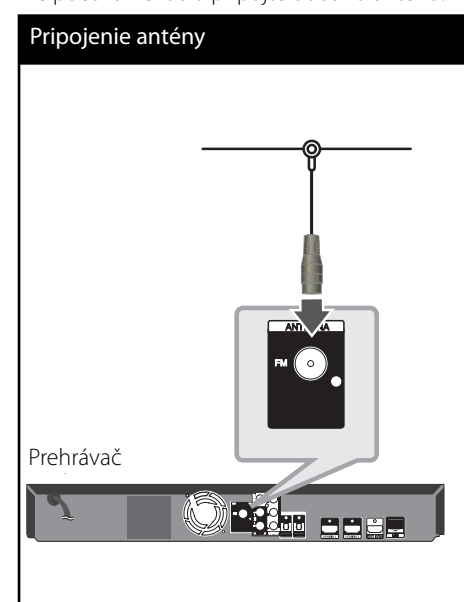

## **POZNÁMKA**

Po pripojení drôtovú anténu FM udržujte čo možno najviac horizontálne. Uistite sa, že je drôtová anténa FM úplne natiahnutá.

## **Pripojenie externého zariadenia**

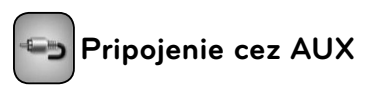

Zvuk vášho komponentu si môžete cez reproduktory systému vychutnať prostredníctvom analógových výstupných konektorov zvuku.

Zapojte analógové výstupné konektory zvuku vášho komponentu do konektora AUX L/R (INPUT) na tejto jednotke. A potom stlačením tlačidla RADIO&INPUT a ENTER zvoľte možnosť  $[AUX]$   $(③)$ .

Režim vstupu môžete zvoliť aj pomocou tlačidla F na prednom paneli.

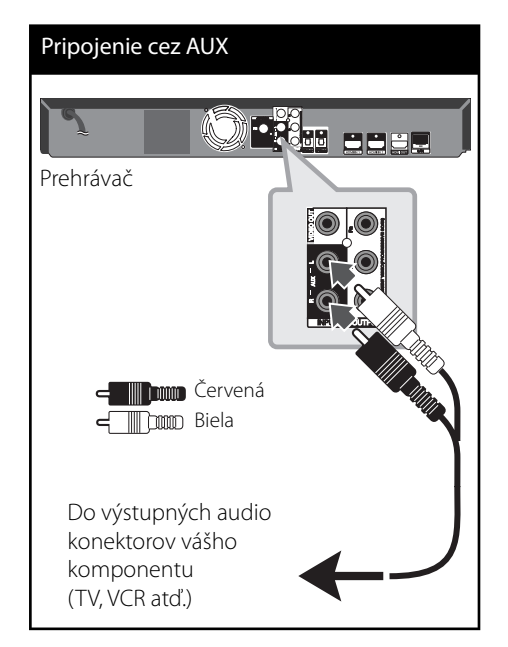

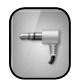

## **Pripojenie cez PORT. IN**

Prostredníctvom reproduktorov systému si môžete vychutnať zvuk vášho prenosného audio prehrávača.

Konektor slúchadiel (alebo line out) prenosného audio prehrávača zapojte do vstupu PORT IN na tejto jednotke. A potom stlačením tlačidla RADIO&INPUT a ENTER zvoľte možnosť [PORTABLE] (PRENOSNÉ ZARIADENIE)  $\circled{)}$ .

Režim vstupu môžete zvoliť aj pomocou tlačidla F na prednom paneli.

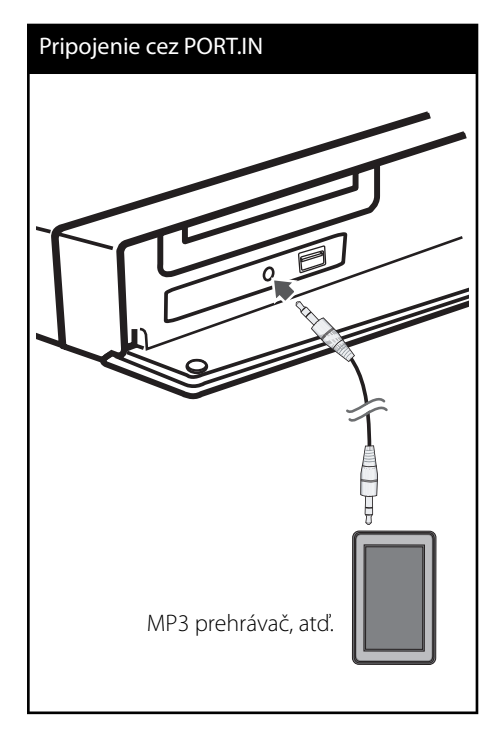

## **Pripojenie cez OPTICAL IN 1/2**

Zvuk vášho komponentu si môžete z reproduktorov systému vychutnať prostredníctvom digitálneho optického pripojenia.

Konektor optického výstupu vášho komponentu zapojte do konektorov OPTICAL IN 1/2 na jednotke. A potom stlačením tlačidla RADIO&INPUT a ENTER (·) zvoľte možnosť [OPTICAL 1/2]. Alebo pre priamu voľbu stlačte tlačidlo OPTICAL.

Režim vstupu môžete zvoliť aj pomocou tlačidla F na prednom paneli.

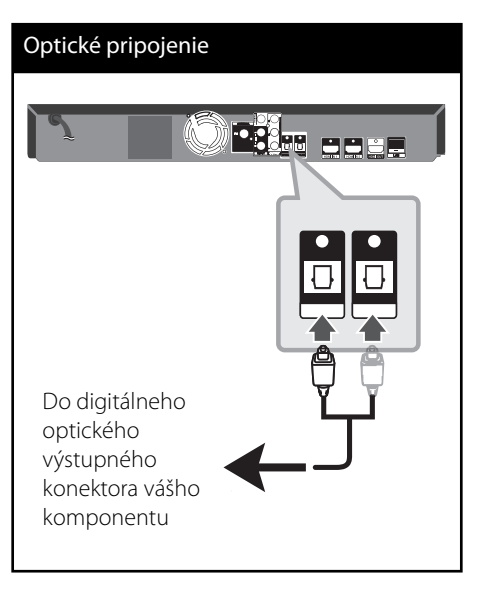

 **3**

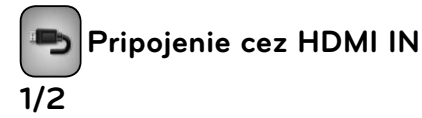

Prostredníctvom tohto pripojenia si môžete vychutnať obrázky a zvuk vášho komponentu.

Konektor HDMI OUT komponentu zapojte do konektoru HDMI IN 1 alebo 2 na jednotke. A potom stlačením tlačidla RADIO&INPUT a ENTER zvoľte možnosť [HDMI IN 1/2] (<sup>(</sup>).

Režim vstupu môžete zvoliť aj pomocou tlačidla F na prednom paneli.

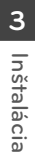

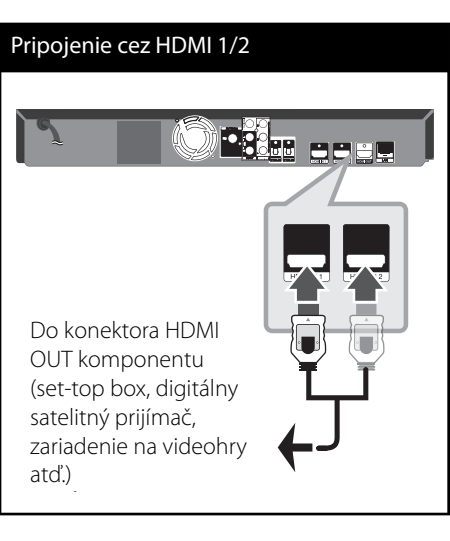

## **POZNÁMKA**

- V režime HDMI IN 1/2 nemožno zmeniť rozlíšenie videa. Zmeňte rozlíšenie videa pripojeného komponentu. •
- Ak je výstupný video signál po zapojení osobného počítača do konektora HDMI IN 1/2 neprirodzený, zmeňte rozlíšenie vášho osobného počítača na 576p, 720p, 1080i alebo 1080p.
- Video signál zo vstupu HDMI nemožno nastaviť ako výstup komponentu alebo výstupy kompozitného videa. •
- Prehrávač odosiela audio signál z HDMI vstupu na oba HDMI výstupy a reproduktory jednotky. •

## **Pripojenie k vašej domácej sieti**

Tento prehrávač je možné pripojiť k lokálnej sieti (LAN) cez port LAN, ktorý sa nachádza na zadnom paneli alebo cez interný bezdrôtový modul. Pripojením zariadenia k širokopásmovej domácej sieti získate prístup k službám, ako sú aktualizácie softvéru, Home Link, interaktivita BD-LIVE a streamingové služby.

### **Káblové pripojenie siete**

Použitie káblového pripojenia siete poskytuje najlepší výkon, pretože pripojené zariadenia sú napojené priamo na sieť a nie sú vystavené rádiofrekvenčnému rušeniu. Ďalšie pokyny nájdete v dokumentácii k sieťovému zariadeniu. Pripojte port LAN prehrávača k príslušnému portu na vašom modeme alebo routeri použitím bežného kábla LAN alebo Ethernet (CAT5 alebo lepší, s konektorom RJ45). Pri ukážkovej konfigurácii pre káblové pripojenie, ktorá je znázornená nižšie, by tento prehrávač mal prístup k obsahu ktoréhokoľvek počítača.

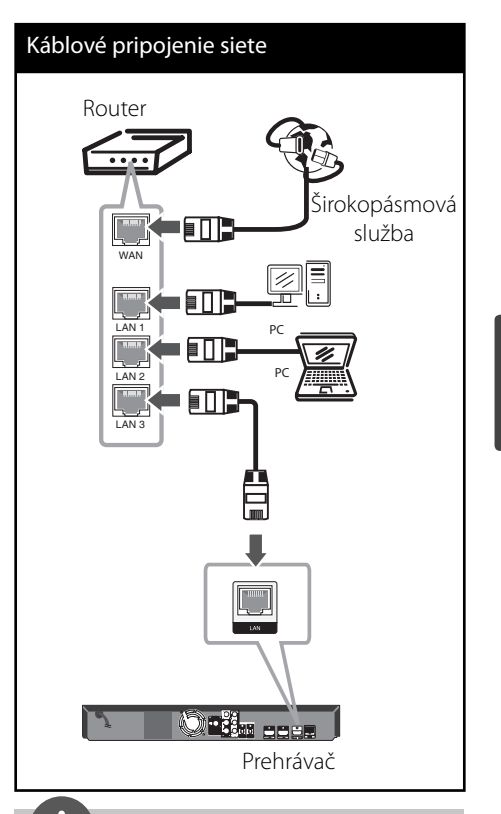

## **POZNÁMKA**

- Pri pripájaní alebo odpájaní sieťového LAN kábla držte kábel za konektor. Pri odpájaní neťahajte za LAN kábel, ale odpojte stlačením zarážky smerom nadol. •
- Do portu LAN nepripájajte modulárny telefónny kábel. •
- · Pretože existujú rozličné konfigurácie pripojenia, postupujte podľa pokynov telekomunikačného operátora alebo poskytovateľa internetového pripojenia.
- Ak chcete pristupovať k obsahu v počítačoch alebo na serveroch DLNA, tento prehrávač musí byť pripojený k tej istej sieti ako tieto zariadenia, a to prostredníctvom smerovača. •

### **Nastavenie káblovej siete**

Pred nastavením káblovej siete musíte k vašej domácej sieti pripojiť širokopásmový Internet.

Ak sa v lokálnej sieti (LAN) cez káblové pripojenie nachádza DHCP server, tomuto prehrávaču bude automaticky pridelená IP adresa. Po fyzickom pripojení možno bude potrebné v niektorých domácich sieťach upraviť nastavenie siete prehrávača. Nastavte nastavenia [SIEŤ] nasledovným spôsobom.

**1.** Nastavte voľbu [Nastav. spojenia] v ponuke [Nastavenie] a stlačte tlačidlo ENTER (.).

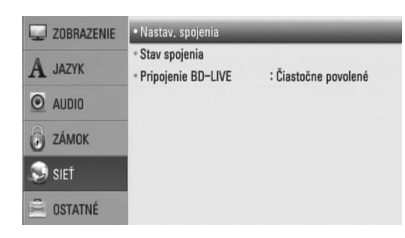

**2.** Na obrazovke sa objaví ponuka [Nastav. spojenia]. Pomocou  $\Lambda/V$  vyberte možnosť [Káblový] a stlačte ENTER (<sup>)</sup>.

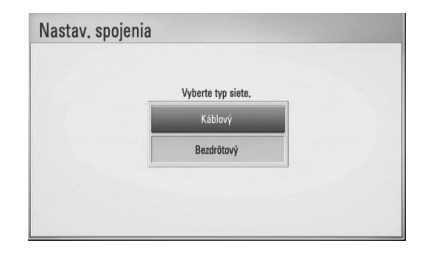

**3.** Vyberte [Áno] a pokračujte stlačením ENTER ( $\odot$ ). Nastavenia nového pripojenia obnovia aktuálne sieťové nastavenia.

4. Pomocou  $\Lambda/V < \gg$  vyberte režim IP medzi [Dynamická] a [Statická]. Za normálnych okolností zvoľte [Dynamická] na automatické pridelenie IP

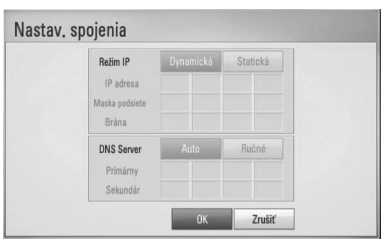

## **POZNÁMKA**

adresy.

Ak sa v sieti nenachádza DHCP server a chcete nastaviť IP adresu manuálne, pomocou  $\Lambda/V/\leq/$ a numerických klávesov vyberte [Statická], potom zvoľte [IP adresa], [Maska podsiete], [Brána] a [DNS Server]. Ak sa pri zadávaní číslice pomýlite, na vymazanie zvýraznenej časti stlačte CLEAR.

- **5.** Na použitie nastavení siete vyberte [OK] a stlačte ENTER (O).
- **6.** Prehrávač vás požiada o odskúšanie sieťového pripojenia. Vyberte [OK] a na dokončenie sieťového pripojenia stlačte  $ENTER$  ( $\odot$ ).

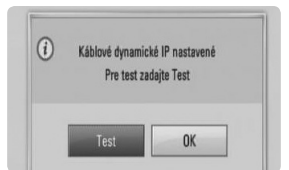

 **3**

**7.** Ak vo vyššie uvedenom kroku 5 vyberiete [Test] a stlačíte ENTER (·), na obrazovke sa zobrazí stav sieťového pripojenia. Pripojenie môžete odskúšať aj v položke [Stav spojenia] v ponuke [Nastavenie].

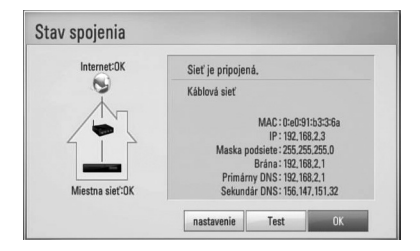

### **Bezdrôtové pripojenie siete**

Ďalšou možnosťou pripojenia je použiť Prístupový bod alebo bezdrôtový router. Pri ukážkovej konfigurácii pre bezdrôtové pripojenie, ktorá je znázornená nižšie, by tento prehrávač mal prístup k obsahu ktoréhokoľvek počítača.

Konfigurácia siete a spôsob pripojenia sa môžu líšiť v závislosti od použitého vybavenia a sieťového prostredia.

Tento prehrávač je vybavený bezdrôtovým modulom IEEE 802.11n (len pásmo 2,4 GHz), ktorý podporuje aj normy 802.11b/g. Pre dosiahnutie najlepšieho výkonu bezdrôtového pripojenia odporúčame použiť certifikovanú Wi-Fi sieť IEEE 802.11n (len pásmo 2,4 GHz), (prístupový bod alebo bezdrôtový router).

Podrobné informácie o postupe pri pripájaní a nastavení siete nájdete v pokynoch na nastavenie dodaných spolu s prístupovým bodom alebo bezdrôtovým smerovačom.

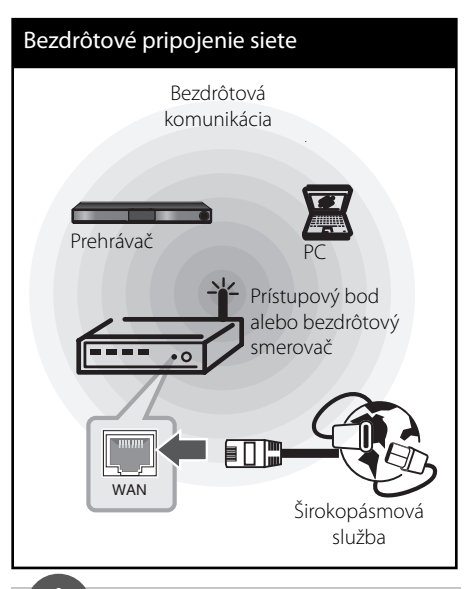

## **POZNÁMKA**

- Pre dosiahnutie najlepšieho výkonu je vždy najlepším riešením priame káblové pripojenie vášho Domáceho kina k domácemu sieťovému routeru alebo káblovému/DSL modemu. Ak je Domáce kino príliš ďaleko od vášho routera alebo káblového/DSL modemu. Ethernetové alebo LAN káble sú dostupné v mnohých obchodoch aj v dĺžke 15 m alebo viac. Ak si zvolíte možnosť bezdrôtového pripojenia, majte na pamäti, že výkon môže byť niekedy ovplyvnený inými elektronickými zariadeniami v domácnosti. •
- Prístupový bod je zariadenie, ktoré umožňuje bezdrôtové pripojenie k vašej domácej sieti. •

 **3**

Inštalácia **Inštalácia**

### **Nastavenie bezdrôtovej siete**

Pred nastavením bezdrôtovej siete je potrebné:

- pripojiť širokopásmový internet k domácej bezdrôtovej sieti,
- nastaviť prístupový bod alebo bezdrôtový smerovač,
- poznačiť si údaj SSID a bezpečnostný kód siete.

Pre bezdrôtové pripojenie siete je potrebné nastaviť prehrávač na sieťovú komunikáciu. Toto nastavenie je možné urobiť v ponuke [Nastavenie]. Nastavte nastavenia [SIEŤ] nasledovným spôsobom. Nastavenie prístupového bodu alebo bezdrôtového routera sa vyžaduje pred pripojením prehrávača k sieti.

**1.** Zvoľte možnosť [Nastav. spojenia] v ponuke [Nastavenie] a stlačte tlačidlo ENTER ( $\odot$ ).

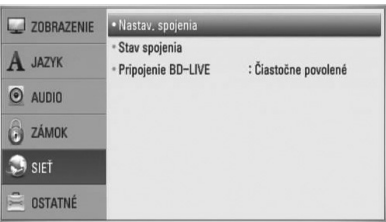

**2.** Na obrazovke sa zobrazí ponuka [Nastav. spojenia]. Pomocou N/V vyberte možnosť [Bezdrôtový] a stlačte ENTER  $( \odot )$ .

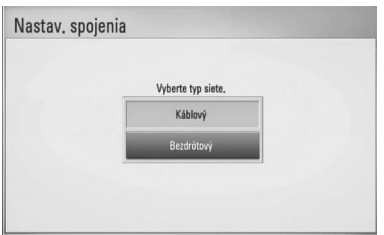

**3.** Vyberte [Áno] a pre pokračovanie stlačte ENTER (·). Nové nastavenia pripojenia vynulujú aktuálne nastavenia pripojenia.

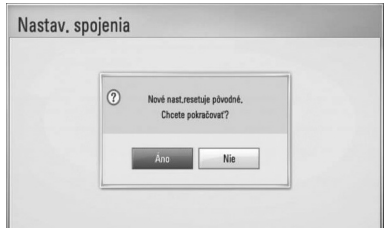

**4.** Prehrávač vyhľadá všetky dostupné prístupové body alebo bezdrôtové routery v dosahu a zobrazí ich v zozname. Pomocou  $\Lambda/V$  vyberte v zozname prístupový bod alebo bezdrôtový router a stlačte  $ENTER$  ( $\odot$ ).

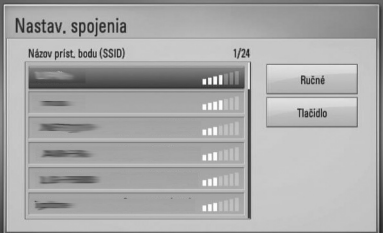

Ak máte na prístupovom bode alebo bezdrôtovom routeri zabezpečenie, overte si, či sa informácie na routeri presne zhodujú s WEP alebo WPA kľúčom zadaným do prehrávača. V prípade potreby zadajte bezpečnostný kód.

## **POZNÁMKA**

V nastaveniach prístupového bodu alebo bezdrôtového routera sú zvyčajne k dispozícii 4 kľúče pre bezpečnostný režim WEP. Ak váš prístupový bod alebo bezdrôtový router používa zabezpečenie WEP, zadajte bezpečnostný kód kľúča "č.1" na pripojenie k vašej domácej sieti.

 **3**

**[Ručné] –** Váš prístupový bod nemusí vysielať svoj názov (SSID). Skontrolujte nastavenia routera cez počítač a buď nastavte router na vysielanie SSID alebo manuálne zadajte názov prístupového bodu (SSID) v položke [Ručné].

**[Tlačidlo] –** Ak váš prístupový bod alebo bezdrôtový router podporuje metódu Push Button Configuration (Konfigurácia tlačidlom), vyberte túto možnosť a do 120 sekúnd stlačte tlačidlo Push button na prístupovom bode alebo bezdrôtovom routeri. Nemusíte poznať názov prístupového bodu (SSID) a bezpečnostný kód vášho prístupového bodu alebo bezdrôtového routera.

**5.** Pomocou  $\Lambda/V$ /</> vyberte režim IP medzi [Dynamická] a [Statická]. Za normálnych okolností zvoľte [Dynamická] na automatické pridelenie IP adresy.

## **POZNÁMKA**

Ak sa v sieti nenachádza DHCP server a chcete nastaviť IP adresu manuálne, pomocou tlačidiel A/ V/</> a numerických klávesov vyberte [Statická], potom zvoľte [IP adresa], [Maska podsiete], [Brána] a [DNS Server]. Ak sa pri zadávaní číslice pomýlite, na vymazanie zvýraznenej časti stlačte CLEAR.

- **6.** Na použitie nastavení siete vyberte [OK] a stlačte ENTER (O).
- **7.** Prehrávač vás požiada o odskúšanie sieťového pripojenia. Vyberte [OK] a na dokončenie sieťového pripojenia stlačte  $ENTER$  ( $\odot$ ).
- **8.** Ak vo vyššie uvedenom kroku 7 vyberiete [Test] a stlačíte ENTER (·), na obrazovke sa zobrazí stav sieťového pripojenia. Pripojenie môžete odskúšať aj v položke [Stav spojenia] v ponuke [Nastavenie].

### **Poznámky k sieťovému pripojeniu:**

- Mnoho problémov so sieťovým pripojením počas nastavovania sa dá často vyriešiť resetovaním smerovača alebo modemu. Po pripojení prehrávača k domácej sieti rýchlo vypnite hlavný vypínač a/alebo vytiahnite zo zásuvky sieťový kábel routera alebo modemu pre domácu sieť. Zapnite hlavný vypínač a/alebo znovu zapojte napájací kábel. •
- V závislosti od poskytovateľa internetového pripojenia môže byť počet zariadení, ktoré sa môžu pripojiť na internet, obmedzený príslušnými podmienkami poskytovania služieb. Ďalšie informácie získate u poskytovateľa. •
- Naša spoločnosť nie je zodpovedná za žiadne zlyhanie prehrávača a/alebo funkcie internetového pripojenia z dôvodu komunikačných chýb/porúch súvisiacich so širokopásmovým internetovým pripojením alebo iným pripojeným zariadením. •
- Funkcie diskov BD-ROM sprístupnené pomocou pripojenia na Internet nie sú vytvorené ani poskytované našou spoločnosťou a naša spoločnosť nie je zodpovedná za ich funkčnosť alebo pretrvávajúcu dostupnosť. Určité materiály týkajúce sa disku sprístupnené pripojením na Internet nemusia byť kompatibilné s týmto prehrávačom. Ak máte otázky týkajúce sa takýchto materiálov, kontaktujte výrobcu disku. •
- Niektorý internetový obsah môže vyžadovať rýchlejšie širokopásmové pripojenie. •
- Aj keď je prehrávač správne pripojený a nakonfigurovaný, určitý internetový obsah nemusí fungovať správne z dôvodu preťaženia siete, kvality alebo šírky pásma vašej internetovej služby alebo problémov na strane poskytovateľa obsahu. •
- Niektoré činnosti vyžadujúce internetové pripojenie sa nemusia dať vykonávať z dôvodu určitých obmedzení nastavených zo strany poskytovateľa internetového pripojenia. •
- Všetky poplatky účtované poskytovateľom internetového pripojenia vrátane, okrem iného, poplatkov za pripojenie, sú výlučne vašou zodpovednosťou.
- Na káblové pripojenie tohto prehrávača sa vyžaduje port A 10 Base-T alebo 100 Base-TX LAN. Ak vaše internetové služby neumožňujú takéto pripojenie, nebudete môcť prehrávač pripojiť. •
- Na používanie služby xDSL musíte použiť smerovač. •
- Na používanie služby DSL sa vyžaduje DSL modem a na používanie služby káblového modemu sa vyžaduje káblový modem. V závislosti od typu prístupu a zmluvy o poskytovaní internetového pripojenia s poskytovateľom nemusí byť možné používať internetové funkcie tohto prehrávača alebo počet súčasne pripojených zariadení môže byť obmedzený. (Ak váš poskytovateľ obmedzuje prístup len na jedno zariadenie, tento rekordér sa možno nebude môcť pripojiť, ak už je pripojený počítač.) •
- V závislosti od podmienok a obmedzení poskytovateľa internetového pripojenia nemusí byť používanie smerovača povolené alebo jeho používanie môže byť obmedzené. Ďalšie informácie získate priamo u poskytovateľa.
- Bezdrôtová sieť pracuje na rádiovej frekvencii 2,4 GHz, ktorú používajú aj iné domáce zariadenia, ako napríklad bezdrôtový telefón, zariadenia Bluetooth® alebo mikrovlnná rúra a môže byť nimi rušená. •
- Vypnite všetky zariadenia lokálnej domácej siete, ktoré nepoužívate. Niektoré zariadenia môžu generovať sieťové prenosy.
- Pre lepší prenos umiestnite prehrávač čo najbližšie k prístupovému bodu. •
- V niektorých prípadoch môže zlepšiť príjem umiestnenie prístupového bodu alebo bezdrôtového smerovača minimálne 0,45 m nad úroveň podlahy. •
- Posuňte prehrávač čo najbližšie k prístupovému bodu alebo ho premiestnite tak, aby medzi prístupovým bodom a prehrávačom nebola žiadna prekážka. •
- Pri bezdrôtovom pripojení závisí kvalita príjmu od mnohých faktorov, ako je typ prístupového bodu, vzdialenosť medzi prehrávačom a prístupovým bodom a umiestnenie prehrávača. •
- Nastavte váš prístupový bod alebo bezdrôtový router na režim Infrastructure (Infraštruktúra). Režim Ad-hoc nie je podporovaný. •

**Inštalácia** m Inštalácia

•

## **Pripojenie zariadenia USB**

Tento prehrávač dokáže prehrať filmy, hudbu a súbory fotografií uložené na zariadení USB.

**1.** Zasuňte zariadenie USB do portu USB, kým nezapadne na miesto.

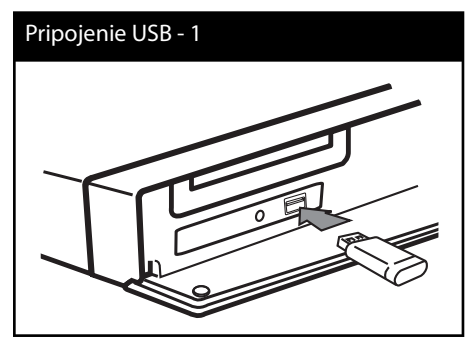

Pri pripájaní USB zariadenia v ponuke HOME (DOMOV) prehráva prehrávač hudobný súbor uložený na USB pamäťovom zariadení automaticky. Ak obsahuje USB pamäťové zariadenie rozličné typy súborov, zobrazí sa ponuka pre výber typu súborov.

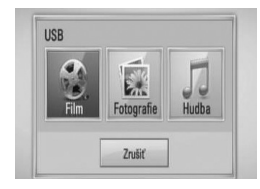

Načítanie súboru môže trvať niekoľko minút, v závislosti od množstva uložených súborov na USB pamäťovom zariadení. Stlačte ENTER (<sup>O</sup>) po vybranom [Zrušiť] ak chcete načítanie zastaviť.

- **2.** Pomocou tlačidiel </>vyberte možnosť [Film], [Fotografie] alebo [Hudba] a stlačte tlačidlo ENTER (O).
- **3.** Pomocou tlačidiel  $\Lambda/V\ll\lbrack\lbrack\llbracket$  zvoľte súbor a stlačením tlačidla PLAY alebo ENTER ( $\odot$ ) spustite prehrávanie súboru. Na obrazovke môžete skontrolovať priestor pre ukladanie na USB zariadení.

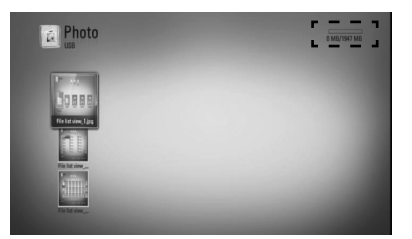

**Inštalácia**

**4.** Zvoľte iny režim a opatrne vytiahnitezariadenie USB.

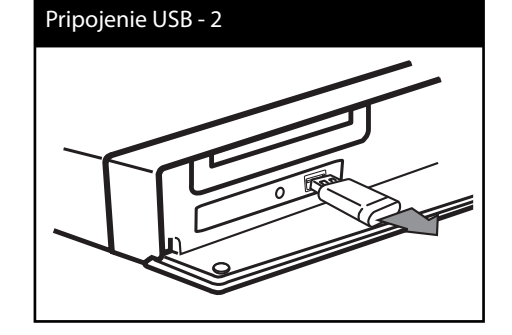

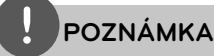

- Tento prehrávač podporuje prístup k súborom (hudba, fotografie, film) cez USB kľúč/externý HDD vo formáte FAT16, FAT32 a NTFS. Pre nahrávanie v režime BD-LIVE a Zvukové CD sú však podporované iba formáty FAT16 a FAT32. Pri používaní nahrávania v režime BD-LIVE a Zvukové CD použite USB flash pamäť alebo externý pevný disk naformátované systémom FAT16 alebo FAT32. •
- USB zariadenie sa dá používať na miestne ukladanie pre sledovanie diskov BD-LIVE s Internetom. •
- **Inštalácia** m Inštalácia
- Toto zariadenie môže podporovať až 4 partície na USB zariadení. •
- Nevyťahujte USB zariadenie počas prevádzky (prehrávanie atď.). •
- USB zariadenia, ktoré po pripojení k počítaču vyžadujú dodatočnú inštaláciu programov, nie sú podporované. •
- USB zariadenie: USB zariadenie, ktoré podporuje USB 1,1 a USB 2,0.
- Prehráva filmové, hudobné a fotografické súbory. Podrobnosti pre úkony s každým súborom nájdete na príslušných stranách. •
- Ako prevencia proti strate údajov sa odporúča pravidelné zálohovanie. •
- Ak používate predlžovací USB kábel, USB rozbočovač alebo USB Multi-reader, USB zariadenie nemusí byť rozpoznané. •
- Niektoré USB zariadenia nemusia s týmto zariadením fungovať. •
- Digitálna kamera a mobilný telefón nie sú podporované. •
- USB port zariadenia nesmie byť pripojený k počítaču. Zariadenie sa nesmie používať na ukladanie údajov. •

## **Nastavenia**

### **Prispôsobenie nastavení**

Nastavenia prehrávača môžete zmeniť v ponuke [Nastavenie].

**1.** Stlačte tlačidlo HOME ( $\triangle$ ).

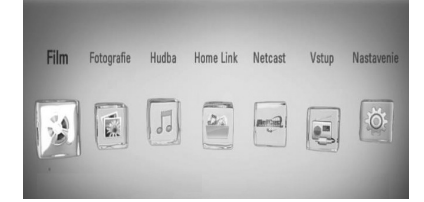

**2.** Pomocou </> vyberte možnosť [Nastavenie] a stlačte ENTER (O). Zobrazí sa ponuka [Nastavenie].

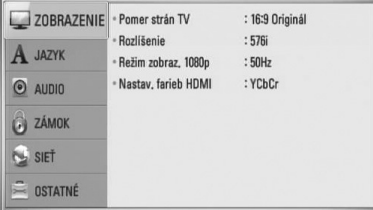

3. Pomocou tlačidiel  $\Lambda/V$  zvoľte prvú možnosť nastavenia a potom sa stlačením tlačidla i presuňte na druhú úroveň.

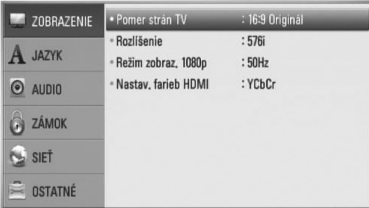

**4.** Pomocou tlačidiel  $\Lambda$ /V zvoľte druhú možnosť nastavenia a potom sa stlačením tlačidla ENTER (·) presuňte na tretiu úroveň.

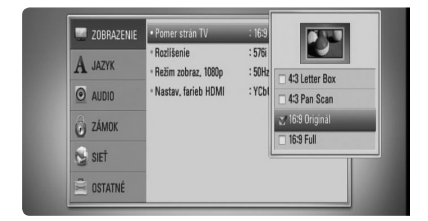

5. Pomocou  $\Lambda$ /V vyberte požadované nastavenie a stlačením tlačidla > Alebo ENTER (O) potvrďte svoj výber.

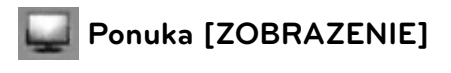

### **Pomer strán TV**

Zvoľte pomer strán obrazu podľa typu vášho televízora.

### **[4:3 Letter Box]**

Zvoľte, ak je pripojený televízor s pomerom strán 4:3. Zobrazí kinofilmový obraz s čiernymi pruhmi nad a pod obrazom.

### **[4:3 Pan Scan]**

Zvoľte, ak je pripojený televízor s pomerom strán 4:3. Zobrazí orezaný obraz tak, aby vyplnil obrazovku televízora. Obe strany obrazu sú odrezané.

### **[16:9 Original]**

Zvoľte, ak je pripojený širokouhlý televízor s pomerom strán 16:9. Obraz vo formáte 4:3 sa zobrazuje s pôvodným pomerom strán 4:3 a s tmavými pruhmi na ľavej a pravej strane.

### **[16:9 Full]**

Zvoľte, ak je pripojený širokouhlý televízor s pomerom strán 16:9. Obraz vo formáte 4:3 sa upraví horizontálne (v lineárnych proporciách) tak, aby zaplnil celú obrazovku.  **3**

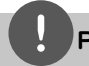

### **POZNÁMKA**

Ak je rozlíšenie nastavené na vyššiu hodnotu ako 720p, nemôžete zvoliť možnosť [4:3 Letter Box] a [4:3 Pan Scan].

### **Rozlíšenie**

Nastaví výstupné rozlíšenie Komponentu a video signálu vo formáte HDMI. Pozrite si stranu 23 a 86, alebo podrobnosti o nastavení rozlíšenia.

### **[Auto]**

Ak je výstupný konektor HDMI OUT pripojený k TV, ktorý poskytuje informácie o displeji (EDID), automaticky sa zvolí najvhodnejšie rozlíšenie podľa pripojeného TV. Ak je pripojený iba COMPONENT VIDEO OUT, rozlíšenie sa zmení na 1080i ako na predvolené rozlíšenie.

### **[1080p]**

Vytvára 1080 riadkov progresívneho videa.

### **[1080i]**

Vytvára 1080 riadkov obrazu s prekladaným zobrazením.

### **[720p]**

Vytvára 720 riadkov progresívneho videa.

### **[576p]**

Vytvára 576 riadkov progresívneho videa.

### **[576i]**

Vytvára 576 riadkov obrazu s prekladaným zobrazením.

### **Režim zobraz. 1080p**

Keď je rozlíšenie nastavené na 1080p, zvoľte možnosť [24 Hz] pre plynulé zobrazenie filmového materiálu (1080p/ 24 Hz) s displejom vybaveným HDMI kompatibilným so vstupom 1080p/ 24 Hz.

## **POZNÁMKA**

- Keď vyberiete možnosť [24 Hz], môžu sa pri prepínaní videa a filmového materiálu objaviť poruchy obrazu. V tom prípade zvoľte možnosť [50 Hz]. •
- Aj keď je možnosť [Režim zobraz. 1080p] nastavená na [24 Hz], skutočná frekvencia snímok video výstupu bude 50 Hz aby sa zhodovala s formátom video zdroja, ak váš televízor nie je kompatibilný s formátom 1080p/ 24 Hz. •

### **Nastav. farieb HDMI**

Zvoľte typ výstupu z konektora HDMI OUT. Pre toto nastavenie si pozrite návody k vášmu zobrazovaciemu zariadeniu.

### **[YCbCr]**

Zvoľte pri pripojení k zobrazovaciemu zariadeniu HDMI.

### **[RGB]**

Zvoľte pri pripojení k zobrazovaciemu zariadeniu DVI (RGB).
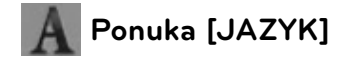

#### **Ponuka**

Zvoľte jazyk ponuky [Nastavenie] a informácií na obrazovke.

### **Ponuka disku/ Zvuk disku/ Titulky disku**

Zvoľte jazyk požadovaný pre zvukovú stopu (zvuk disku), titulky a ponuku disku.

#### **[Pôvodné]**

Označuje pôvodný jazyk, v ktorom bol disk nahraný.

#### **[Iné]**

Stlačte ENTER (·) pre výber iného jazyka. Pre zadanie príslušného 4-číselného kódu podľa zoznamu kódov jazykov na strane 83 použite číselné tlačidlá a potom stlačte tlačidlo ENTER  $( \odot )$ .

#### **[Vyp.] (Len pre titulky disku)**

Vypnutie titulkov.

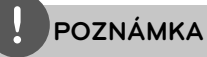

V závislosti od disku nemusí vaše nastavenie jazyka fungovať.

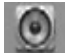

# **Ponuka [AUDIO]**

#### **Nastaviť reproduktor**

Aby ste získali čo najlepší možný zvuk, pomocou displeja pre nastavenie reproduktora nastavte úroveň hlasitosti pripojených reproduktorov a ich vzdialenosť od počúvacej polohy. Pomocou testu upravte hlasitosť reproduktorov na rovnakú úroveň.

### **[Repro]**

Zvoľte reproduktor, ktorý chcete nastaviť.

#### **[Hlasitosť]**

Upravte úroveň výstupu každého reproduktora.

#### **[Odstup]**

Nastavte vzdialenosť medzi každým reproduktorom a počúvacou polohou.

#### **[Test/ Stop testu]**

Reproduktory vydajú testovací tón.

#### **[OK]**

Potvrdíte nastavenie.

#### **[Zrušiť]**

Zrušíte nastavenie.

## **HD A Sync**

Pri digitálnych TV sa niekedy vyskytuje oneskorenie obrazu a zvuku. V takom prípade to môžete kompenzovať nastavením oneskorenia zvuku tak, aby zvuk "počkal" na obraz: nazýva sa to Synchronizácia HD AV. Pomocou tlačidiel  $\wedge$  V sa posúvajte smerom nahor a nadol cez mieru oneskorenia. Môžete nastaviť akúkoľvek hodnotu medzi 0 a 300 milisekúnd.

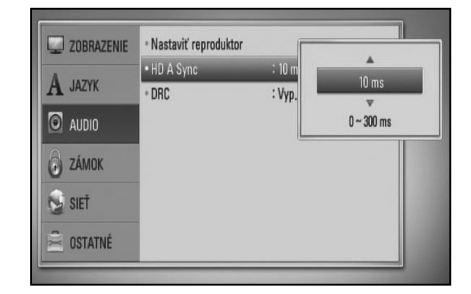

Oneskorenie sa líši v závislosti od digitálneho TV kanála, na ktorom sa nachádzate. Ak zmeníte kanál, možno budete musieť opätovne nastaviť Synchronizáciu HD AV.

## **DRC (Dynamic Range Control – Ovládanie dynamického rozsahu)**

Pri prehrávaní obsahu kódovaného v systéme Dolby Digital alebo Dolby Digital Plus budete možno chcieť komprimovať dynamický rozsah zvukového výstupu (rozdiel medzi najhlasnejšími a najtichšími zvukmi). To vám umožní počúvať zvuk vo filme pri nižšej hlasitosti bez toho, aby sa zhoršila zrozumiteľnosť zvuku. Za týmto účelom nastavte [DRC] na možnosť [Zap.].

# **POZNÁMKA**

Nastavenie DRC je možné zmeniť len vtedy, keď nie je vložený disk alebo keď je zariadenie v režime zastavenia.

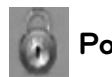

# **Ponuka [ZÁMOK]**

Pre prístup ku ktorýmkoľvek funkciám v nastaveniach [ZÁMOK] musíte zadať 4-číselný bezpečnostný kód, ktorý ste vytvorili. Ak ste ešte nezadali heslo, budete na to vyzvaný. Dvakrát zadajte 4-číselné heslo a potom stlačením tlačidla ENTER (·) vytvorte nové heslo.

## **Heslo**

Môžete nastaviť alebo zmeniť vaše heslo.

#### **[Žiadny]**

Dvakrát zadajte 4-číselné heslo a potom stlačením tlačidla ENTER (·) vytvorte nové heslo.

### **[Zmeň]**

Zadajte súčasné heslo a stlačte tlačidlo ENTER (·). Dvakrát zadajte 4-číselné heslo a potom stlačením tlačidla ENTER (·) vytvorte nové heslo.

# **POZNÁMKA**

Ak sa pred stlačením tlačidla ENTER (·) pomýlite, stlačte tlačidlo CLEAR. Potom zadajte správne heslo.

## **Ak zabudnete heslo,**

Ak zabudnete heslo, môžete ho vymazať nasledovne:

- **1.** Ak je v prehrávači disk, vyberte ho.
- **2.** Zvoľte možnosť [Zámok] v ponuke [Nastavenie].
- **3.** Pomocou číselných tlačidiel zadajte "210499" v ponuke [Zámok]. Heslo je vymazané.

 **3** Inštalácia **Inštalácia**

### **Hodnotenie DVD**

Blokuje prehrávanie ohodnotených DVD na základe ich obsahu. (Nie všetky disky sú ohodnotené.)

#### **[Hodnotenie 1-8]**

Hodnotenie jedna (1) má najviac obmedzení a hodnotenie osem (8) ich má najmenej.

#### **[Odomknúť]**

Ak ste tak urobili, rodičovská kontrola nie je aktívna a disk je prehrávaný v celosti.

### **Hodnotenie BD**

Nastavte vekový limit pre prehrávanie BD-ROM. Na zadanie vekového limitu pre pozeranie BD-ROM použite číselné tlačidlá.

#### **[255]**

Dajú sa prehrávať všetky disky BD-ROM.

#### **[0-254]**

Obmedzuje prehrávanie diskov BD-ROM s príslušnými hodnoteniami, ktoré sú na nich zaznamenané.

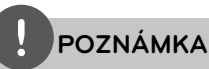

[Hodnotenie BD] bude použité iba pre BD disky, ktoré obsahujú Vylepšenú kontrolu hodnotenia.

### **Kód oblasti**

Zadajte kód oblasti, ktorej štandardy boli použité na hodnotenie video disku DVD, na základe zoznamu na strane 82.

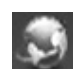

# **Ponuka [SIEŤ]**

Nastavenia [SIEŤ] sú potrebné na použitie softvérovej aktualizácie a funkcií BD Live, Home Link a NetCast.

#### **Nastav. spojenia**

Ak je vaše domáce sieťové prostredie pripravené na pripojenie prehrávača, je potrebné nastaviť sieťové pripojenie prehrávača pre komunikáciu so sieťou. (Pozri časť "Pripojenie k vašej domácej sieti" na strany 27.)

### **Stav spojenia**

Ak chcete skontrolovať stav siete na tomto prehrávači, vyberte voľbu [Stav spojenia], stlačte tlačidlo ENTER (·) a skontrolujte, či je zriadené pripojenie k sieti a internetu.

### **Pripojenie BD-LIVE**

Keď sa používajú funkcie BD-LIVE, môžete obmedziť prístup na Internet.

#### **[Povolené]**

Prístup na Internet je povolený pre všetok obsah BD-LIVE.

#### **[Čiastočne povolené]**

Prístup na Internet je povolený iba pre obsah BD-LIVE, ktorý má certifikát vlastníka obsahu. Prístup na Internet a funkcie AACS Online sú zakázané pre všetok obsah BD-LIVE bez certifikátu.

#### **[Zakázané]**

Prístup na Internet je zakázaný pre všetok obsah BD-LIVE.

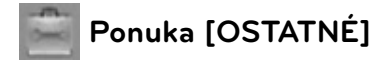

# **DivX VOD**

O DIVX VIDEO: DivX® je digitálny video formát vytvorený spoločnosťou DivX, Inc. Toto je zariadenie s oficiálnym certifikátom DivX, ktoré prehráva DivX videá. Ak chcete konvertovať vaše súbory na DivX videá, navštívte stránku www.divx.com, kde nájdete viac informácií a potrebné softvérové nástroje.

O DIVX VIDEO-ON DEMAND (On-line obchod s videami): Toto certifikované DivX® zariadenie musí byť registrované, aby prehrávalo obsah DivX Video-on-Demand (VOD). Na vygenerovanie registračného kódu nájdite sekciu DivX VOD v ponuke nastavenia zariadenia. S týmto kódom prejdite na stránku vod.divx.com, dokončite registráciu a zistite viac o službe DivX VOD.

#### **[Registrovať]**

Slúži na zobrazenie registračného kódu vášho prehrávača.

#### **[Zrušiť registráciu]**

Deaktivácia prehrávača a zobrazenie deaktivačného kódu.

# **POZNÁMKA**

Všetky videá s registračným kódom tohto prehrávača prevzaté z DivX VOD je možné prehrávať len na tejto jednotke.

#### **Autom. vypnutie**

Keď ponecháte prehrávač v režime zastavenia približne päť minút, zobrazí sa šetrič obrazovky. Ak nastavíte túto možnosť na [Zap.], prístroj sa automaticky vypne po uplynutí 25 minút od zobrazenia šetriča obrazovky. Nastavte túto možnosť na [Vyp.], ak chcete ponechať v činnosti šetrič obrazovky, až kým používateľ nevykoná nejakú činnosť.

#### **Zahajovanie**

#### **Prednastavené**

Prehrávač môžete resetovať, čím obnovíte jeho pôvodné nastavenia.

#### **Pamäť BD prázdny**

Slúži na inicializovanie obsahu BD z pripojenej pamäte USB.

# **POZNÁMKA**

Ak pomocou voľby [Prednastavené] resetujete prehrávač na jeho pôvodné nastavenia, budete musieť znovu nastaviť aktiváciu sieťových služieb a sieťové nastavenia.

### **Softvér**

#### **Informácie**

Zobrazí aktuálnu verziu softvéru.

#### **Aktualizovať**

Softvér môžete aktualizovať pripojením zariadenia priamo k serveru na aktualizáciu softvéru (pozri strany 84).

#### **Vzdanie sa nároku**

Stlačením tlačidla ENTER (·) zobrazíte poznámku Sieťovej služby o odmietnutí zodpovednosti na strane 91.

# **Zvukový efekt**

Môžete zvoliť vhodný režim zvuku. Opakovane stlačte tlačidlo SOUND EFFECT , kým sa na displeji predného panela alebo obrazovke televízora nezobrazí požadovaný režim. Zobrazené položky ekvalizéra sa môžu líšiť v závislosti od zdrojov zvuku a efektov.

[**Natural**]: Môžete si vychutnať príjemný a prirodzený zvuk.

[**Bypass**]: Softvér s viackanálovými priestorovými audio signálmi sa prehrá podľa toho, ako bol nahratý.

[**Bass Blast**]: Zosilní efekt basov vychádzajúci z ľavého a pravého reproduktora a subwoofera.

[**Clear Voice**]: Tento režim robí zvuk hlasu jasnejším a zdokonaľuje jeho kvalitu.

[**Virtual**]: Prostredníctvom zdokonaleného stredového kanála si môžete vychutnať dynamickejší zvuk.

[**Game**]: Počas hrania videohier si môžete vychutnať virtuálnejší zvuk.

[**Night**]: Táto možnosť je výhodná, ak chcete neskoro večer pozerať filmy pri nízkej hlasitosti.

[**Mus. ReTouch**]: Pri počúvaní súborov MP3 alebo iných komprimovaných hudobných súborov môžete vylepšiť zvuk. Tento režim je dostupný iba pre 2-kanálové zdroje.

[**Loudness**]: Zvýrazňuje zvuk hĺbok a výšok.

[**Natural Plus**]: Môžete si vychutnať rovnako prirodzené zvukové efekty ako pri 5.1 kanálovom zvuku.

# **4 Prevádzka**

# **Hlavné funkcie prehrávania**

# **Prehrávanie diskov**

1. Stlačte tlačidlo OPEN/CLOSE (<sup>△</sup>) a do mechaniky vložte disk.

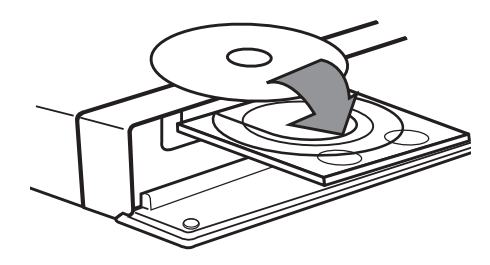

**2.** Na zatvorenie diskovej mechaniky stlačte tlačidlo OPEN/CLOSE( ▲).

Pri väčšine diskov typu audio CD, BD-ROM a DVD-ROM sa prehrávanie spustí automaticky.

**3.** Stlačte tlačidlo HOME ( $\triangle$ ).

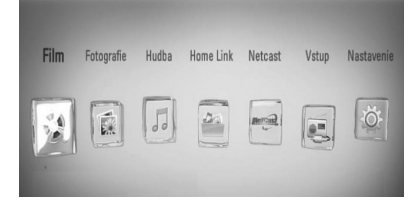

- 4. Pomocou tlačidla </> vyberte [Film], [Fotografie] alebo [Hudba] a stlačte  $ENTER$  ( $\odot$ ).
- **5.** Pomocou tlačidla </> vyberte voľbu Disk a stlačte tlačidlo ENTER (·).

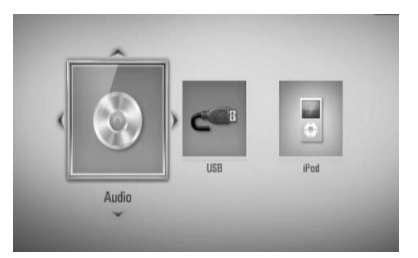

Po pripojení viac ako dvoch zariadení sa zobrazí tak, ako je to uvedené vyššie.

**6.** Pomocou tlačidiel  $\Lambda/V/<>$  vyberte súbor a stlačením tlačidla  $\blacktriangleright$  (PLAY) alebo ENTER (·) spustite prehrávanie súboru.

- Funkcie prehrávania popísané v tejto príručke nie sú vždy dostupné na všetkých súboroch a médiách. Niektoré funkcie môžu byť obmedzené. Závisí to od mnohých faktorov.
- V závislosti od titulov na BD-ROM sa môže pre správne prehrávanie vyžadovať pripojenie USB zariadenia. •

### **Zastavenie prehrávania**

Počas prehrávania stlačte tlačidlo (STOP).

### **Pozastavenie prehrávania**

Počas prehrávania stlačte tlačidlo II (PAUSE). Po stlačení tlačidla > (PLAY) bude prehrávanie pokračovať.

#### **Prehrávanie po snímkach**

Počas prehrávania filmu stlačte II (PAUSE). Ak chcete súbor prehrávať po jednotlivých snímkach, opakovane stláčajte tlačidlo  $\blacksquare$ (PAUSE).

#### **Rýchly posun dopredu alebo dozadu**

Stlačením tlačidla <<a>A alebo M počas prehrávania sa môžete rýchlo posunúť dopredu alebo dozadu. Opakovaným stláčaním tlačidla <a alebo  $\blacktriangleright$ môžete meniť rýchlosť prehrávania.

### **Spomalenie prehrávania**

Keď je prehrávanie pozastavené, opakovaným stláčaním tlačidla M prehrávate rôznymi spomalenými rýchlosťami.

### **Preskočenie na ďalšiu alebo predchádzajúcu kapitolu / stopu / súbor**

Ak počas prehrávania stlačíte tlačidlo  $\blacktriangleleft$ alebo  $\blacktriangleright$ , prejdete k nasledovnej kapitole / stope / súboru alebo sa vrátite na začiatok aktuálnej kapitoly / stopy / súboru. Krátkym stlačením tlačidla  $\blacktriangleleft$  dvakrát po sebe sa vrátite k predošlej kapitole / stope / súboru.

## **Používanie ponuky disku BD DVD AVCHD**

#### **Zobrazenie ponuky disku**

Po načítaní disku, ktorý obsahuje ponuku, sa môže najskôr zobraziť obrazovka s ponukou. Ak počas prehrávania chcete zobraziť ponuku disku, stlačte tlačidlo DISC MENU.

Pomocou tlačidiel  $\Lambda/V/\leq/$  sa môžete pohybovať medzi položkami ponuky.

#### **Zobrazenie vyskakovacej ponuky**

Niektoré disky BD-ROM obsahujú vyskakovaciu ponuku, ktorá sa zobrazuje počas prehrávania.

Počas prehrávania stlačte tlačidlo TITLE/POPUP a pomocou tlačidiel  $\Lambda/V\ll\ll$  sa pohybujte medzi položkami ponuky.

## **Pokračovanie prehrávania BD DVD AVCHD MOVIE ACD MUSIC**

Zariadenie zaznamená bod, v ktorom ste stlačili  $t$ lačidlo  $\blacksquare$  (STOP) v závislosti od disku. Ak sa na obrazovke nakrátko zobrazí

"III (Resume Stop)", stlačením tlačidla ▶ (PLAY) obnovíte prehrávanie (od scény, pri ktorej bolo zastavené).

Ak dvakrát stlačíte tlačidlo ■ (STOP) alebo vyberiete disk, na obrazovke sa zobrazí nápis

"■"(Complete Stop)". Zariadenie si nezapamätá bod, v ktorom bolo prehrávanie zastavené.

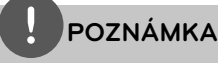

- Miesto obnovenia prehrávania sa dá vymazať stlačením tlačidla (napríklad hlavného vypínača;  $\bigcirc$  (POWER),  $\triangle$  (OPEN/CLOSE), atd.).
- Na diskoch BD-Video s BD-J funkcia obnovenia prehrávania nefunguje. •
- Ak počas prehrávania interaktívneho titulu BD-ROM jedenkrát stlačíte tlačidlo ■ (STOP) zariadenie bude v režime úplného zastavenia. •

# **Pokročilé funkcie prehrávania**

## **Opakované prehrávanie BD DVD AVCHD ACD MUSIC**

Opakovaným stláčaním tlačidla REPEAT počas prehrávania zvoľte požadovaný režim opakovania.

#### **Disky BD/DVD**

 $\Omega$  A- – Vybraná časť sa bude plynulo opakovať.

**Kapitola** – Aktuálna kapitola sa bude prehrávať opakovane.

**1 Titul** – Aktuálny titul sa bude prehrávať opakovane.

Ak sa chcete vrátiť k normálnemu prehrávaniu, opakovaným stláčaním tlačidla REPEAT vyberte príslušnú možnosť.

#### **Disky Audio CD/hudobné súbory**

Track – Aktuálna stopa alebo súbor sa bude opakovane prehrávať.

+A AII - Všetky stopy alebo súbory sa budú opakovane prehrávať.

 $\mathbf{x}$ – Stopy alebo súbory sa budú prehrávať v náhodnom poradí.

– Všetky stopy alebo súbory sa budú opakovane prehrávať v náhodnom poradí.

 $\leftrightarrow$  A-B - Vybraná časť sa bude plynulo opakovať. (Len audio CD)

Ak sa chcete vrátiť k normálnemu prehrávaniu, stlačte tlačidlo CLEAR.

# **POZNÁMKA**

- Ak jedenkrát stlačíte tlačidlo **>>I** počas opakovaného prehrávania kapitoly/stopy, opakované prehrávanie sa zruší.
- Táto funkcia nemusí pri určitých diskoch alebo súboroch fungovať.

## **Opakovanie špecifickej časti BD DVD AVCHD ACD**

Tento prehrávač dokáže opakovať časť, ktorú zvolíte.

- **1.** Počas prehrávania stlačením tlačidla REPEAT zvoľte [A-] na začiatku časti, ktorú chcete opakovať. Potom stlačte tlačidlo ENTER (.).
- **2.** Na konci požadovanej časti stlačte tlačidlo ENTER (·). Vami vybraná časť sa bude plynulo opakovať.
- **3.** Aby ste sa vrátili k normálnemu prehrávaniu, opakovaným stláčaním tlačidla REPEAT zvoľte možnosť [Vyp.] alebo stlačte tlačidlo CLEAR.

# **POZNÁMKA**

Nemôžete vybrať časť kratšiu ako 3 sekundy.

# **Vyhľadávanie označenia BD DVD AVCHD MOVIE**

Môžete spustiť prehrávanie až z deviatich miest uložených v pamäti.

## **Zadanie označenia**

**1.** Počas prehrávania stlačte na požadovanom mieste tlačidlo MARKER. Na obrazovke televízora sa nakrátko zobrazí ikona označenia.

**2.** Opakovaním kroku 1 môžete pridať max. deväť označení.

### **Vyvolanie označenej scény**

- **1.** Po stlačení tlačidla SEARCH sa na obrazovke zobrazí ponuka vyhľadávania.
- **2.** Stlačením číselného tlačidla zvoľte číslo označenia, ktoré chcete vyvolať. Prehrávanie sa začne od označenej scény.

#### **Vymazanie označenia**

**1.** Po stlačení tlačidla SEARCH sa na obrazovke zobrazí ponuka vyhľadávania.

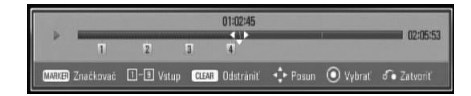

- 2. Stlačením tlačidla V zvýraznite číslo označenia. Tlačidlami </> zvoľte označenú scénu, ktorú chcete vymazať.
- **3.** Stlačte tlačidlo CLEAR. Označená scéna sa vymaže z ponuky vyhľadávania.

- V závislosti od disku, titulu alebo schopnosti servera nemusí táto funkcia fungovať.
- Všetky vyznačené body sa vymažú, ak je titul v režime zastavenia ( $\blacksquare$ ), ak sa titul zmení alebo ak vyberiete disk. •
- Ak je celková dĺžka titulu kratšia ako 10 sekúnd, táto funkcia nie je dostupná. •

# **Používanie ponuky BD DVD AVCHD MOVIE**

Pomocou ponuky vyhľadávania môžete jednoducho nájsť bod, od ktorého chcete spustiť prehrávanie.

## **Vyhľadanie bodu**

**1.** Počas prehrávania stlačením tlačidla SEARCH zobrazte ponuku vyhľadávania.

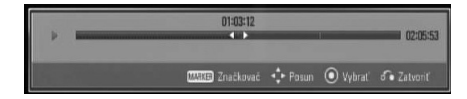

**2.** Stlačením </> posuniete prehrávanie o 15 sekúnd vpred alebo vzad. Stlačením a podržaním tlačidla </>môžete zvoliť bod, ktorý chcete preskočiť.

## **Spustenie prehrávania od označenej scény**

- **1.** Po stlačení tlačidla SEARCH sa na obrazovke zobrazí ponuka vyhľadávania.
- 2. Stlačením tlačidla V zvýraznite číslo označenia. Tlačidlami </>zvoľte označenú scénu, od ktorej chcete spustiť prehrávanie
- **3.** Stlačením tlačidla ENTER (<sup>)</sup> spustíte prehrávanie od označenej scény.

# **POZNÁMKA**

- V závislosti od disku, titulu alebo schopnosti servera nemusí táto funkcia fungovať. •
- Určitý obsah [Home Link] nemusí mať túto funkciu k dispozícii v závislosti od typu súboru a schopnosti servera DLNA.

# **Zmena zobrazenia zoznamu obsahu MOVIE MUSIC PHOTO**

V ponuke [Film], [Hudba], [Fotografie] alebo [Home Link] môžete zmeniť zobrazenie zoznamu obsahu.

## **Metóda 1**

Opakovane stláčajte červené tlačidlo (R).

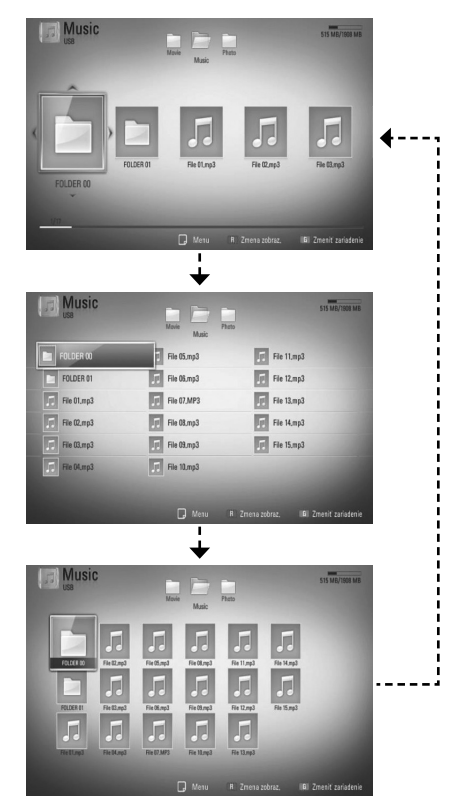

## **Metóda 2**

- **1.** V zozname obsahu stlačením tlačidla INFO/DISPLAY (D) zobrazte ponuku možností.
- 2. Pomocou tlačidla  $\Lambda/V$  vyberte položku [Zmena zobraz.].
- **3.** Stlačte ENTER ( $\odot$ ) pre zmenu zobrazenia zoznamu obsahu.

## **Zobrazenie informácií o obsahu MOVIE**

Prehrávač môže zobraziť informácie o obsahu.

- 1. Pomocou tlačidiel  $\Lambda/V/\leq/$  vyberte súbor.
- **2.** Na zobrazenie ponuky možností stlačte tlačidlo INFO/DISPLAY (a).
- **3.** Pomocou tlačidla  $\Lambda$ /V vyberte voľbu [Informácie] a stlačte ENTER (.).

Na obrazovke sa zobrazia informácie o súbore.

Počas prehrávania filmu môžete stlačením tlačidla TITLE/POPUP zobraziť informácie o súbore.

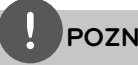

# **POZNÁMKA**

Informácie zobrazené na obrazovke nemusia byť správne v porovnaní s informáciami samotného obsahu.

## **Pamäť poslednej scény BD DVD**

Toto zariadenie si zapamätá poslednú scénu z posledného pozeraného disku. Posledná scéna zostane v pamäti, aj keď vytiahnete disk zo zariadenia alebo ak zariadenie vypnete. Ak vložíte disk, scéna z ktorého je uložená v pamäti, táto scéna sa automaticky načíta.

- Funkcia pamäte poslednej scény pre predošlý disk sa vymaže, ak sa prehrá iný disk.
- V závislosti od disku táto funkcia nemusí fungovať. •
- Tento prístroj si nepamätá nastavenia disku, ak vypnete prehrávač pred začiatkom prehrávania.

# **Zobrazenie na obrazovke**

Môžete zobrazovať a upravovať rôzne informácie a nastavenia o obsahu.

# **Zobrazenie informácií o obsahu na obrazovke BD DVD AVCHD MOVIE**

**1.** Na zobrazenie rôznych informácií o prehrávaní stlačte počas prehrávania tlačidlo INFO/DISPLAY (,).

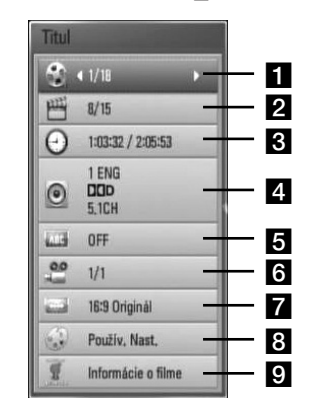

- **Titul** číslo aktuálneho titulu/celkový počet titulov
- **2 Kapitola** číslo aktuálnej kapitoly/ celkový počet kapitol
- **as** uplynutý čas prehrávania/celkový čas prehrávania
- **4. Audio** zvolený jazyk zvuku alebo kanál
- **5 Titulky** zvolené titulky
- **f** Uhol zvolený uhol/celkový počet uhlov.
- **Pomer strán TV** zvolený pomer strán obrazovky TV
- **Režim obrázkov** zvolený režim obrazu
- **P** Informácie o filme Zvoľte túto možnosť a stlačte tlačidlo ENTER (·) pre zobrazenie informácií o filme z databázy Gracenote Media Database (iba BD/DVD).
- 2. Pomocou tlačidiel  $\Lambda$ /V vyberte možnosť.
- **3.** Pomocou tlačidla </>
nastavte hodnotu zvolenej možnosti.
- **4.** Zobrazenie na obrazovke ukončíte stlačením tlačidla RETURN  $\left(\sum_{n=1}^{\infty}\right)$ .

# **POZNÁMKA**

- Ak počas niekoľkých sekúnd nestlačíte žiadne tlačidlo, zobrazenie na obrazovke zmizne. •
- Číslo titulu sa na niektorých diskoch nedá zvoliť. •
- Dostupné položky sa môžu líšiť v závislosti od diskov alebo titulov. •
- Ak sa prehráva interaktívny titul BD, niektoré informácie o nastavení sa zobrazia na obrazovke, ale nedajú sa zmeniť. •
- Ak chcete využívať možnosť [Informácie o filme], pre prístup k databáze médií Gracenote Media Database musí byť prehrávač pripojený k širokopásmovému Internetu. •
- Ak informácie o hudbe z databázy médií Gracenote® nie sú správne alebo neexistujú, prosím, kontaktujte podporu Gracenote® na http://www.gracenote.com. •
- Spoločnosť LG je držiteľom licencie na technológiu Gracenote® a nie je zodpovedná za informácie z mediálnej databázy Gracenote®. •

 **4**

## **Prehrávanie od zvoleného času BD DVD AVCHD MOVIE**

- **1.** Počas prehrávania stlačte tlačidlo INFO/DISPLAY (D). Políčko s vyhľadávaním času zobrazuje uplynutý čas prehrávania.
- **2.** Zvoľte možnosť [Čas] a zadajte požadovaný čas začiatku v hodinách, minútach a sekundách zľava doprava.

Napríklad, ak chcete nájsť scénu na 2 hodinách, 10 minútach a 20 sekundách, zadaite "21020".

Stlačením </>
posuniete prehrávanie o 60 sekúnd vpred alebo vzad.

**3.** Stlačením tlačidla ENTER (·) spustíte prehrávanie od zvoleného času.

# **POZNÁMKA**

- Pri niektorých diskoch alebo tituloch nemusí táto funkcia fungovať.
- Niektorý obsah [Home Link] nemusí mať túto funkciu k dispozícii v závislosti od typu súboru a schopnosti servera DLNA.

## **Počúvanie iného zvuku BD DVD AVCHD MOVIE**

- **1.** Počas prehrávania stlačte tlačidlo  $INFO/DISPLAY$  ( $\Box$ ) pre zobrazenie displeja na obrazovke.
- 2. Pomocou tlačidla  $\Lambda$ /V vyberte položku [Audio].
- **3.** Pomocou tlačidla </>vyberte požadovaný jazyk zvuku, zvukovú stopu alebo zvukový kanál.

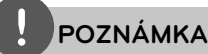

- Niektoré disky umožňujú zmenu výberu zvuku iba prostredníctvom ponuky disku. V takomto prípade stlačte tlačidlo TITLE/POP-UP alebo DISC MENU a vyberte vhodný zvuk z výberu zvukov z ponuky disku. •
- Bezprostredne po prepnutí zvuku sa môže vyskytnúť dočasná odchýlka medzi zobrazením a aktuálnym zvukom. •
- Pri disku BD-ROM sa stlačením tlačidla [MultiCH] (viackanálový zvuk) zobrazí na obrazovke formát viackanálového zvuku (5.1 CH alebo 7.1 CH). •

# **Výber jazyka titulkov BD DVD AVCHD MOVIE**

- **1.** Počas prehrávania stlačte tlačidlo  $INFO/DISPLAN$  ( $\Box$ ) pre zobrazenie displeja na obrazovke.
- 2. Pomocou tlačidla  $\Lambda$ /V vyberte položku [Titulky].
- **3.** Pomocou tlačidla </> vyberte požadovaný jazyk titulkov.
- **4.** Zobrazenie na obrazovke ukončíte stlačením tlačidla RETURN (c).

# **POZNÁMKA**

Niektoré disky umožňujú zmenu výberu titulkov iba prostredníctvom ponuky disku. V takomto prípade stlačte tlačidlo TITLE/POP-UP alebo DISC MENU a vyberte vhodné titulky z výberu ponuky disku.

## **Sledovanie z iného uhla BD DVD**

Ak disk obsahuje scény nahrané pod iným uhlom kamery, môžete počas prehrávania zmeniť uhol kamery.

- **1.** Počas prehrávania stlačte tlačidlo  $INFO/DISPLAY$  ( $\Box$ ) pre zobrazenie displeja na obrazovke.
- **2.** Pomocou tlačidla  $\Lambda$ /V vyberte položku [Uhol].
- **3.** Pomocou tlačidla </> vyberte požadovaný uhol.
- **4.** Zobrazenie na obrazovke ukončíte stlačením tlačidla RETURN (c).

## **Zmena pomeru strán TV BD DVD AVCHD MOVIE**

Počas prehrávania môžete zmeniť nastavenie pomeru strán TV prijímača.

- **1.** Počas prehrávania stlačte tlačidlo  $INFO/DISPLAY$  ( $\Box$ ) pre zobrazenie displeja na obrazovke.
- 2. Pomocou tlačidla  $\Lambda$ /V vyberte položku [Pomer strán TV].
- **3.** Pomocou tlačidla </>vyberte požadovanú voľbu.
- **4.** Zobrazenie na obrazovke ukončíte stlačením tlačidla RETURN (20).

# **POZNÁMKA**

Aj keď zmeníte hodnotu nastavenia [Pomer strán TV] v ponuke na obrazovke, možnosť [Pomer strán TV] v ponuke [Nastavenie] sa nezmení.

## **Zmena obrazového režimu BD DVD AVCHD MOVIE**

Počas prehrávania môžete zmeniť voľbu [Režim obrázkov].

- **1.** Počas prehrávania stlačte tlačidlo  $INFO/DISPLAN$  ( $\Box$ ) pre zobrazenie displeja na obrazovke.
- **2.** Pomocou tlačidla  $\Lambda$ /V vyberte položku [Režim obrázkov].
- **3.** Pomocou tlačidla </> vyberte požadovanú voľbu.
- **4.** Zobrazenie na obrazovke ukončíte stlačením tlačidla RETURN  $\left(\sum_{n=1}^{\infty}\right)$ .

### **Nastavenie voľby [Použív. Nast.]**

- **1.** Počas prehrávania stlačte tlačidlo  $INFO/DISPLAN$  ( $\Box$ ) pre zobrazenie displeja na obrazovke.
- 2. Pomocou tlačidla  $\Lambda$ /V vyberte položku [Režim obrázkov].
- **3.** Pomocou tlačidla </> vyberte voľbu [Použív. Nast.] a stlačte ENTER (O).

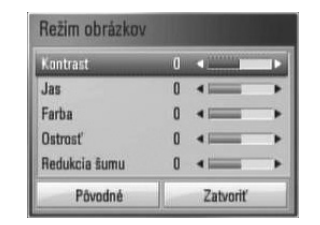

4. Pomocou tlačidiel  $\Lambda/V/\leq/$  nastavte možnosti [Režim obrázkov].

Vyberte voľbu [Pôvodné] a stlačte ENTER (·) na vynulovanie všetkých nastavení videa.

5. Pomocou tlačidiel  $\Lambda/V <$ /> vyberte voľbu [Zatvoriť] a nastavenie ukončíte stlačením tlačidla ENTER (O).

# **Vychutnajte si funkciu BD-LIVE**

Toto zariadenie vám pomocou funkcie BD-Video podporujúcej BONUSVIDEO (BD-ROM verzia 2, Profil 1 verzia 1.1/Konečný štandardný profil) umožňuje vychutnať si napríklad také funkcie, ako je obraz v obraze, sekundárny zvuk, virtuálne balíky, atď.

Sekundárne video a audio je možné prehrávať z disku, ktorý je kompatibilný s funkciou obraz v obraze. Postup pri prehrávaní si pozrite v pokynoch na disku.

Okrem funkcie BONUSVIEW umožňuje funkcia BD-Video podporujúca funkciu BD-LIVE (BD-ROM verzia 2, Profil 2), ktorá má funkciu sieťového rozšírenia, využívať po pripojení tohto zariadenia k Internetu viac funkcií, ako je napríklad načítavanie nových ukážok budúcich filmov

- **1.** Skontrolujte pripojenie a nastavenia siete (strany 27-32).
- **2.** Vložte pamäťové USB zariadenie do USB portu na prednom paneli.

Ak chcete načítať bonusový obsah, budete potrebovať pamäťové USB zariadenie.

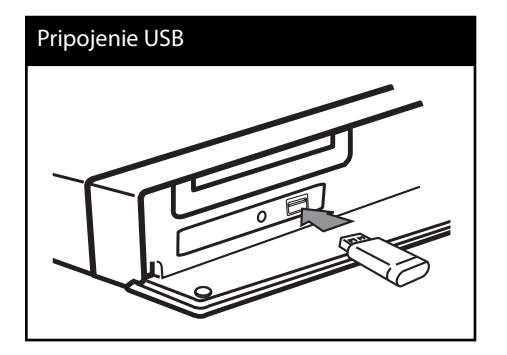

**3.** Stlačte tlačidlo HOME ( $\bigtriangleup$ ), a nastavte voľbu [Pripojenie BD-LIVE] v ponuke [Nastavenie] (strana 39).

V závislosti od disku nemusí funkcia BD-LIVE fungovať, ak je voľba [Pripojenie BD-LIVE] nastavená na [Čiastočne povolené].

**4 .** Vložte BD-ROM disk s funkciou BD-LIVE. Operácie sa môžu líšiť v závislosti od disku. Pozrite si príručku dodávanú spolu s diskom.

- Pripojené USB zariadenie nevyberajte, pokým sa nahráva obsah alebo pokiaľ je Blu-ray disk stále v zásobníku na disky. Ak tak urobíte, môžete pripojené USB zariadenie poškodiť a funkcie BD-LIVE nemusia s poškodeným USB zariadením pracovať správne. Ak sa vám zdá, že USB zariadenie je poškodené spomenutým spôsobom, môžete pripojené USB zariadenie naformátovať pomocou vášho počítača a znovu ho použiť s týmto prehrávačom. •
- Na základe vlastného rozhodnutia poskytovateľa obsahu môže byť prístup k niektorým obsahom BD-LIVE v niektorých oblastiach obmedzený. •
- Načítanie a spustenie obsahu BD-LIVE môže trvať niekoľko minút. •

# **Prehrávanie fi lmového súboru a VR disku**

Môžete prehrávať disky DVD-RW, ktoré sú nahrávané vo formáte Video Recording (VR) a filmové súbory na diskoch alebo USB zariadeniach.

**1.** Stlačte tlačidlo HOME ( $\triangle$ ).

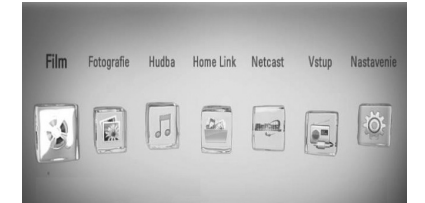

- **2.** S použitím tlačidla </> vyberte [Film] a stlačte ENTER (O).
- **3.** Vyberte zariadenie pomocou </>
a stlačte  $ENTER$  ( $\odot$ ).

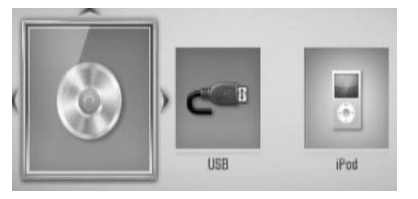

Po pripojení viac ako dvoch zariadení sa zobrazí tak, ako je to uvedené vyššie.

4. S pomocou tlačidiel  $\Lambda/V/\leq/$  vyberte súbor a stlačením tlačidla PLAY alebo ENTER (O) spustite prehrávanie súboru.

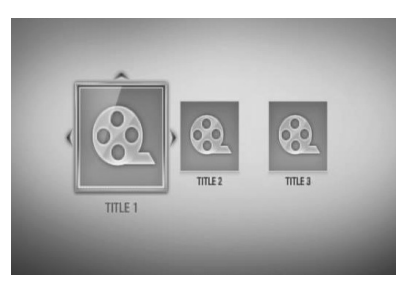

**POZNÁMKA**

- Požiadavky pre súbor sú opísané na strane 11. •
- Môžete použiť rôzne funkcie prehrávania. Pozrite si strany 42-50. •
- Tento prehrávač nemusí prehrávať neukončené disky vo formáte DVD VR. •
- DVD REKORDÉR môže vytvoriť niektoré disky DVD-VR s dátami CPRM. Toto zariadenie nepodporuje takéto typy diskov. •

#### **Čo je CPRM?**

CPRM je systém na ochranu proti kopírovaniu (s miešacím systémom), ktorý umožňuje nahrávanie vysielaného programu "kopírovať iba raz". CPRM slúži na ochranu obsahu pre nahrávateľné médiá.

# **Výber súboru s titulkami MOVIE**

Ak je názov filmového súboru a súboru s titulkami rovnaký, súbor s titulkami sa bude pri spustení prehrávania filmového súboru prehrávať automaticky.

Ak je názov súboru s titulkami iný ako názov filmového súboru, budete musieť pred prehrávaním filmu vybrať súbor s titulkami v ponuke [Film].

- **1.** Pomocou tlačidiel  $\Lambda/V/\leq/$  vyberte v ponuke [Film] súbor s titulkami, ktorý si želáte prehrať.
- 2. Stlačte tlačidlo ENTER (<sup>O</sup>).

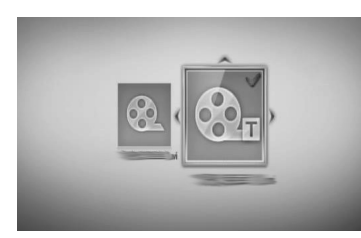

Na zrušenie výberu súboru s titulkami znovu stlačte tlačidlo ENTER (·). Pri prehrávaní filmového súboru sa zobrazí vybraný súbor s titulkami.

# **POZNÁMKA**

- $\cdot$  Ak počas prehrávania stlačíte tlačidlo STOP  $\blacksquare$ , bude výber titulkov zrušený.
- Táto funkcia nebude pracovať s funkciou [Home Link].

# **Strana so zmenou kódu titulkov MOVIE**

Ak sa titulky nezobrazujú správne, môžete zmeniť stranu s kódom titulkov tak, aby bol súbor s titulkami zobrazovaný správne.

- **1.** Počas prehrávania stlačte tlačidlo  $INFO/DISPLAY$  ( $\Box$ ) pre zobrazenie displeja na obrazovke.
- 2. Pomocou tlačidla  $\Lambda$ /V vyberte položku [Kódovanie].
- **3.** Pomocou tlačidla </> vyberte požadovanú voľbu kódu.

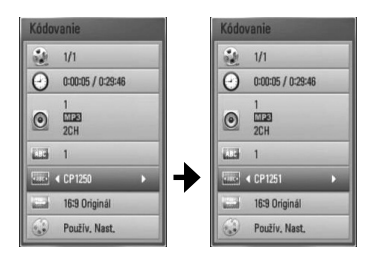

**4.** Zobrazenie na obrazovke ukončíte stlačením tlačidla RETURN (6).

# **Prezeranie fotografií**

Na tomto prehrávači si môžete prezerať súbory s fotografiami.

**1.** Stlačte tlačidlo HOME ( $\triangle$ ).

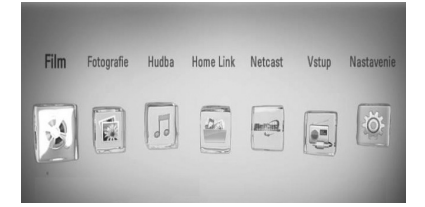

- **2.** S použitím tlačidla </> vyberte položku [Fotografie] a stlačte ENTER (.).
- **3.** Vyberte zariadenie pomocou </>
a stlačte  $ENTER$  ( $\odot$ ).

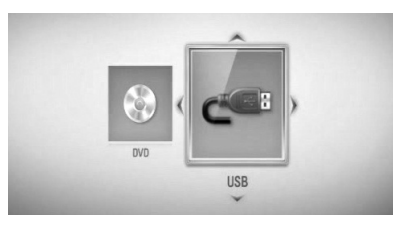

Po pripojení viac ako dvoch zariadení sa zobrazí tak, ako je to uvedené vyššie.

4. Vyberte súbor pomocou  $\Lambda/V/\langle\rangle$  a stlačte  $ENTER$  ( $\odot$ ) pre zobrazenie fotografie.

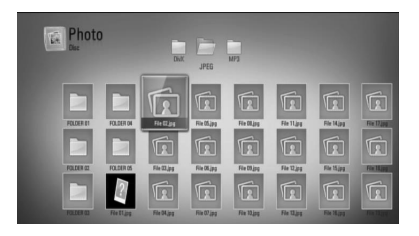

#### **Spustenie prezentácie**

Na spustenie prezentácie stlačte tlačidlo  $\blacktriangleright$  (PLAY).

#### **Zastavenie prezentácie**

Počas prezentácie stlačte tlačidlo (STOP).

#### **Pozastavenie prezentácie**

Počas prezentácie stlačte tlačidlo **II** (PAUSE). Na opätovné spustenie prezentácie stlačte tlačidlo ▶ (PLAY).

### **Preskočenie na nasledujúcu/ predchádzajúcu fotografi u**

Počas prezerania fotografií na celej obrazovke stlačením tlačidla < alebo > prejdete na predchádzajúcu alebo nasledujúcu fotografiu.

- Požiadavky pre súbor sú opísané na strane 11. •
- Môžete použiť rôzne funkcie prehrávania. Pozrite si strany 42-50. •

# **Možnosti počas prezerania fotografi í**

Počas prezerania fotografií na celej obrazovke môžete používať rôzne možnosti.

- **1.** Počas prezerania fotografií na celej obrazovke stlačením tlačidla INFO/DISPLAY (D) zobrazíte ponuku možností.
- **2.** S použitím tlačidiel  $\Lambda/V$  vyberte možnosť.

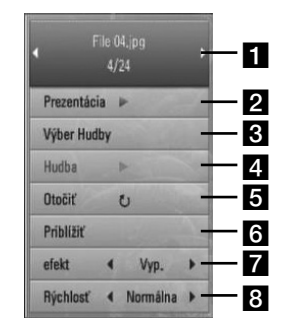

- **Aktuálna fotografia/Celkový počet fotografií** – S použitím tlačidiel </> zobrazíte predchádzajúcu/nasledujúcu fotografiu.
- **P** Prezentácia Na spustenie alebo pozastavenie prezentácie stlačte tlačidlo  $ENTER$  ( $\odot$ ).
- **R** Výber Hudby Vyberte si hudbu v pozadí pre prezentáciu.
- 4. Hudba –Na spustenie alebo pozastavenie hudby v pozadí stlačte tlačidlo ENTER (.).
- **5** Otočiť Stláčaním tlačidla ENTER (**O**) otáčajte fotografiu v smere hodinových ručičiek.
- **f** Priblížiť Stlačením tlačidla ENTER (·) zobrazíte ponuku [Priblížiť].
- **Efekt** S použitím tlačidiel </> vyberte prechodový efekt medzi fotografiami počas prezentácie.
- **8** Rýchlosť S použitím tlačidiel </> vyberte rýchlosť oneskorenia medzi fotografiami počas prezentácie.
- **3.** Ponuku možností ukončíte stlačením tlačidla RETURN (c).

# **Počúvanie hudby počas prezentácie**

Môžete zobrazovať fotografické súbory a súčasne počúvať hudobné súbory.

1. Stlačte tlačidlo HOME (<sup>1</sup>).

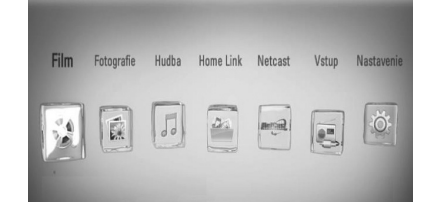

- **2.** Vyberte možnosť [Fotografie] alebo [Home Link] pomocou tlačidla </>a stlačte tlačidlo ENTER  $\textcircled{\textbf{}}$ .
- **3.** Vyberte možnosť [Disk] alebo [USB] pomocou tlačidla </>
a stlačte tlačidlo  $ENTER$  ( $\odot$ ).

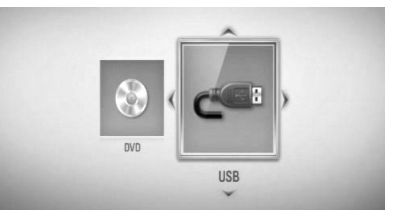

Výber servera alebo zdieľaného priečinka je potrebný pre ponuku [Home Link].

- **4.** Vyberte súbor tlačidlami  $\Lambda/V/\leq\lambda$  a stlačením tlačidla ENTER (·) zobrazte fotografiu.
- **5.** Stlačením tlačidla INFO/DISPLAY ( zobrazíte ponuku možností.
- **6.** Pomocou  $\Lambda/V$  vyberte možnosť [Výber Hudby] a stlačením tlačidla ENTER ( $\odot$ ) zobrazte ponuku [Výber Hudby].
- **7.** Pomocou  $\Lambda$ /V vyberte zariadenie a stlačte tlačidlo ENTER (O).

Zariadenia, ktorú sú k dispozícii pre výber, závisia od umiestnenia fotografického súboru zobrazovaného na celej obrazovke.

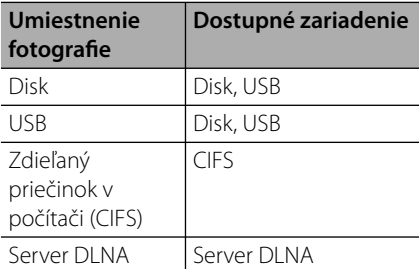

8. Pomocou  $\Lambda$ /V vyberte súbor alebo priečinok, ktoré chcete prehrať.

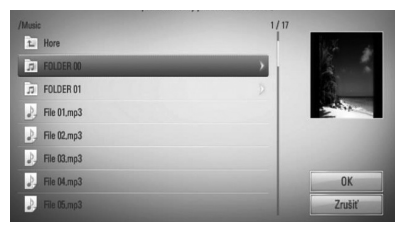

Ak chcete zobraziť podriadený priečinok, vyberte priečinok a stlačte tlačidlo  $ENTER$  ( $\odot$ ).

Vyberte  $\mathbf{a}$  a stlačením tlačidla ENTER ( $\odot$ ) zobrazíte nadradený priečinok.

# **POZNÁMKA**

Pri výbere hudby z [Home Link] nie je k dispozícii výber priečinka. Pri výbere z [Home Link] je k dispozícii iba výber súboru.

**9.** Pomocou > vyberte možnosť [OK] a stlačením tlačidla ENTER (·) dokončite výber hudby.

# **Počúvanie hudby**

Tento prehrávač prehráva zvukové CD disky a hudobné súbory.

**1.** Stlačte tlačidlo HOME ( $\triangle$ ).

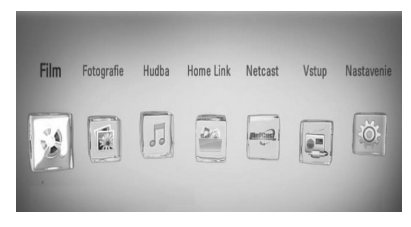

- **2.** S použitím tlačidla </> vyberte položku [Hudba] a stlačte ENTER (O).
- **3.** Vyberte zariadenie pomocou </>
z a stlačte  $ENTER$  ( $\odot$ ).

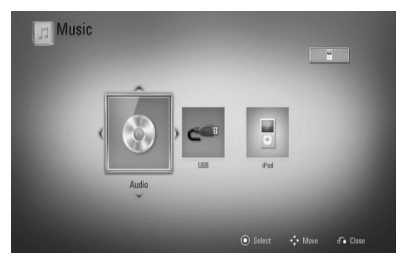

Po pripojení viac ako dvoch zariadení sa zobrazí tak, ako je to uvedené vyššie.

4. S použitím tlačidiel  $\Lambda/V/\text{<}/\text{>}$  vyberte hudobný súbor alebo zvukovú stopu a stlačením tlačidla ENTER (·) spustite prehrávanie hudby.

- Požiadavky pre súbor sú opísané na strane 11. •
- Môžete použiť rôzne funkcie prehrávania. Pozrite si strany 42-50. •

# **Nahrávanie zvukového CD**

Zo zvukového CD môžete nahrávať jednu zvolenú stopu alebo všetky stopy na pamäťové USB zariadenie.

- **1.** Vložte pamäťové USB zariadenie do USB portu na prednom paneli.
- **2.** Stlačte tlačidlo ▲ (OPEN/CLOSE) a do mechaniky vložte zvukové CD.

Na zatvorenie diskovej mechaniky stlačte tlačidlo ▲ (OPEN/CLOSE). Prehrávanie sa spustí automaticky.

**3.** Na zobrazenie ponuky možností stlačte tlačidlo INFO/DISPLAY (n).

Alebo

Stlačte tlačidlo ● REC na diaľkovom ovládači. Môžete nahrávať všetky hudobné súbory na audio CD.

- **4.** S pomocou tlačidiel  $\Lambda$ /V vyberte voľbu [Nahrávanie CD] a stlačením tlačidla ENTER (<sup>6</sup>) zobrazíte ponuku [Nahrávanie CD].
- **5.** S pomocou tlačidiel  $\Lambda/V$  vyberte stopu, ktorú chcete kopírovať do ponuky a stlačte  $ENTER$  ( $\odot$ ).

Tento krok zopakujte pre výber akéhokoľvek možného počtu stôp.

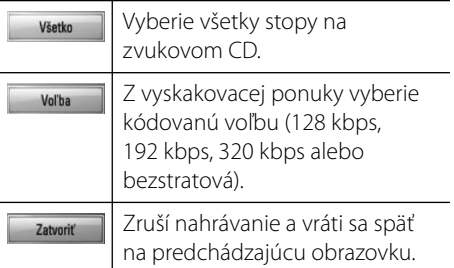

**6.** S pomocou tlačidiel  $\Lambda/V/\leq/$  vyberte možnosť [Spustiť] a stlačte ENTER. ( $\odot$ ). 7. Pomocou tlačidiel  $\Lambda/V/\leq/$  vyberte cieľový priečinok, ktorý chcete kopírovať.

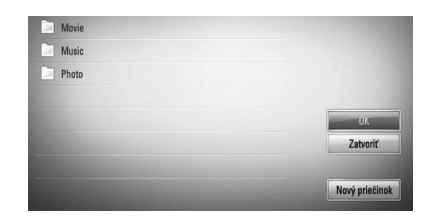

Ak chcete vytvoriť nový priečinok, pomocou tlačidiel  $\Lambda/V/\textless$ / $\triangleright$  vyberte možnosť [Nový priečinok] a stlačte ENTER. (O).

Pomocou virtuálnej klávesnice zadajte názov priečinka a zároveň so stlačeným tlačidlom [OK] stlačte ENTER (.).

8. Pomocou  $\Lambda/V$ /</> vyberte možnosť [OK] a stlačením tlačidla ENTER (·) spustite nahrávanie zvukového CD.

Ak chcete nahrávanie zvukového CD zastaviť, zvýraznite položku [Zrušiť] a stlačte tlačidlo ENTER  $(①)$ .

**9.** Po dokončení nahrávania zvukového CD sa objaví hlásenie. Stlačením tlačidla ENTER (·) skontrolujte vytvorený súbor v cieľovom priečinku.

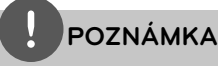

Ďalej uvedená tabuľka znázorňuje príklad priemerného času nahrávania zo zvukovej stopy, ktorá je dlhá 4 minúty, do hudobného súboru s dátovou rýchlosťou 192 kb/s. •

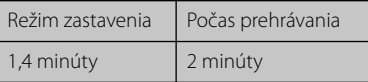

- Všetky časy uvedené v tabuľke hore sú približné. •
- Skutočný čas kopírovania pre pamäťové zariadenie USB sa líši v závislosti od parametrov pamäťového zariadenia USB. •
- Pri nahrávaní do pamäťového zariadenia USB sa uistite, či je k dispozícii minimálne 50 MB voľného miesta. •
- Pre správne nahrávanie je potrebná minimálna dĺžka hudobnej skladby 20 sekúnd. •
- Počas nahrávania zvukového CD nevypínajte prehrávač ani neodpájajte pripojené pamäťové zariadenie USB. •

Výroba neoprávnených kópií materiálu chráneného proti kopírovaniu, vrátane počítačových programov, súborov, vysielaní a zvukových nahrávok, môže byť porušením autorských práv a môže napĺňať podstatu trestného činu.

Toto zariadenie by ste nemali používať na takého

účely. **Buďte zodpovedný Rešpektujte autorské práva**

# **Zobrazenie informácií z databázy médií Gracenote**

Tento prehrávač má prístup k databáze médií Gracenote a môže načítavať hudobné informácie tak, aby bolo možné v zozname zobraziť názov skladby, meno interpreta, žáner ďalšie textové informácie.

## **Zvukové CD**

Keď vložíte zvukové CD, prehrávač automaticky spustí prehrávanie a z databázy médií Gracenote**®** načíta hudobný titul.

Ak sa v databáze nenachádzajú žiadne hudobné informácie, na obrazovke sa neobjavia žiadne hudobné tituly.

### **Hudobný súbor**

- **1.** Vyberte hudobný súbor alebo zvukovú stopu pomocou  $\Lambda/V/\langle\rangle$ .
- **2.** Na zobrazenie ponuky možností stlačte tlačidlo INFO/DISPLAY (n).
- **3.** Pomocou tlačidla  $\Lambda/V$  vyberte voľbu [Informácie] a stlačte ENTER (.).

Prehrávač vstúpi do databázy médií Gracenote na získanie hudobných informácií.

## **BD/DVD**

Keď počúvate hudbu z prehrávaného filmu, stlačením tlačidla MUSIC ID spustíte načítavanie hudobných informácií z databázy médií Gracenote.

# **POZNÁMKA**

- Na prístup k databáze médií Gracenote**®** musí byť prehrávač pripojený k širokopásmovému Internetu. •
- Ak sa v databáze médií Gracenote**®** nenachádzajú žiadne hudobné informácie, na obrazovke sa objaví hlásenie.
- Ak informácie o hudbe z databázy médií Gracenote® nie sú správne alebo neexistujú, prosím, kontaktujte podporu Gracenote® na http://www.gracenote.com.
- V závislosti od jednotlivých prípadov trvá načítanie hudobných informácií z databázy médií Gracenote**®** niekoľko minút.
- Ak váš jazyk nie je v databáze médií na serveri Gracenote**®** k dispozícii, informácie sa môžu zobrazovať v angličtine.
- Táto funkcia nie je k dispozícii pre on-line obsah NetCast a obsah DLNA serverov.
- Spoločnosť LG je držiteľom licencie na technológiu Gracenote® a nie je zodpovedná za informácie z mediálnej databázy Gracenote®.
- U zvukových CD, ktoré si vytvorili používatelia iba pre svoju osobnú potrebu, nemôže byť táto funkcia podporovaná, pretože nie sú v databáze Gacenote Media.

 **4**Prevádzka **Prevádzka**

# **Prehrávanie z iPod-u**

Zvuk si môžete vychutnať aj prostredníctvom iPod-u. Bližšie informácie o iPod-e nájdete v návode na použitie iPod-u.

#### **Príprava**

- Prezeranie videí a fotografií uložených v iPod-e na obrazovke televízora.
	- Uistite sa, že používate pripojenie videa prostredníctvom konektora VIDEO OUT na zadnom paneli tejto jednotky. Zvoľte príslušný režim video vstupu na televízore.
	- V závislosti od iPod-u sa uistite, že zvolíte možnosť Videos (Videá) > Video settings (Nastavenia videa) a potom prostredníctvom iPod-u nastavte položku TV Out na možnosť Ask (Vyžiadať) alebo On (Zap.).
	- Bližšie informácie o nastaveniach videa nájdete v návode na použitie iPod-u.
	- Prezeranie fotografií je dostupné iba v prípade, že sa jednotka nachádza v režime iPod IN a prezerať si ich môžete iba ako prezentáciu. Ak si chcete fotografie pozrieť na televízore, musíte na iPod-e spustiť prezentáciu. Bližšie informácie o prezentácii nájdete v návode na použitie iPod-u.
- Pred pripojením iPod-u vypnite jednotku a znížte jej hlasitosť na minimum. •
- **1.** Bezpečne pripojte iPod. Potiahnutím otvorte dok iPod-u.

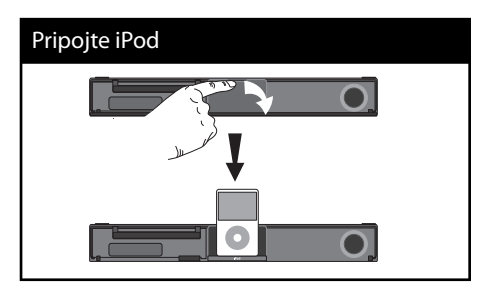

Keď pripojíte zariadenie iPod v ponuke HOME, bude prehrávač prehrávať hudbu automaticky. Alebo sa zobrazí ponuka pre výber typu súboru.

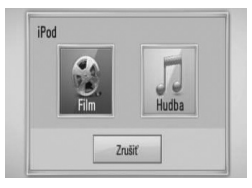

**2.** Vyberte súbor pomocou tlačidiel  $\Lambda/V/\langle\rangle$ a na prehranie súboru stlačte ENTER ( $\odot$ ).

# **Potešte sa iPodom na obrazovke**

- **1.** Bezpečne pripojte iPod.
- **2.** Stlačte tlačidlo HOME ( $\triangle$ ).
- **3.** Pomocou tlačidiel </>vyberte možnosť [Hudba] alebo [Film] a stlačte ENTER (.). Ak ste pripojili iné zariadenie (CD alebo USB), vyberte v ponuke iPod.
- 4. Vyberte obsah pomocou  $\Lambda/V/\leq/$  a stlačte  $ENTER$  ( $\odot$ ).

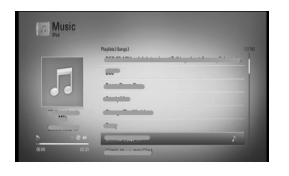

Pomocou funkcie rolovania obrazovky môžete jednoducho prehľadávať obsah.

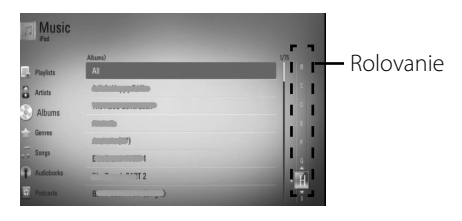

 **4** Prevádzka **Prevádzka**

# **POZNÁMKA**

Ak je vybraný jazyk ODS iPodu jednoduchá čínština, funkcia rolovania nebude pracovať správne.

# **Vychutnajte si iPod v režime iPod IN (Vstup iPod)**

Vaše zariadenie iPod môžete ovládať pomocou dodaného diaľkového ovládača a ovládacích tlačidiel na zariadení iPod.

- **1.** Bezpečne pripojte iPod. Ak zapnete jednotku, iPod sa automaticky zapne a spustí sa nabíjanie.
- **2.** Stlačením tlačidla RADIO&INPUT vyberiete režim iPod IN (Vstup iPod).

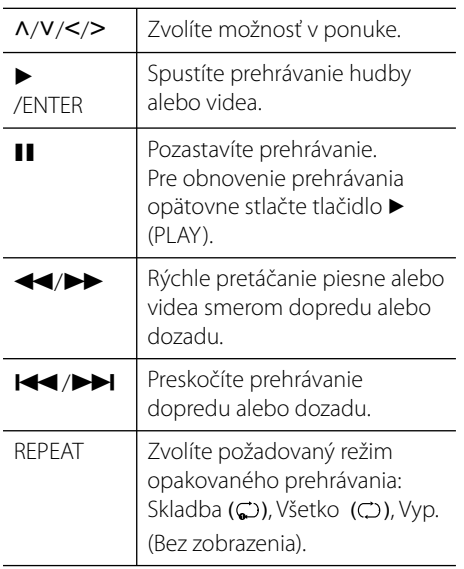

- Chybová správa "CHECK IPOD" (SKONTROLUJTE IPOD) alebo "Connected iPod model is not supported." (Pripojený model iPodu nie je podporovaný) sa zobrazí v nasledovnom prípade: - Váš iPod nie je dostupný pre danú funkciu. •
- Chybová správa "CHECK IPOD" (SKONTROLUJTE IPOD) alebo "Please update iPod's software." (Aktualizujte softvér iPodu) sa zobrazí v nasledovnom prípade: •
	- Váš iPod má starú verziu softvéru.
	- → Aktualizuite softvér vášho iPod-u na najnovšiu verziu.
- Ak táto jednotka zobrazí chybovú správu, postupujte podľa jej pokynov. Chybová správa "CHECK IPOD" (SKONTROLUJTE IPOD) alebo "Please check your iPod" (Skontrolujte váš iPod) sa zobrazí v nasledovnom prípade: •
	- Nastalo zlyhanie komunikácie medzi jednotkou a iPod-om.
	- → Vytiahnite a opätovne zasuňte iPod do doku na tejto jednotke.
	- Váš iPod nie je správne pripojený.
	- Táto jednotka rozpoznáva váš iPod ako neznáme zariadenie. - Váš iPod je takmer vybitý.
- → Je potrebné nabiť batériu.
- → Ak začnete nabíjať takmer vybitú batériu iPod-u, nabíjanie môže trvať dlhšie.
- Pre stabilné používanie iPod-u môžete použiť adaptér doku dodaný spolu s iPod-om. Ak potrebujete adaptér, kontaktujte vášho predajcu iPod-u. •
- Kompatibilita s iPod-om sa môže líšiť v závislosti od typu iPod-u. •
- iPod touch a iPhone majú určité rozdielne prvky ovládania v porovnaní s iPod-om. Pre použitie s touto jednotkou možno budete potrebovať dodatočné ovládanie. (napr. "odomknutie vysunutím") •
- Ak na zariadení iPod touch alebo iPhone používate aplikáciu, uskutočňujete hovor alebo odosielate a prijímate textové správy atď., odpojte zariadenie z doku pre iPod a potom ho použite.
- V závislosti od softvérovej verzie iPod-u možno nebudete schopní váš iPod ovládať prostredníctvom tejto jednotky. Odporúčame, aby ste si nainštalovali najnovšiu softvérovú verziu. •
- Kvalita videa závisí od zdrojov videa vo vašom iPod-e. •
- Ak máte s iPod-om problémy, navštívte webovú stránku www.apple.com/support/ipod.

# **Funkcia rádia**

Ubezpečte sa, že anténa je pripojená. (Pozrite str. 24)

# **Počúvanie rádia**

- **1.** Stlačte RADIO&INPUT (RÁDIO A VSTUP), keď je na obrazovke zobrazený Tuner (FM). Naladená je posledná prijímaná stanica.
- **2.** Stlačte a podržte TUNING (-/+) približne dve sekundy, kým sa začne indikátor frekvencie meniť. Vyhľadávanie zastane, keď jednotka naladí stanicu. Alebo Opakovane stláčajte TUNING  $(-/+)$ .
- **3.** Nastavte hlasitosť pootočením ovládača VOLUME na prednom paneli alebo stlačením VOL (+/-) na diaľkovom ovládači.

# **Prednastavenie rádio staníc**

Pre FM môžete nastaviť predvoľbu 50 staníc. Pred zahájením ladenia sa presvedčte, či je hlasitosť nastavená na minimum.

- **1.** Stlačte RADIO&INPUT, keď je na obrazovke zobrazený TUNER (FM).
- **2.** Vyberte požadovanú frekvenciu pomocou TUNING  $(-/+)$ .
- **3.** Stlačte ENTER ( $\odot$ ) a číslo voľby bude blikať na displeji.
- **4.** Stlačte PRESET (-/+) pre výber čísla voľby.
- **5.** Stlačte ENTER (**)**. Stanica je uložená.
- **6.** Opakujte kroky 2 až 5 pre uloženie iných staníc.

# **Vymazanie všetkých uložených staníc**

Stlačte a podržte CLEAR približne dve sekundy. Rozsvieti sa hlásenie "Vymazať všetko". Potom sú všetky uložené stanice vymazané.

# **Vylepšenie nekvalitného príjmu FM**

Stlačte B (modré tlačidlo) (MONO/STEREO) na diaľkovom ovládači. Tým zmeníte tuner zo stereo na mono, čím sa spravidla vylepší príjem.

# **Zobrazenie informácie o rádio stanici**

FM tuner je dodávaný so systémom RDS (Radio Data System). Táto funkcia zobrazuje informácie o rádio stanici, ktorú práve počúvate. Opakovaným stláčaním RDS prepínate medzi rozličnými typmi zobrazenia údajov:

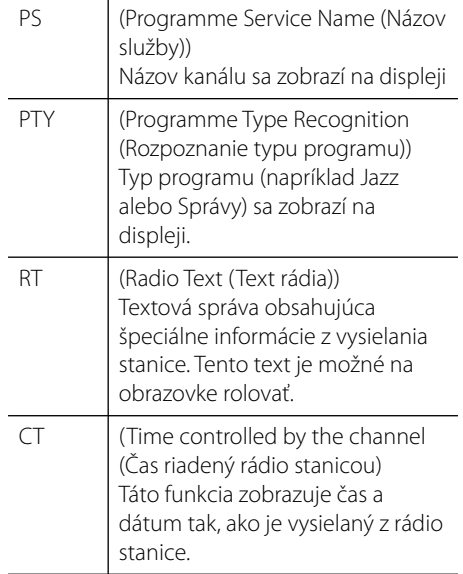

 **4** Prevádzka **Prevádzka**

# **Prehrávanie obsahu prostredníctvom vašej domácej siete**

Prehrávač môže vyhľadávať a prehrávať obsah na vašom PC a certifikovaných DLNA serveroch, ktoré sú pripojené k vašej domácej sieti.

# **O DLNA**

Tento prehrávač je digitálny prehrávač médií s certifikátom DLNA, ktorý je schopný zobrazovať a prehrávať filmy, fotografie a hudbu z vášho DLNA-kompatibilného digitálneho servera s médiami (PC alebo spotrebná elektronika).

Spoločnosť Digital Living Network Alliance (DLNA) je organizácia spájajúca spoločnosti na výrobu spotrebnej elektroniky, počítačov a mobilných telefónov. Štandard Digital Living Network Alliance poskytuje zákazníkom ľahké zdieľanie digitálnych médií prostredníctvom káblového alebo bezdrôtového pripojenia k sieti vo vašej domácnosti.

Pomocou loga certifikácie DLNA ľahko nájdete produkty, ktoré spĺňajú smernice interoperability pre DLNA. Toto zariadenie spĺňa smernice interoperability v1.5 pre DLNA.

Ak je k tomuto prehrávaču pripojený počítač s nainštalovaným softvérom pre DLNA server alebo iné zariadenie kompatibilné so štandardom DLNA, môžu sa vyskytnúť zmeny v nastavení softvéru alebo iných zariadení. Viac informácií nájdete v prevádzkovej príručke pre softvér alebo zariadenie.

# **Prístup k DLNA serveru s médiami**

- **1.** Skontrolujte pripojenie a nastavenia siete (strany 27-32).
- **2.** Stlačte tlačidlo HOME ( $\triangle$ ).
- **3.** S použitím tlačidiel </> vyberte položku [Home Link] a stlačte ENTER (.).
- 4. Pomocou tlačidiel  $\Lambda$ /V vyberte zo zoznamu DI NA server s médiami a stlačte ENTER ( $\odot$ ).

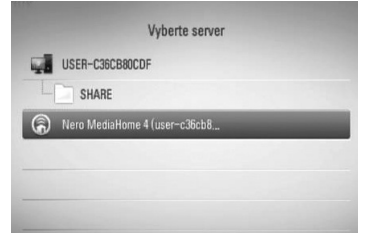

Ak chcete opätovne vyhľadať dostupný server s médiami, stlačte zelené (G) tlačidlo.

# **POZNÁMKA**

V závislosti od servera s médiami bude možno potrebné, aby prehrávač dostal povolenie od servera.

**5.** S použitím tlačidiel  $\Lambda/V\ll\mu$  vyberte súbor a stlačením tlačidla ENTER (·) spustite prehrávanie súboru.

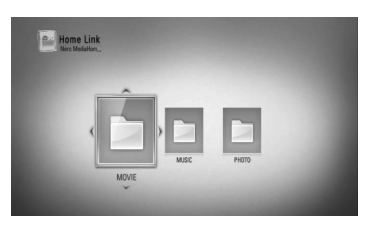

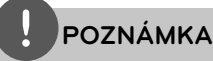

- Požiadavky pre súbor sú opísané na strane 11. •
- Môžete použiť rôzne funkcie prehrávania. Pozrite si strany 42-50. •
- Keďže sa kompatibilita a dostupné funkcie prehrávania v ponuke [Home Link] testujú v prostredí zväzkového servera DLNA (Nero MediaHome 4 Essentials), môžu sa požiadavky na súbor a funkcie prehrávania v ponuke [Home Link] líšiť v závislosti od serverov s médiami. •
- Požiadavky na súbor na strane 11 nie sú vždy kompatibilné. Môžu existovať určité obmedzenia spôsobené vlastnosťami súboru a technickými možnosťami servera s médiami. •
- Miniatúra neprehrávateľného súboru sa môže v ponuke [Home Link] zobraziť, ale prehrávač ho neodkáže prehrať. •
- Ak sa v ponuke [Home Link] nachádza hudobný súbor, ktorý sa nedá prehrať, prehrávač tento súbor preskočí a prehrá ďalší súbor. •
- Prehrávanie súborov s titulkami k filmom je k dispozícii iba prostredníctvom DLNA servera s médiami vytvoreného pomocou softvéru Nero MediaHome 4 Essentials dodávaného spolu s týmto prehrávačom. •
- Názov súboru s titulkami a názov filmového súboru musí byť rovnaký a umiestnený v tom istom priečinku. •
- Kvalita prehrávania a práce s funkciou [Home Link] môže byť ovplyvnená stavom vašej domácej siete. •
- Súbory z vymeniteľných médií, ako je napríklad USB jednotka, mechanika DVD, atď., nemusia byť správne zdieľané na vašom serveri s médiami. •

# **O softvéri Nero MediaHome 4 Essentials**

Nero MediaHome 4 Essentials je softvér na zdieľanie filmových, hudobných a foto súborov uložených vo vašom počítači s týmto prehrávačom ako DLNA-kompatibilným digitálnym serverom s médiami.

# **POZNÁMKA**

- Disk CD-ROM Nero MediaHome 4 Essentials je určený pre počítače a nemá byť vkladaný do tohto prehrávača ani iného výrobku okrem počítačov. •
- Dodané CD-ROM Nero MediaHome 4 Essentials je upravené vydanie softvéru, ktoré slúži iba na zdieľanie súborov a priečinkov s týmto prehrávačom. •
- Dodaný softvér Nero MediaHome 4 Essentials nepodporuje nasledovné funkcie: Transkódovanie, diaľkové UI, ovládanie TV, internetové služby a aplikáciu Apple iTunes. •
- V tejto príručke sa na vysvetlenie operácií ako príklad uvádza anglická verzia softvéru Nero MediaHome 4 Essentials. Postupujte podľa vysvetlení príslušných operácií vo vašej jazykovej verzii.

## **Inštalácia softvéru Nero MediaHome 4 Essentials**

Pred inštaláciou softvéru Nero MediaHome 4 Essentials skontrolujte nižšie uvedené systémové požiadavky.

- Windows® XP (servisný balík 2 alebo vyšší), Windows Vista® (nevyžaduje sa servisný balík), Windows® XP Media Center Edition 2005 (servisný balík 2 alebo vyšší), Windows Server® 2003
- Windows Vista® 64-bitové vydanie (aplikácia pracuje v 32-bitovom režime) •
- Priestor na jednotke pevného disku: Na typickú inštaláciu samostatného softvéru Nero MediaHome je potrebných 200 MB voľného miesta na jednotke pevného disku •
- Procesory 1,2 GHz Intel® Pentium® III alebo AMD Sempron™ 2200+
- Pamäť: 256 MB RAM •
- Grafická karta s video pamäťou minimálne 32 MB, s minimálnym rozlíšením 800 x 600 pixelov a 16-bitovým nastavením farieb
- Windows® Internet Explorer® 6.0 alebo vyšší
- DirectX® 9.0c revision 30 (august 2006) alebo vyšší
- Prostredie siete: 100 Mb Ethernet, WLAN (IEEE 802.11b/g/n)

Zapnite počítač a do CD-ROM mechaniky počítača vložte CD-ROM Nero MediaHome 4 Essentials. Procesom inštalácie vás rýchlo a bez problémov prevedie sprievodca inštaláciou. Softvér Nero MediaHome 4 Essentials inštalujte podľa nasledovného postupu:

- **1.** Zatvorte všetky programy Microsoft Windows a ukončite všetky spustené antivírusové programy.
- **2.** Vložte CD-ROM Nero MediaHome 4 Essentials do CD-ROM mechaniky počítača.
- **3.** Kliknite na položku [Nero MediaHome 4 Essentials]. Inštalácia je pripravená a zobrazí sa sprievodca inštaláciou.
- **4.** Kliknutím na tlačidlo [Next] sa zobrazí úvodná obrazovka so sériovým číslom. Kliknutím na tlačidlo [Next] prejdete na ďalší krok.
- **5.** Ak súhlasíte so všetkými podmienkami, kliknite na zaškrtávacie políčko [I accept the Licence Conditions], a potom kliknite na [Next]. Bez tohto súhlasu inštalácia nie je možná.
- **6.** Kliknite na položku [Typical], a potom na [Next]. Spustí sa proces inštalácie.
- **7.** Ak sa chcete zúčastniť anonymného zhromažďovania údajov, vyberte toto zaškrtávacie políčko a kliknite na tlačidlo [Next].
- **8.** Na dokončenie inštalácie kliknite na tlačidlo [Exit].

## **Zdieľanie súborov a priečinkov**

Ak chcete prehrávať obsah priečinka vo vašom počítači, ktorý obsahuje filmy, hudbu alebo fotografie, musíte tento priečinok zdieľať pomocou funkcií [Home Link].

V tejto časti je vysvetlený postup pri výbere zdieľaných priečinkov vo vašom počítači.

- **1.** Dvakrát kliknite na ikonu "Nero MediaHome 4 Essentials" na pracovnej ploche.
- **2.** Kliknite na ikonu [Network] na ľavej strane a zadajte názov vašej siete do poľa [Network name]. Prehrávač rozozná názov siete, ktorý ste zadali.
- **3.** Kliknite na ikonu [Shares] vľavo.
- **4.** Kliknite na kartu [Local Folders] na obrazovke [Shares].
- **5.** Kliknutím na ikonu [Add] otvoríte okno [Browse Folder].
- **6.** Vyberte priečinok obsahujúci súbory, ktoré chcete zdieľať. Vybratý priečinok sa pridá do zoznamu zdieľaných priečinkov.
- **7.** Kliknutím na ikonu [Start Server] spustíte server.

- Ak sa na prehrávači nezobrazia zdieľané priečinky alebo súbory, kliknite na priečinok v karte [Local Folders] a kliknite na položku [Rescan Folder] tlačidla [More].
- Viac informácií a softvérových nástrojov nájdete na internetovej adrese www.nero.com •

# **Prístup k zdieľanému priečinku z vášho počítača**

- **1.** Zapnite počítač pripojený k vašej lokálnej sieti.
- **2.** Na vašom počítači zdieľajte priečinky, ktoré obsahujú súbory s filmami, fotografiami alebo hudbou.
- **3.** Na prehrávači skontrolujte pripojenie a nastavenia siete (strany 27-32).
- 4. Stlačte tlačidlo HOME (<sup>1</sup>).
- **5.** S použitím tlačidiel </> vyberte položku [Home Link] a stlačte ENTER (.).
- **6.** Pomocou tlačidiel  $\Lambda/V$  vyberte zo zoznamu priečinok, ktorý chcete zdieľať a stlačte  $ENTER$  ( $\odot$ ).

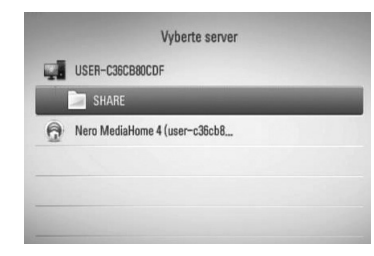

Ak chcete opätovne prehľadávať dostupné mediálne servery, stlačte zelené (G) tlačidlo.

# **POZNÁMKA**

V závislosti od zdieľaného priečinka bude možno potrebné do prehrávača zadať ID a heslo používateľa siete, aby ste získali prístup k priečinku.

**7.** S použitím tlačidiel  $\Lambda/V/\leq/$  vyberte súbor a stlačením tlačidla ENTER (·) spustite prehrávanie súboru.

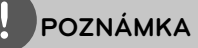

- Požiadavky pre súbor sú opísané na strane 11. •
- Môžete použiť rôzne funkcie prehrávania. Pozrite si strany 42-50. •
- V ponuke [Home Link] sa môže zobraziť miniatúra súborov, ktoré sa nedajú prehrávať, ale na prehrávači sa nebudú dať prehrávať. •
- Ak sa v ponuke [Home Link] nachádza hudobný súbor, ktorý sa nedá prehrať, prehrávač tento súbor preskočí a prehrá ďalší súbor. •
- Názov súboru s titulkami a názov filmového súboru musí byť rovnaký a umiestnený v tom istom priečinku. •
- Kvalita prehrávania a práce s funkciou [Home Link] môže byť ovplyvnená stavom vašej domácej siete. •
- Súbory na vymeniteľných médiách, ako je napríklad USB jednotka, mechanika DVD, atď., nemusia byť správne zdieľané na vašom počítači. •
- V závislosti od prostredia vášho počítača sa môžu vyskytnúť problémy s pripojením. •

### **Požiadavky na počítač**

- Windows® XP (servisný balík 2 alebo vyšší), Windows Vista® (nevyžaduje sa žiadny servisný balík) Windows 7® •
- Procesory 1,2 GHz Intel® Pentium® III alebo AMD Sempron™ 2200+ •
- Prostredie siete: 100 Mb Ethernet, WLAN (IEEE 802.11b/g/n) •

# **POZNÁMKA**

Ak používate operačný systém Windows® XP alebo Windows Vista®, viac informácií o nastavení zdieľania súborov nájdete, ak navštívite nižšie uvedenú linku.

Windows® XP: http:// support.microsoft.com/kb/304040 Windows Vista<sup>®</sup>:

http:// support.microsoft.com/kb/961498

#### **Zadanie ID a hesla používateľa siete**

V závislosti od prostredia vášho počítača bude možno potrebné zadať ID a heslo používateľa siete, aby ste získali prístup k zdieľanému priečinku.

- **1.** Ak sa vyžaduje ID a heslo používateľa siete, automaticky sa objaví ponuka klávesnice.
- **2.** Pomocou tlačidiel  $\Lambda/V << \gt$  vyberte znak a stlačením tlačidla ENTER (·) potvrďte výber v ponuke klávesnice.

Na zadanie písmena s diakritikou vyberte písmeno z rozšíreného súboru znakov.

Príklad: Vyberte "D", a potom stlačením tlačidla INFO/DISPLAY (n) zobrazíte rozšírený súbor znakov. Pomocou tlačidla </> vyberte "D" alebo "Ď" a stlačte  $ENTER$  ( $\odot$ ).

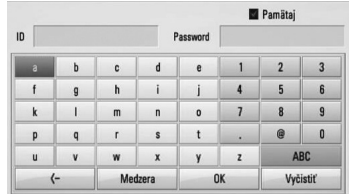

**[Vyčistiť] –** Vymazanie všetkých zadaných znakov.

**[Medzera] –** Vloženie medzery na pozícii kurzora.

**[<–] –** Odstránenie predchádzajúceho znaku na pozícii kurzora.

**[ABC / abc / #+-=&] –** Zmena nastavenia ponuky klávesnice na veľké písmená, malé písmená alebo symboly.

**3.** Po zadaní ID a hesla používateľa siete vyberte pomocou tlačidiel  $\Lambda/V/\leq/$ tlačidlo [OK] a stlačením tlačidla ENTER (·) získate prístup k priečinku.

Pre väčší komfort sa po prístupe k priečinku zapamätá ID a heslo používateľa siete. Ak nechcete, aby sa ID a heslo používateľa zapamätalo, pred prístupom k priečinku stlačte červené tlačidlo (R), čím zrušíte označenie zaškrtávacieho políčka [Pamätaj].

# **Používanie funkcie NetCast™ Prístup k zábave**

Vďaka funkcii NetCast Entertainment Access môžete používať rôzne služby s obsahom cez Internet.

- **1.** Skontrolujte pripojenie a nastavenia siete (strany 27-32).
- **2.** Stlačte tlačidlo HOME ( $\triangle$ ).
- **3.** Pomocou tlačidiel </>vyberte voľbu [NetCast] a stlačte ENTER (O).
- **4.** S použitím tlačidiel </> vyberte položku a stlačte ENTER (O).

**YouTube** – Pozri strany 68-71

**Picasa Web Albums** – Pozri strany 72-74

**AccuWeather** – Pozri strany 75-76

**5.** Počas využívania obsahu on-line z NetCast môžete stlačením modrého (B) tlačidla prejsť na úvodnú obrazovku funkcie NetCast.

# **POZNÁMKA**

- Obsah služieb NetCast a informácie spojené s týmito službami vrátane používateľského rozhrania podliehajú zmenám. Najnovšie informácie nájdete na internetových stránkach daných služieb. •
- Obrázok pozadia úvodnej stránky funkcie NetCast signalizuje pre funkciu AccuWeather počasie vo vašom obľúbenom meste. •

# **YouTube**

Prostredníctvom vášho prehrávača LG BD môžete cez Internet prehľadávať, vyhľadávať a sledovať videá YouTube na vašom TV prijímači.

## **Sledovanie videí YouTube na vašom TV prijímači**

- **1.** Pomocou tlačidiel </> vyberte na prehrávači voľbu [YouTube] v ponuke [NetCast] a stlačte ENTER (O).
- **2.** Stlačením A vyberte lištu s ponukou možností.
- **3.** Pomocou tlačidiel </> vyberte voľbu a stlačením tlačidla ENTER (·) vyhľadajte videá.
- 4. Pomocou tlačidiel </> vyberte video a stlačením tlačidla ENTER  $\circledcirc$ ) alebo  $\blacktriangleright$ (play) prehrajte video.

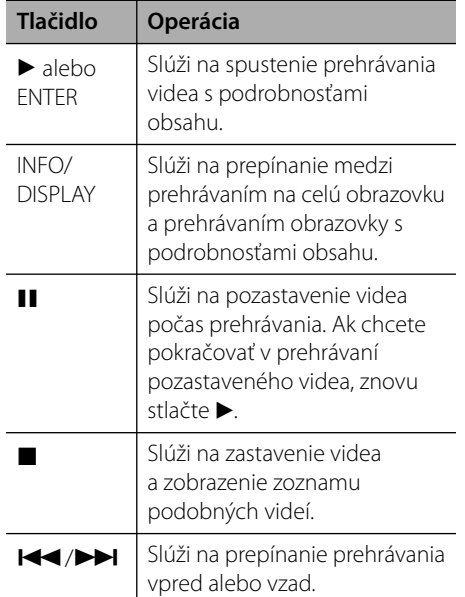

 **4** Prevádzka **Prevádzka**

### **O ponuke YouTube**

V ponuke YouTube existujú rôzne možnosti. Pomocou tlačidiel  $\Lambda/V/\leq/$  vyberte voľbu a stlačením tlačidla ENTER (·) vyberte možnosti podľa opisu nižšie.

**Uvádzaný** – Zobrazí sa zoznam najzaujímavejších videí.

**Nedávne videá** – Zobrazí sa aktuálny zoznam najnovších videí.

**Najnavšt.** – Zobrazí sa zoznam najsledovanejších videí. V spodnej časti obrazovky sa objaví možnosť výberu časového úseku.

**Najlepšie** – Zobrazí sa zoznam najlepšie hodnotených videí zo servera YouTube. V spodnej časti obrazovky sa objaví možnosť výberu časového úseku.

**Hľadať** – Zobrazí sa virtuálna klávesnica. Viac podrobností nájdete v časti "Vyhľadávanie videí" na strane 71.

**História** – Zobrazí sa zoznam videí, ktoré ste predtým prehrávali na tomto zariadení. Môže byť uložených maximálne 25 videí.

**Obľúbené** – Táto možnosť sa objaví len vtedy, ak je zariadenie v stave prihlásenia. Slúži na zobrazenie zoznamu videí, ktorý je zriadený na serveri YouTube s vaším kontom. Niektoré videá sa nemusia objaviť v zozname [Obľúbené], aj keď sa tieto videá nachádzajú v serveri.

**Prihlásiť (Odhlásiť)** – Slúži na zobrazenie virtuálnej klávesnice na prihlásenie alebo návrat do odhláseného stavu. Viac podrobností nájdete v časti "Prihlásenie sa na vaše konto YouTube" na strane 71.

**Miest. st.** – Vyberte si krajinu, videá z ktorej chcete pozerať. Krajiny v zozname ponuky [Miest. st.] môžu byť iné ako tie v zozname webovej stránky YouTube.

- V ponuke YouTube sa v zozname videí môže zobraziť 5 videí. Na zobrazenie predchádzajúcich/nasledujúcich 5 videí stlačte zelené (G) alebo žlté (Y) tlačidlo. •
- Ak si v ponuke YouTube vyberiete možnosť [Najnavšt] alebo [Najlepšie], v spodnej časti obrazovky sa objaví možnosť zadania časového úseku. Pomocou tlačidiel  $\Lambda/V/\leq\gamma$  vyberte možnosť zadania časového úseku a stlačením tlačidla ENTER (·) zobrazíte zoznam videí v rámci zvoleného časového úseku. •
- Zoznam videí z prehrávača sa môže líšiť od zoznamu vyhľadaného internetovým prehliadačom vášho počítača. •
- Prehrávanie videí YouTube sa môže pozastaviť, zastaviť alebo často sa objavia bufre v závislosti na širokopásmovej rýchlosti, ktorú máte. Odporúčame minimálnu rýchlosť pripojenia 1,5 Mb/s. Pre najlepšie prehrávanie je potrebná rýchlosť pripojenia 4,0 Mb/s. Niekedy sa širokopásmová rýchlosť mení podľa sieťových podmienok poskytovateľa internetových služieb. Ak máte problémy udržiavať rýchle pripojenie, ktoré je spoľahlivé, alebo ak chcete zvýšiť rýchlosť vášho pripojenia, skontaktujte sa s vašim poskytovateľom internetových služieb. Mnoho poskytovateľov internetových služieb ponúka možnosti výberu širokopásmových rýchlostí. •

### **Používanie virtuálnej klávesnice**

Virtuálna klávesnica obsahuje dva vstupné režimy na zadávanie znakov. Stlačením žltého tlačidla (Y) prepínate medzi zobrazením režimu klávesnice a režimu tlačidiel diaľkového ovládača.

#### **Režim klávesnice**

Pomocou tlačidiel  $\Lambda/V/\leq\geq$  vyberte písmeno na obrazovke a stlačením tlačidla ENTER ( $\odot$ ) potvrďte výber.

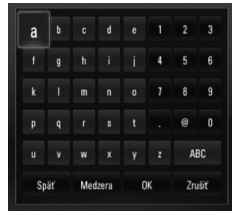

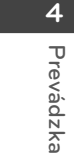

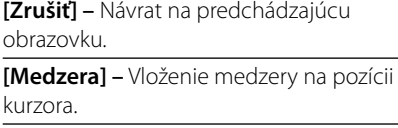

**[Späť] –** Odstránenie predchádzajúceho znaku na pozícii kurzora.

**[ABC / abc / #+-=&] –** Zmena nastavenia virtuálnej klávesnice na veľké písmená, malé písmená alebo symboly.

Stlačením tlačidla CLEAR vymažete všetky zadané znaky.

Zadanie písmena s diakritikou:

- **1.** Na virtuálnej klávesnici vyberte písmeno pomocou tlačidiel  $\Lambda/V/\leq/$ .
- **2.** Na zobrazenie rozšíreného súboru znakov stlačte tlačidlo INFO/DISPLAY (,).
- **3.** S použitím tlačidiel </> vyberte znak a stlačte ENTER (O).

K dispozícii sú nasledovné jazyky, ktoré môžete zadať v režime klávesnice: anglický, španielsky, taliansky, francúzsky, nemecký, holandský, portugalský, švédsky, poľský a český.

#### **Režim tlačidiel diaľkového ovládača**

Tento režim vám umožňuje zadávanie písmen stlačením tlačidiel na diaľkovom ovládači. Stlačte tlačidlo s požadovaným písmenom raz, dvakrát, trikrát alebo štyrikrát, kým sa nezobrazí požadované písmeno.

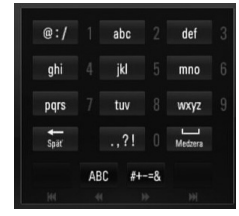

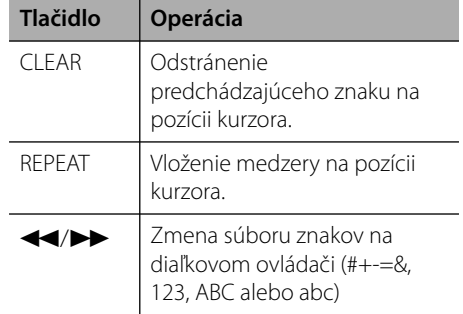

# **POZNÁMKA**

Režim tlačidiel diaľkového ovládača je k dispozícii iba s funkciami[YouTube] a [Picasa Web Albums].

## **Vyhľadávanie videí**

Videá môžete vyhľadávať zadaním kľúčových slov s maximálnou dĺžkou 128 znakov.

**1.** Pomocou tlačidiel </>vyberte z ponuky voľbu [Hľadať] a stlačením tlačidla ENTER (·) zobrazíte virtuálnu klávesnicu.

Spôsob používania virtuálnej klávesnice nájdete v časti "Používanie virtuálnej klávesnice" na stranách 70.

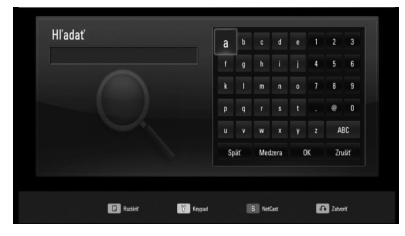

Pri zadávaní znakov sa zobrazí maximálne 5 slovných návrhov.

**2.** Po zadaní kľúčových slov zvoľte tlačidlo [OK] a stlačením tlačidla ENTER (·) zobrazíte zoznam podobných videí.

### **Prihlásenie sa na vaše konto YouTube**

Na sledovanie videí z vášho zoznamu videí [Obľúbené] na serveri YouTube s vaším kontom sa budete musieť prihlásiť na vaše konto YouTube.

- **1.** Pomocou tlačidiel </>vyberte z ponuky voľbu [Prihlásiť] a stlačením tlačidla ENTER (·) zobrazíte virtuálnu klávesnicu.
- **2.** Pomocou tlačidiel  $\Lambda/V/\leq$ /> vyberte znak a stlačením tlačidla ENTER (·) na virtuálnej klávesnici potvrďte výber.

Spôsob používania virtuálnej klávesnice nájdete v časti "Používanie virtuálnej klávesnice" na stranách 70.

- **3.** Keď skončíte so zadávaním mena používateľa a hesla, prihláste sa tak, že vyberiete možnosť [OK] a stlačíte tlačidlo  $ENTER$  ( $\odot$ ).
- **4.** Ak sa chcete odhlásiť, z ponuky YouTube vyberte položku [Odhlásiť] a stlačte  $ENTFR$  ( $\odot$ ).

Tento prístroj dokáže automaticky uložiť až 5 mien používateľa, ktoré boli predtým použité na prihlásenie. Zoznam mien používateľa sa objaví, keď vyberiete možnosť [Prihlásiť].

Vyberte zo zoznamu uložené meno používateľa a stlačením tlačidla ENTER (·) zobrazte ponuku klávesnice so zadaným vybraným menom používateľa. Na prihlásenie potom budete musieť zadať iba heslo.

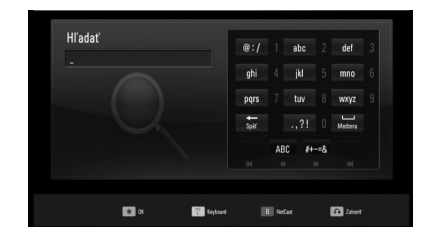

Vyberte symbol [X] a stlačením tlačidla ENTER (·) odstránite uložené meno používateľa.

# **Prezeranie albumu na serveri Picasa**

Vychutnajte si fotoalbumy priateľov a rodiny na službe Picasa online.

## **Prezeranie webových albumov Picasa na vašom TV prijímači**

**1.** Pomocou tlačidiel </> vyberte na prehrávači voľbu [Picasa Web Albums] v ponuke [NetCast] a stlačte ENTER (.).

Na obrazovke sa objavia najzaujímavejšie fotografie.

2. Pomocou tlačidiel  $\Lambda/V/\langle\rangle$  vyberte fotografiu a stlačením tlačidla ENTER ( $\odot$ ) zobrazíte fotografiu na celej obrazovke.

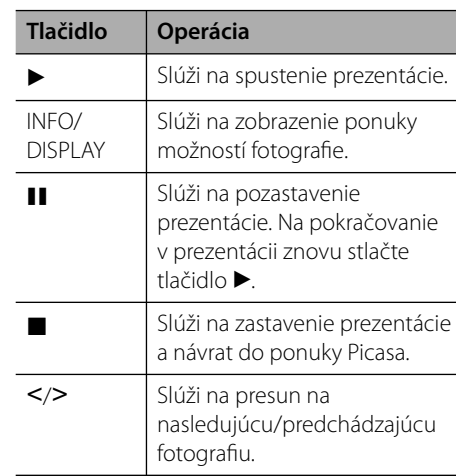

#### **Možnosti počas prezerania fotografi í**

Počas prezerania fotografií na celej obrazovke môžete používať rôzne možnosti.

- **1.** Počas prezerania fotografií na celej obrazovke stlačením tlačidla INFO/DISPLAY (D) zobrazíte ponuku možností.
- **2.** S použitím tlačidiel  $\Lambda/V$  vyberte možnosť.

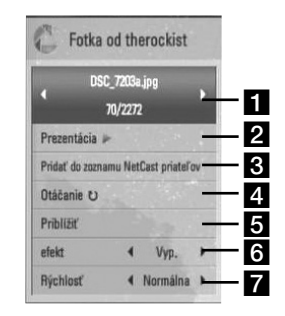

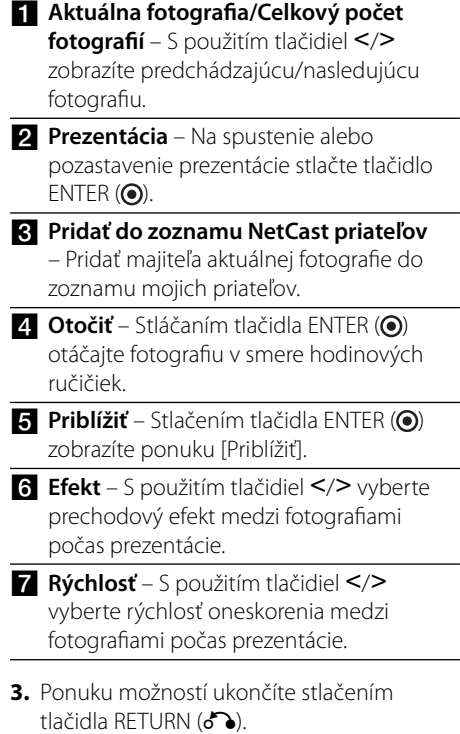
#### **O ponuke Picasa**

V ponuke Picasa existujú rôzne možnosti. Pomocou tlačidiel  $\Lambda/V/\leq/$  vyberte voľbu ponuky a stlačením tlačidla ENTER (·) vyberte možnosti podľa opisu nižšie.

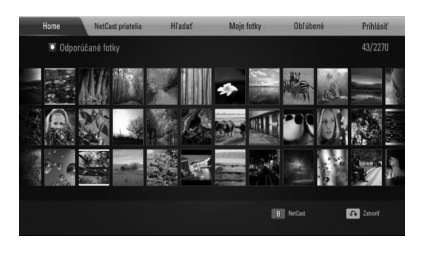

**Home** – Zobrazí sa zoznam najzaujímavejších fotografií.

**NetCast priatelia** – Zobrazí sa zoznam vašich priateľov.

**Hľadať** – Zadajte kľúčové slovo na vyhľadanie podobných fotografií. Zobrazí sa virtuálna klávesnica (strana 74).

**Moje fotky** – Zobrazenie fotografi í usporiadaných v mojom webovom albume Picasa. Táto možnosť je k dispozícii len vtedy, ak je zariadenie v stave prihlásenia.

**Obľúbené** – Zobrazuje až 50 obľúbených webových albumov, ktoré sú usporiadané na webovom serveri Picasa na vašom účte. Táto možnosť je k dispozícii len vtedy, ak je zariadenie v stave prihlásenia.

**Prihlásiť (Odhlásiť)** – Slúži na zobrazenie virtuálnej klávesnice na prihlásenie alebo návrat do odhláseného stavu (strana 74)

### **POZNÁMKA**

Fotografie zobrazené v častiach [Moje fotky] a [Obľúbené] sa môžu líšiť od fotografi í zobrazených vo webovom prehľadávači v počítači.

#### **Pridanie priateľov**

Ak do ponuky [NetCast priatelia] pridáte vašich priateľov, môžete si priamo prezerať verejné fotografie vašich priateľov.

1. Pomocou tlačidiel  $\Lambda/V/\leq/$  vyberte v ponuke Picasa položku [NetCast priatelia] a stlačte ENTER (O).

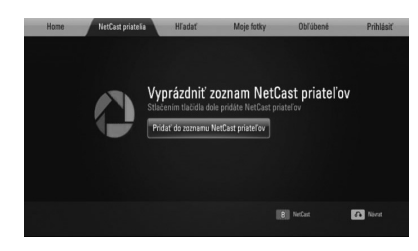

- **2.** Stlačením tlačidla ENTER (·) zobrazíte virtuálnu klávesnicu.
- **3.** Zadajte meno s použitím virtuálnej klávesnice.

Spôsob používania virtuálnej klávesnice nájdete v časti "Používanie virtuálnej klávesnice" na stranách 70.

4. S použitím tlačidiel  $\Lambda/V/\textless/\textless}$  vyberte [OK] a stlačením tlačidla ENTER (·) zobrazíte webový album vášho priateľa.

### **POZNÁMKA**

- Ak chcete vášho priateľa vymazať zo zoznamu, stlačte zelené (G) tlačidlo, keď je vybratý webový album. •
- Ak chcete pridať viac priateľov, stlačte červené (R) tlačidlo v zozname. •
- Až do počtu 50 môžete pridať ďalšie webové albumy svojich priateľov. •

#### **Vyhľadávanie fotografi í**

Na vyhľadanie podobných fotografi í môžete zadať kľúčové slovo.

- 1. Pomocou tlačidiel  $\Lambda/V/\leq/$  vyberte v ponuke Picasa položku [Hľadať] a stlačte  $ENTER$  ( $\odot$ ).
- **2.** Zadajte kľúčové slovo s použitím virtuálnej klávesnice.

Spôsob používania virtuálnej klávesnice nájdete v časti "Používanie virtuálnej klávesnice" na stranách 70.

**3.** S použitím tlačidiel  $\Lambda/V/\leq/$  vyberte [OK] a stlačením tlačidla ENTER (·) zobrazíte výsledky hľadania.

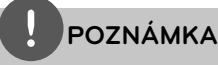

Výsledky vyhľadávania v prehrávači sa môžu líšiť od výsledkov vyhľadaných vo webovom prehľadávači v počítači.

#### **Prihlásenie sa na vaše konto**

Ak chcete zobraziť váš webový album na obrazovke, musíte sa prihlásiť na vaše konto Picasa.

1. Pomocou tlačidiel  $\Lambda/V/\leq/$  vyberte v ponuke Picasa položku [Prihlásiť] a stlačte  $ENTER$  ( $\odot$ ).

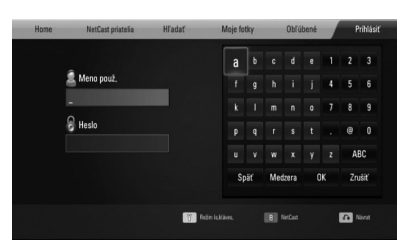

**2.** Pomocou virtuálnej klávesnice zadajte vaše používateľské meno a zároveň so stlačeným tlačidlom [OK] stlačte ENTER (.).

Spôsob používania virtuálnej klávesnice nájdete v časti "Používanie virtuálnej klávesnice" na stranách 70.

**3.** Pomocou virtuálnej klávesnice zadajte heslo a zároveň so stlačeným tlačidlom [OK] stlačte ENTER (O).

Na obrazovke sa objaví váš webový album.

**4.** Ak sa chcete odhlásiť, z ponuky Picasa vyberte položku [Odhlásiť] a stlačte  $ENTER$  ( $\odot$ ).

Toto zariadenie môže automaticky uložiť až 5 používateľských mien, ktoré boli predtým prihlásené. Zoznam používateľských mien sa objaví po výbere možnosti [Prihlásiť].

Vyberte uložené používateľské meno zo zoznamu a stlačením tlačidla ENTER ( $\odot$ ) zobrazíte virtuálnu klávesnicu so zadaným zvoleným používateľským menom. Na prihlásenie potom budete musieť zadať iba heslo.

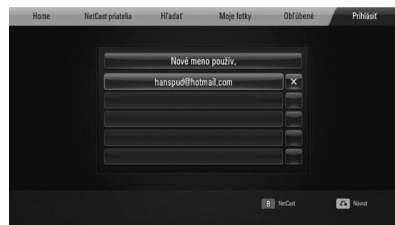

Vyberte symbol [X] a stlačením tlačidla ENTER (·) vymažete uložené používateľské meno.

### **Používanie služby AccuWeather**

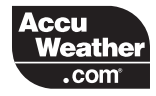

Pozrite si on-line lokálnu a globálnu predpoveď počasia z webovej stránky AccuWeather.com.

#### **Prezeranie informácií o počasí**

**1.** Pomocou tlačidiel </>vvberte na prehrávači voľbu [AccuWeather] v ponuke [NetCast] a stlačte ENTER (.).

Na obrazovke sa objaví ponuka s výberom miest.

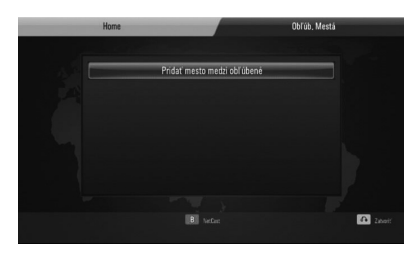

- **2.** Keď je zvolená možnosť [Pridať mesto medzi obľúbené], stlačte ENTER. ENTER (·).
- **3.** S použitím tlačidla  $\Lambda$ /V vyberte oblasť a stlačte ENTER (O).

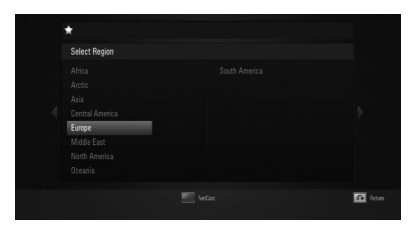

4. S použitím tlačidiel  $\Lambda/V/\texttt{<}/\texttt{>}$  vyberte krajinu a stlačte ENTER (·).

- **5.** S použitím tlačidiel  $\Lambda/V/\leq/$  vyberte mesto a stlačte ENTER (O).
- **6.** Pomocou tlačidiel  $\Lambda/V\ll\ll$  vyberte možnosť [Home] a stlačením tlačidla ENTER (·) zobrazíte informácie o počasí pre zvolené mesto.

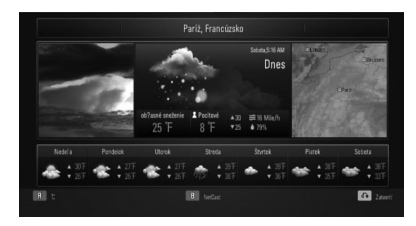

Stlačením červeného tlačidla (R) prepínate medzi zobrazením teplomera v stupňoch Fahrenheita alebo Celzia.

7. Pomocou tlačidiel </> vyberte predchádzajúce alebo nasledujúce mesto a stlačením tlačidla ENTER (·) zobrazíte informácie o počasí.

Tento krok funguje len vtedy, ak pridáte viac než jedno mesto do položky [Obľúb. Mestá].

### **POZNÁMKA**

- Informácie o počasí nie sú vždy správne. •
- Ak váš jazyk nie je na službe AccuWeather k dispozícii, informácie sa môžu zobrazovať v angličtine. •

#### **Pridanie ďalších miest**

**1.** Pomocou tlačidiel </>vyberte v ponuke AccuWeather položku [Obľúb. Mestá] a stlačte ENTER (·).

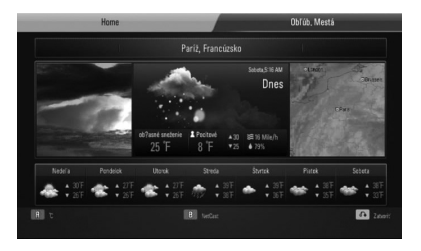

- **2.** Keď je zvolená možnosť [Pridať mesto medzi obľúbené], stlačte ENTER (·).
- **3.** Vyberte región, krajinu a mesto pomocou  $\Lambda/V/\leq/$  a potvrďte tlačidlom ENTER ( $\odot$ ).
- **4.** Zopakovaním krokov 2 3 môžete pridať až 5 miest.

Vyberte symbol [X] a stlačením tlačidla ENTER (·) vymažete uložené obľúbené mesto.

**5.** Pomocou  $\Lambda/V$  vyberte mesto z položky [Obľúb. Mestá] a stlačením tlačidla ENTER (·) zobrazte informácie o počasí.

 **4** Prevádzka **Prevádzka**

# **5 Údržba**

# **Poznámky k diskom**

#### **Manipulácia s diskami**

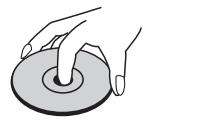

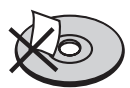

Na disk nikdy neprilepujte papier alebo pásku.

#### **Uskladnenie diskov**

Po prehrávaní vložte disk do obalu. Disk nevystavujte priamemu slnečného žiareniu alebo zdrojom tepla a nikdy ich nenechávajte v zaparkovanom aute vystavenom priamemu slnečnému žiareniu.

#### **Čistenie diskov**

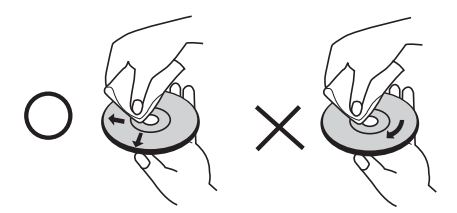

alkohol, benzín, riedidlo a komerčne dostupné čistiace prostriedky alebo antistatické spreje určené pre staré vinylové nahrávky.

# **Manipulácia so zariadením**

#### **Pri preprave zariadenia**

Uschovajte si pôvodnú krabicu a obalový materiál. Ak potrebujete zariadenie prepraviť, pre maximálnu ochranu zariadenie zabaľte tak, ako bolo zabalené pri preprave z továrne.

Udržiavanie čistoty vonkajších povrchov

- V blízkosti zariadenia nepoužívajte prchavé kvapaliny, ako napr.
- Prílišný tlak pri utieraní môže poškodiť povrch zariadenia.
- Dávajte pozor, aby zariadenie nebolo dlhšiu dobu v kontakte s gumovými alebo plastovými výrobkami. •

#### **Čistenie zariadenia**

Prehrávač čistite pomocou jemnej, suchej handričky. Ak je povrch zariadenia veľmi znečistený, vyčistite ho pomocou jemnej handričky zľahka navlhčenej v jemnom čistiacom prostriedku. Nepoužívajte silné rozpúšťadlá, ako napr. alkohol, benzín alebo riedidlo, pretože môžu poškodiť povrch zariadenia.

#### **Údržba zariadenia**

Toto zariadenie je moderné a precízne zariadenie. Ak sa optická šošovka alebo časti diskovej jednotky znečistia alebo opotrebujú, môže sa znížiť kvalita obrazu. Pre podrobnejšie informácie kontaktujte najbližšie autorizované servisné stredisko.

# **6 Riešenie problémov**

## **Všeobecné**

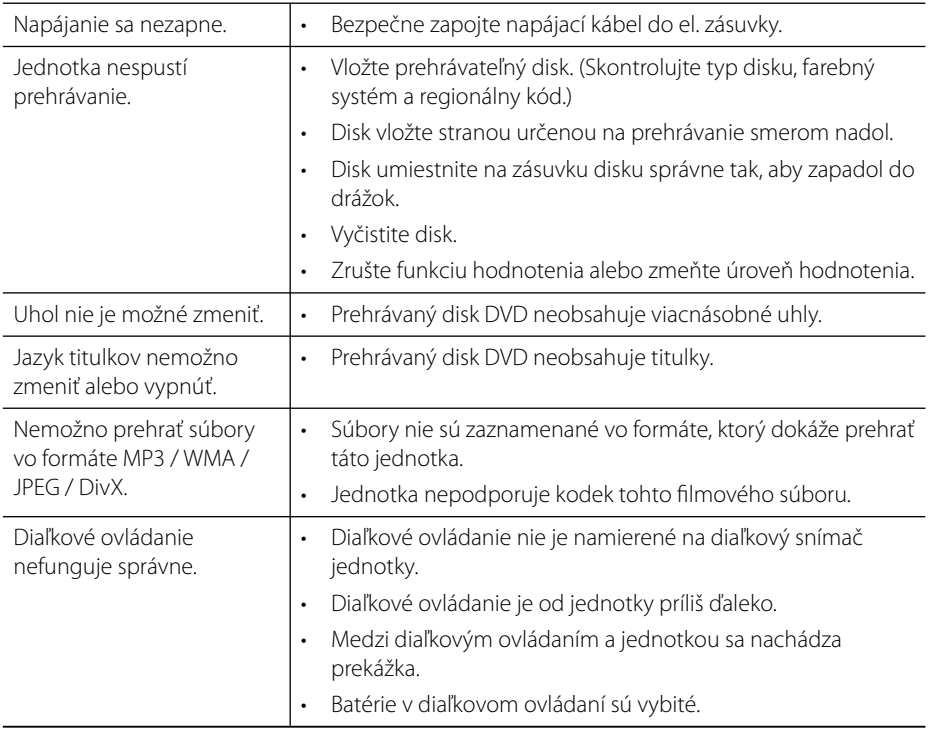

# **Obrázok**

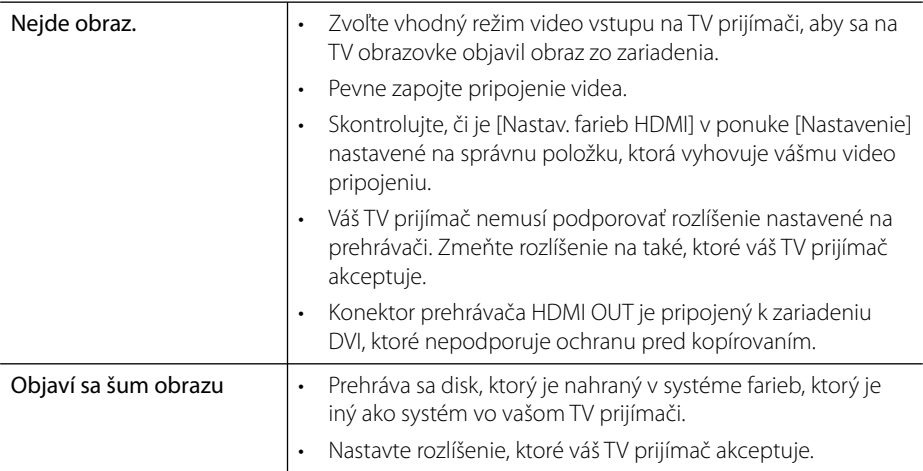

# **Zvuk**

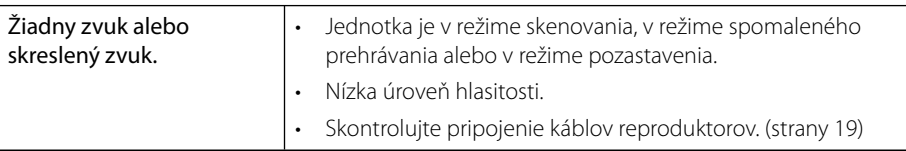

# **Sieť**

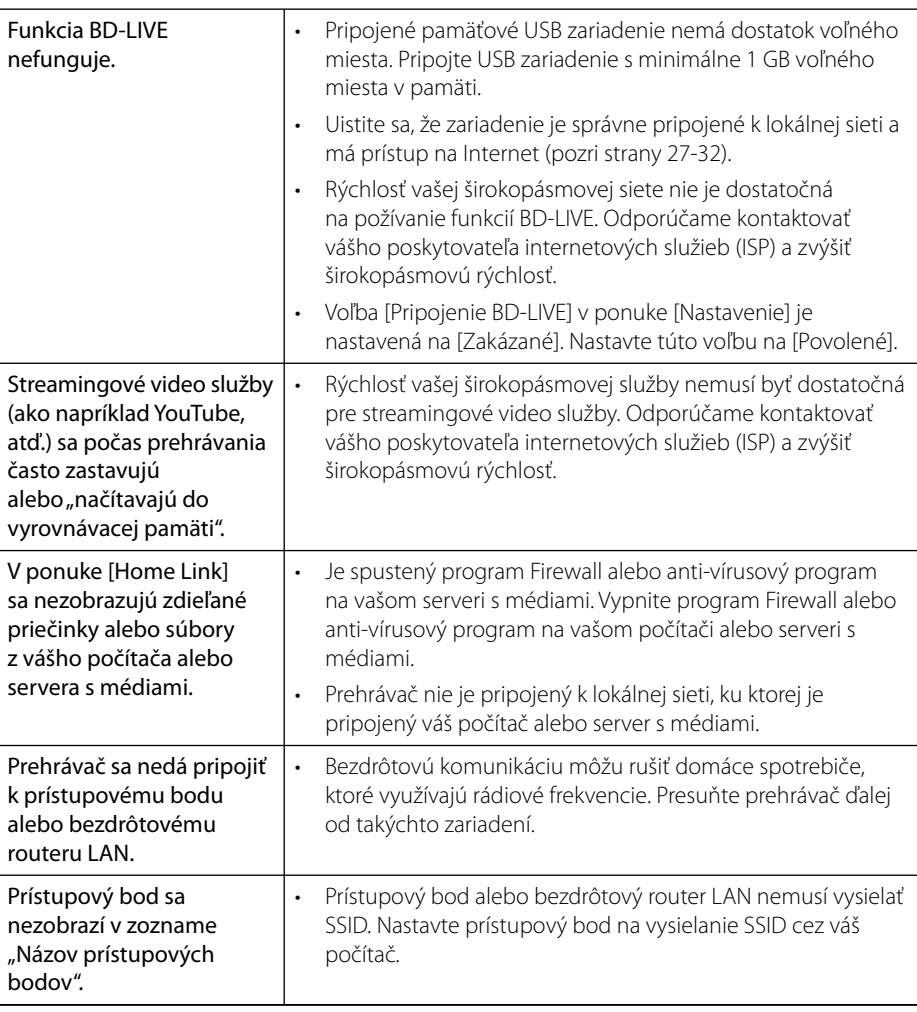

**Dizajn a technické údaje sa môžu zmeniť bez predchádzajúceho upozornenia.**

#### **Podpora pre zákazníkov**

Tento prehrávač môžete aktualizovať s využitím najnovšieho softvéru, ktorý zlepšuje prevádzku produktu a/alebo pridáva nové funkcie. Na získanie najnovšieho softvéru pre tento prehrávač (ak sa uskutočnili aktualizácie) navštívte webovú stránku http://lgservice.com alebo kontaktujte oddelenie služieb zákazníkom LG Electronics.

# **7 Dodatok**

# **Ovládanie TV prijímača pomocou dodávaného diaľkového ovládača**

TV prijímač môžete ovládať pomocou nižšie uvedených tlačidiel.

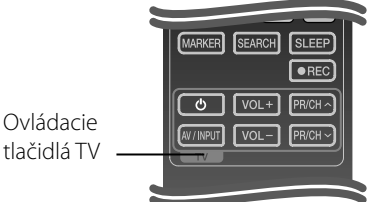

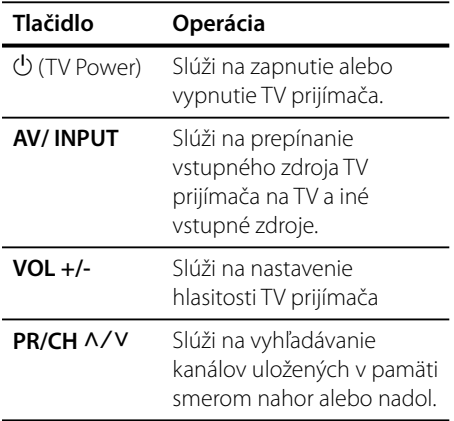

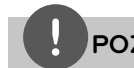

### **POZNÁMKA**

V závislosti od pripojeného zariadenia nemusia niektoré tlačidlá na ovládanie TV prijímača fungovať.

### **Nastavenie diaľkového ovládača na ovládanie TV**

Váš LG/GoldStar TV j možné ovládať pomocou dodaného diaľkového ovládania.

Pri stlačenom tlačidle TV POWER stlačte PR/CH U/u. Po uvoľnení tlačidla TV POWER bude nastavenie dokončené.

Ak vymeníte batérie v diaľkovom ovládaní, môže byť potrebné resetovať diaľkové ovládanie.

> Dodatok  **7Dodatok**

# **Zoznam kódov oblastí**

Vyberte si kód oblasti zo zoznamu.

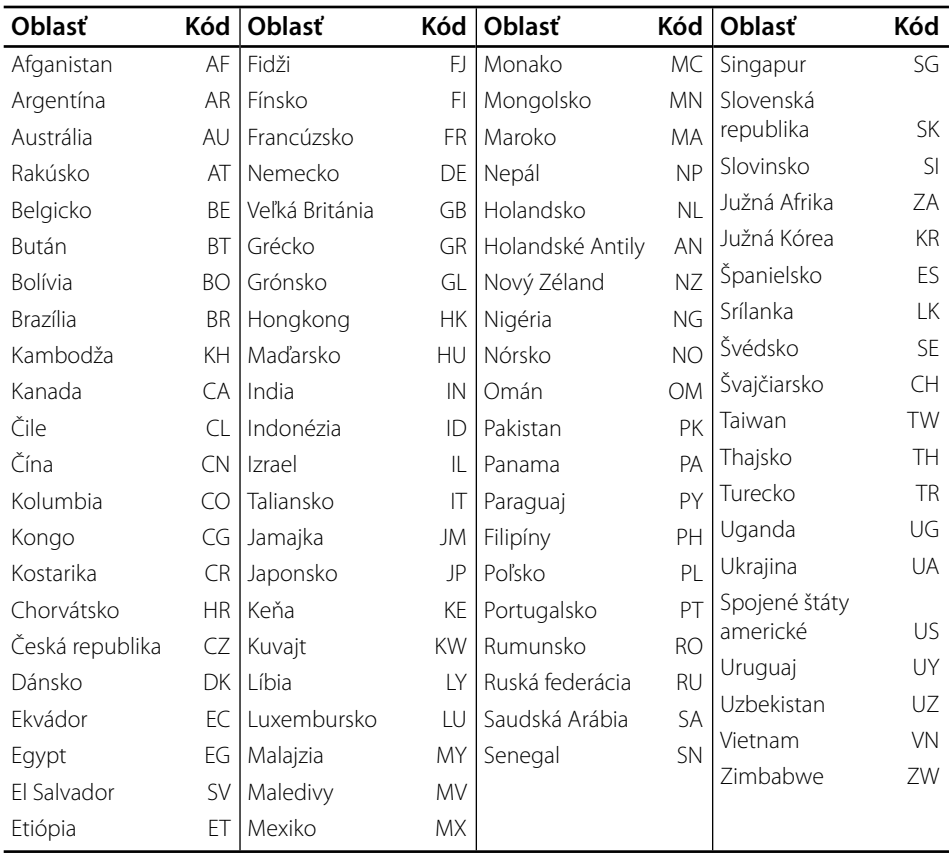

# **Zoznam kódov jazykov**

Použite tento zoznam na zadanie požadovaného jazyka pre nasledovné úvodné nastavenia: [Zvuk disku], [Titulky disku] a [Ponuka disku].

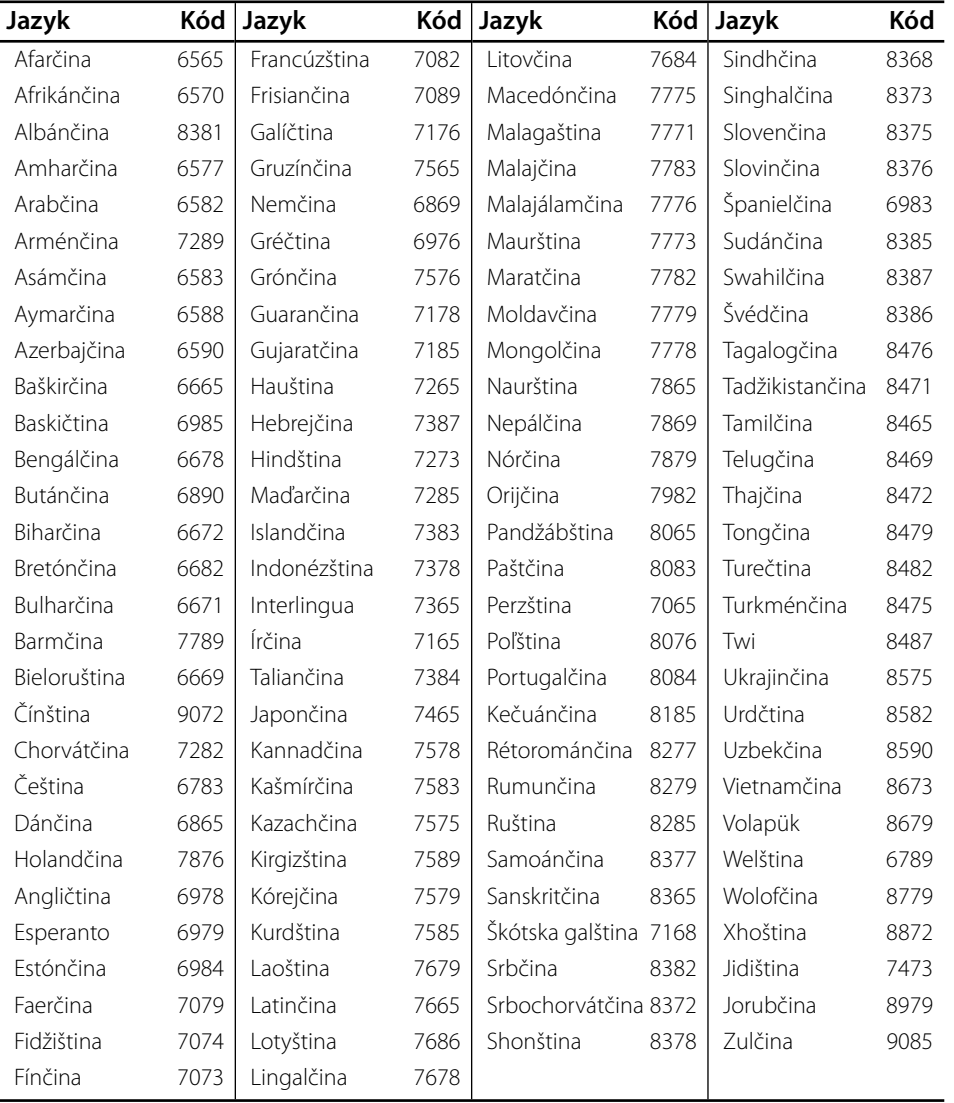

# **Aktualizácia softvéru siete**

### **Oznámenie o aktualizácii siete**

Z času na čas môžu byť pre zariadenia pripojené k širokopásmovej domácej sieti k dispozícii vylepšenia výkonu a/alebo dodatočné funkcie alebo služby. Ak je k dispozícii nový softvér a zariadenie je pripojené k širokopásmovej domácej sieti, prehrávač vás bude o aktualizácii informovať nasledovným spôsobom.

#### **Možnosť 1:**

- **1.** Ponuka aktualizácie sa objaví na obrazovke, keď zapnete prehrávač.
- **2.** Pomocou tlačidiel </> vyberte požadovanú voľbu a stlačte ENTER (·).

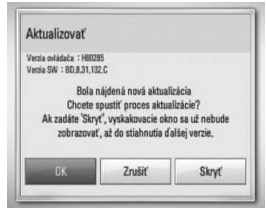

#### **[OK]**

Spustí sa aktualizácia softvéru.

#### **[Zrušiť]**

Ukončí sa ponuka aktualizácie a zobrazí sa pri ďalšom spustení.

#### **[Skryť]**

Ukončí sa ponuka aktualizácie a nezobrazí sa, kým nebude ďalší softvér načítaný do servera aktualizácie.

#### **Možnosť 2:**

Ak je k dispozícii aktualizácia softvéru zo servera aktualizácie, objaví sa ikona "Aktualizovať" v spodnej časti ponuky Home. Stlačením modrého tlačidla (B) spustíte aktualizáciu.

### **Akt. softvéru**

Tento prehrávač môžete aktualizovať s využitím najnovšieho softvéru, ktorý zlepšuje prevádzku produktu a/alebo pridáva nové funkcie. Softvér môžete aktualizovať pripojením zariadenia priamo k serveru s aktualizáciou softvéru.

# **VÝSTRAHA**

- Pred aktualizáciou softvéru prehrávača vyberte disk a USB zariadenie z prehrávača. •
- Pred aktualizáciou softvéru prehrávač vypnite a znovu zapnite. •
- **Počas aktualizácie softvéru prehrávač nevypínajte, neodpájajte z elektrickej site, ani nestláčajte žiadne tlačidlá. •**
- Ak zrušíte aktualizáciu, kvôli stabilnému výkonu vypnite sieťové napájanie a znovu ho zapnite. •
- Toto zariadenie nemôžete aktualizovať na predchádzajúcu softvérovú verziu. •
- **1.** Skontrolujte pripojenie a nastavenia siete (strany 27).
- **2.** Vyberte možnosť [Softvér] v ponuke [Nastavenie] a potom stlačte tlačidlo  $ENTER$  ( $\odot$ ).
- **3.** Vyberte možnosť [Aktualizovať] a stlačte tlačidlo ENTER (O).

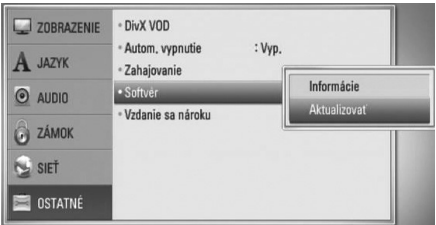

Prehrávač skontroluje dostupnosť najnovšej aktualizácie.

### **POZNÁMKA**

- Proces ukončíte stlačením tlačidla ( $\textcircled{\small{}}$ ) počas kontroly dostupnosti aktualizácie.
- Ak sa nenájde žiadna aktualizácia, objaví sa správa "Žiadna aktualizácie nie je k dispozícii." Na návrat do ponuky [Domáca ponuka] stlačte tlačidlo ENTER (O).
- **4.** Ak existuje novšia verzia, objaví sa hlásenie "Bola nájdená nová aktualizácia. Chcete ju stiahnuť?".

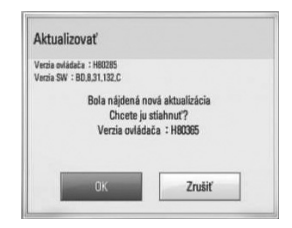

- **5.** Ak chcete aktualizáciu načítať, vyberte [OK]. (Aktualizáciu ukončíte výberom položky [Zrušiť].)
- **6.** Prehrávač spustí načítavanie najnovšej aktualizácie zo servera. (Preberanie trvá niekoľko minút, v závislosti od stavu domácej siete)
- **7.** Po ukončení načítavania sa objaví správa: "Sťahovanie dokončené. Chcete aktualizovať?"

**8.** Na spustenie aktualizácie vyberte [OK]. (Aktualizáciu ukončíte výberom položky [Zrušiť] a načítaný súbor sa už nebude dať opätovne použiť. Ak budete chcieť v budúcnosti aktualizovať softvér, budete musieť začať proces aktualizácie softvéru od začiatku.)

# **VÝSTRAHA**

Počas aktualizácie softvéru nevypínajte napájanie.

### **POZNÁMKA**

Ak softvér obsahuje aktualizáciu ovládačov, môže sa počas procesu otvoriť disková mechanika.

- **9.** Po dokončení aktualizácie sa objaví správa: "Aktualizácie dokončená." a po 5 sekundách sa automaticky vypne napájanie.
- **10.**Napájanie znovu zapnite. Systém bude teraz fungovať s novou verziou.

### **POZNÁMKA**

Funkcia Software Update (Aktualizácia softvéru) nemusí správne fungovať v závislosti od vášho internetového prostredia. V takomto prípade môžete na aktualizáciu vášho prehrávača získať najnovší softvér od autorizovaného servisného strediska spoločnosti LG Electronics. Pozrite si časť "Podpora pre zákazníkov" na strane 80.

**Dodatok 7Dodatok**

### **Rozlíšenie na video výstupe**

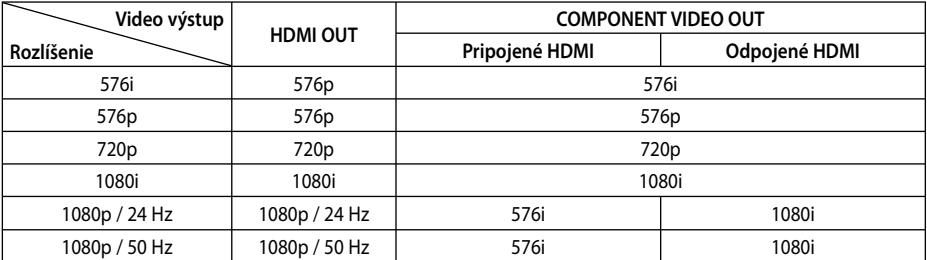

#### **Ak sa prehráva médium bez ochrany proti kopírovaniu**

#### **Ak sa prehráva médium s ochranou proti kopírovaniu**

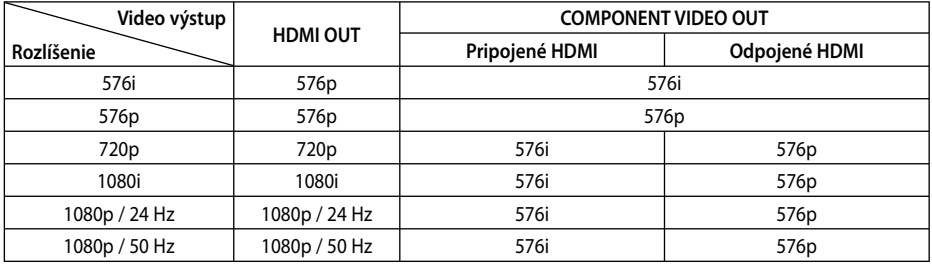

#### **Pripojenie HDMI OUT**

- Pri nastavení rozlíšenia na 576i sa reálne výstupné rozlíšenie HDMI OUT zmení na 576p. •
- Ak si vyberiete rozlíšenie manuálne a potom k TV prijímaču pripojíte konektor HDMI a váš TV prijímač ho neakceptuje, nastavenie rozlíšenia sa nastaví na [Auto]. •
- Ak vyberiete rozlíšenie, ktoré váš TV prijímač neakceptuje, objaví sa varovné hlásenie. Ak po zmene rozlíšenia nevidíte obrazovku, počkajte 20 sekúnd a rozlíšenie sa automaticky vráti na predchádzajúce rozlíšenie. •
- Obnovovací kmitočet video výstupu 1080p sa dá automaticky nastaviť buď na 24 Hz alebo 50 Hz v závislosti od kapacity a preferencie pripojeného TV prijímača a na základe obnovovacieho kmitočtu pôvodného video obsahu na BD-ROM disku.

#### **Pripojenie COMPONENT VIDEO OUT**

BD alebo DVD disky môžu predchádzať konverzii do vyššieho rozlíšenia na analógovom výstupe.

#### **Pripojenie VIDEO OUT**

Rozlíšenie výstupného signálu na konektore VIDEO OUT je vždy 576i.

### **Obchodné značky a licencie**

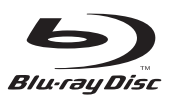

"Disk Blu-ray" je obchodná značka.

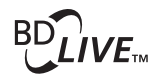

Logo "BD-LIVE" je obchodná značka spoločnosti Bluray Disc Association.

"BONUSVIEW" je obchodná značka spoločnosti Bluray Disc Association.

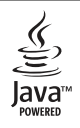

Java a všetky obchodné značky a logá spojené s názvom Java sú obchodné značky alebo registrované obchodné značky spoločnosti Sun Microsystems, Inc. v Spojených štátoch amerických a iných krajinách.

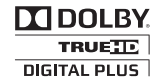

Vyrobené na základe licencie spoločnosti Dolby Laboratories. Dolby, Pro Logic a symbol dvojitého písmena D sú ochranné známky spoločnosti Dolby Laboratories.

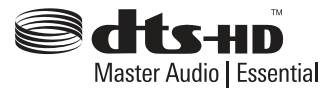

Vyrobené na základe licencie pod patentovými číslami v USA: 5,451,942; 5,956,674; 5,974,380; 5,978,762; 6,226,616; 6,487,535; 7,392,195; 7,272,567; 7,333,929; 7,212,872 a inými patentmi v USA a ostatných krajinách, ktoré boli vydané a na ktorých vydanie sa čaká. DTS je registrovaná ochranná známka a logá DTS, symbol, DTS-HD a DTS-HD Master Audio | Essential sú ochranné známky spoločnosti DTS, Inc © 1996-2008 DTS, Inc. Všetky práva vyhradené.

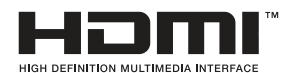

HDMI, logo HDMI a High-Definition Multimedia Interface sú obchodné značky alebo registrované obchodné značky spoločnosti HDMI Licensing LLC.

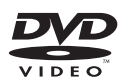

"Logo DVD" je obchodná značka formátu DVD/Logo Licencing Corporation.

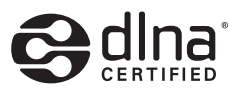

DLNA®, logo DLNA a DLNA CERTIFIED® sú ochranné známky, servisné známky alebo osvedčenia o známke združenia Digital Living Network Alliance.

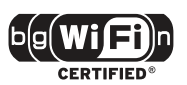

Logo Wi-Fi CERTIFIED je osvedčenie o certifikácii združenia Wi-Fi Alliance.

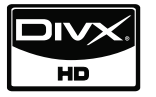

DivX je registrovaná obchodná značka spoločnosti DivX, Inc. a používa sa v rámci licencie.

"x.v.Colour" je obchodná značka spoločnosti Sony Corporation.

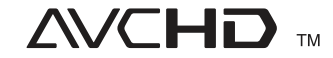

"AVCHD" a logo "AVCHD" sú obchodné značky spoločností Panasonic Corporation a Sony Corporation.

Tento produkt je vyrobený v licencii patentového portfólia licencie AVC a patentového portfólia licencie VC-1 pre osobné a nekomerčné použitie spotrebiteľom na (i) kódovanie videa v súlade s normou AVC a VC-1

("AVC/VC-1 Video") a/alebo (ii) dekódovanie AVC/ VC-1 videa, ktoré bolo zakódované spotrebiteľom v spojení s osobnými a nekomerčnými aktivitami a/alebo bolo získané od poskytovateľa videa oprávneného na poskytovanie videí AVC/VC-1. Žiadna licencia sa neposkytuje alebo sa nesmie použiť na akékoľvek iné účely. Ďalšie informácie môžete získať od spoločnosti MPEG LA, LLC. Pozri webovú stránku http://www.mpegla.com.

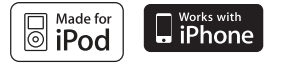

iPod je ochranná známka spoločnosti Apple Inc. registrovaná v USA a iných krajinách.

iPhone je ochranná známka spoločnosti Apple Inc.

"Made for iPod" znamená, že elektronické príslušenstvo bolo špeciálne navrhnuté pre iPod a overené výrobcom tak, aby spĺňalo normy týkajúce sa požiadaviek spoločnosti Apple.

"Works with iPhone" znamená, že elektronické príslušenstvo bolo špeciálne navrhnuté pre iPhone a overené výrobcom tak, aby spĺňalo normy týkajúce sa požiadaviek spoločnosti Apple.

Spoločnosť Apple nezodpovedá za obsluhu tohto zariadenia ani za to, či zariadenie spĺňa bezpečnostné alebo regulačné normy.

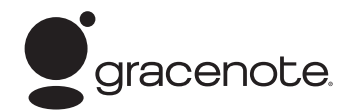

Gracenote, logo a emblém spoločnosti Gracenote a logo "Powered by Gracenote" sú alebo registrované ochranné známky alebo ochranné známky spoločnosti Gracenote v Spojených štátoch amerických a/alebo iných krajinách

Spoločnosť Gracenote® ponúka technológie rozpoznávania hudby a súvisiacich dát.

#### **Šetrič energie (Extrémne nízka spotreba energie)**

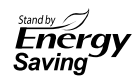

Vo výrobkoch LG je vstavaný inovatívny systém s nízkou spotrebou energie v režime pohotovosti.

Jeho spotreba v tomto režime je menšia ako 0,09 Wattu. Z toho dôvodu je aj pri zapojení do siete elektrickej energie spotreba veľmi nízka.

# **Technické parametre**

### **Všeobecné informácie**

- Požiadavky na napájanie: AC 200-240 V, 50/ 60 Hz
- Spotreba energie: 95 W
- Rozmery (S  $\times$  V  $\times$  H): Pribl. 439 x 67 x 284 mm bez podstavca
- Cistá hmotnosť (pribl.): 4,2 kg
- Prevádzková teplota: 41 °F až 95 °F (5 °C až 35 °C)
- Prevádzková vlhkosť: 5 % až 90 %
- Napájanie cez USB:  $DC 5 V = 500 mA$

### **Vstupy / výstupy**

- VIDEO OUT: 1,0 V (p-p), 75 Ω, negatívna synch., konektor RCA x 1
- COMPONENT VIDEO OUT: (Y) 1,0 V (p-p), 75 Ω, negatívna synch., konektor RCA x 1, (Pb)/(Pr) 0,7 V (p-p), 75 Ω, konektor RCA x 2
- HDMI IN/OUT (video/audio): 19-kolíkový (štandardné rozhranie HDMI, typ A, verzia 1.3)
- Analogue AUDIO IN: 2,0 Vrms (1 kHz, 0 dB), 600 Ω, konektor RCA (L, R) x 1
- DIGITAL IN (OPTICAL 1/2): 3 V (p-p), optický konektor x 2
- PORT. IN: 0,5 Vrms (stereofónny konektor veľkosti 3,5 mm)

### **Rádio**

• Rozsah pásma FM: 87,50 až 108,00 MHz

### **Zosilňovač**

- Výstupný výkon (4 Ω), (VRCHOL) Celkovo 560 W Predný 180 W x 2 Subwoofer 200 W (Passive)
- Výstupný výkon (4 Ω), (RMS), THD 10 % (4 Ω/ 3 Ω) Celkovo 500 W Predný 160 W x 2 Subwoofer 180 W (Passive)

### **Systém**

- Laser**:**  Polovodičový laser, Vlnová dĺžka**:** 405 nm / 650 nm
- Signálový systém: Štandardný farebný televízny systém NTSC/PAL
- Frekvenčná odozva: 20 Hz až 20 kHz (48 kHz, 96 kHz, 192 kHz - vzorkovanie)
- Pomer signálu šumu: Viac ako 85 dB
- Celkové harmonické skreslenie: 0,05 % pri 1 W
- Dynamický rozsah: Viac ako 95 dB
- Port LAN: Konektor Ethernet x 1, 10BASE-T/100BASE-TX
- Bezdrôtová LAN (interná anténa): Integrované IEEE 802.11n (len pásmo 2,4 ), bezdrôtový prístup k sieti, kompatibilné si sieťami 802.11b/g Wi-Fi.

### **Reproduktory**

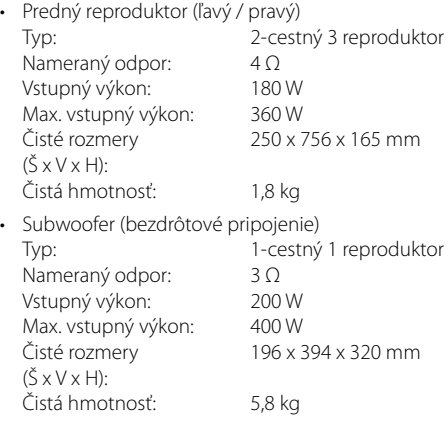

# **DÔLEŽITÉ INFORMÁCIE O SIEŤOVÝCH SLUŽBÁCH**

PREČÍTAJTE SI POZORNE. POUŽÍVANIE SIEŤOVÝCH SLUŽIEB PODLIEHA NASLEDUJÚCIM USTANOVENIAM A PODMIENKAM.

Na používanie sieťových služieb je potrebné internetové pripojenie, ktoré sa predáva samostatne a za ktoré sami výhradne zodpovedáte. Sieťové služby môžu byť obmedzené alebo nedostupné v závislosti na kvalite, možnostiach a technických obmedzeniach vašej internetovej služby.

Sieťové služby patria tretím stranám a môžu byť chránené vlastníckym právom, patentom, obchodnou značkou a/alebo inými autorskými zákonmi. Sieťové služby sa poskytujú výhradne pre vaše osobné a nekomerčné používanie. Pokiaľ nie je výslovne povolené vlastníkom príslušného obsahu alebo poskytovateľom služby, nie ste oprávnení meniť, kopírovať, opätovne zverejňovať, nahrávať, posielať, prevádzať, prekladať, predávať, vytvárať odvodené práce, využívať alebo distribuovať akýmkoľvek spôsobom alebo médiom akýkoľvek obsah alebo služby dostupné prostredníctvom tohto produktu.

SPOLOČNOSŤ LG NEZODPOVEDÁ ZA VAŠE POUŽÍVANIE SIEŤOVÝCH SLUŽIEB. SIEŤOVÉ SLUŽBY SÚ POSKYTOVANÉ "AKO SÚ". LG V ŽIADNOM PRÍPADE NEPOSKYTUJE ŽIADNE POTVRDENIE ALEBO ZÁRUKU AKÉHOKOĽVEK DRUHU DO MAXIMÁLNEHO ROZSAHU POVOLENÉHO ZÁKONOM NA (I) PRESNOSŤ, PLATNOSŤ, AKTUÁLNOSŤ, ZÁKONNOSŤ, ALEBO ÚPLNOSŤ AKEJKOĽVEK SIEŤOVEJ SLUŽBY DOSTUPNEJ PROSTREDNÍCTVOM TOHTO VÝROBKU; ALEBO (II) ŽE SIEŤOVÉ SLUŽBY SÚ BEZ VÍRUSOV ALEBO INÝCH ZLOŽIEK, KTORÉ MÔŽU NAKAZIŤ, POŠKODIŤ ALEBO ZAPRÍČINIŤ POŠKODENIE TOHTO VÝROBKU, VÁŠHO POČÍTAČA, TELEVÍZORA, INÉHO ZARIADENIA ALEBO AKÉHOKOĽVEK MAJETKU. LG SA VÝSLOVNE ZRIEKA AKÝCHKOĽVEK ZÁRUK, VRÁTANE A BEZ OBMEDZENIA IMPLICITNÝCH ZÁRUK OBCHODOVATEĽNOSTI A PRIPRAVENOSTI NA URČITÝ ÚČEL.

LG ZA ŽIADNYCH OKOLNOSTÍ A PODĽA ŽIADNEJ PRÁVNEJ TEÓRIE NEZODPOVEDÁ VÁM ANI AKEJKOĽVEK TRETEJ STRANE ZMLUVNE, V DÔSLEDKU PREČINU, ABSOLÚTNEJ ZODPOVEDNOSTI, ČI INAK ZA AKÉKOĽVEK PRIAME, NEPRIAME, NÁHODNÉ, ŠPECIÁLNE, ZÁVÄZNÉ, NÁSLEDNÉ ALEBO INÉ ŠKODY ČI ADVOKÁTSKE POPLATKY ALEBO NÁKLADY VZŤAHUJÚCE SA ALEBO VYPLÝVAJÚCE ZO SIEŤOVÝCH SLUŽIEB, A TO AJ V PRÍPADE UPOZORNENIA NA TAKÉTO ŠKODY ALEBO AK SA TAKÉTO ŠKODY ODÔVODNENE PREDPOKLADALI.

Sieťové služby môžu byť kedykoľvek ukončené alebo prerušené a LG netvrdí alebo neručí, že akákoľvek sieťová služba bude dostupná v akomkoľvek časovom období. Používanie sieťových služieb môže byť predmetom dodatočných ustanovení a podmienok príslušného poskytovateľa služby. Sieťové služby sú prenášané tretími stranami prostredníctvom sietí a prenosových zariadení, nad ktorými LG nemá žiadnu kontrolu. LG SA VÝSLOVNE ZRIEKA AKEJKOĽVEK ZODPOVEDNOSTI ALEBO ZÁVÄZKU ZA AKÉKOĽVEK PRERUŠENIE ALEBO VYPNUTIE AKEJKOĽVEK SIEŤOVEJ SLUŽBY.

LG rovnako nezodpovedá ani neručí za zákaznícke služby spojené so sieťovými službami. Akákoľvek otázka alebo požiadavka sa musí adresovať priamo poskytovateľom sieťových služieb.

"Sieťové služby" sú služby poskytované tretími stranami, dostupné prostredníctvom tohto výrobku vrátane a bez obmedzenia na všetky údaje, softvér, prepojenia, správy, video a iný obsah, ktorý sa tam nachádza alebo ktorý je s nimi prepojený.

"LG" znamená LG Electronics, Inc. jej materskú spoločnosť a všetky jej príslušné dcérske spoločnosti, pobočky a pridružené spoločnosti na celom svete.

## **Poznámka k Opensource softvéru**

Nasledovné vykonateľné GPL a knižnice LGPL používané v tomto výrobku sú predmetom licenčných zmlúv GPL2.0/LGPL2.1:

**VYKONATEĽNÉ GPL:** Linux kernel 2.6, bash, busybox, cramfs, dhcpcd, e2fsprogs, fdisk, mkdosfs, mtd-utils, net-tools, procps, samba-3.0.25b, sysutils, tcpdump, tftpd, tinylogin, unzip, utelnetd

**KNIŽNICE LGPL:** uClibc, DirectFB, blowfish, cairo, ffmpeg, iconv, libusb, mpg123

#### **knižnica gSOAP Public License 1.3 LIBRARY:** gsoap

Spoločnosť LG Electronics vám ponúka zdrojový kód na CD-ROM za cenu, ktorá pokrýva výdavky na distribúciu, ako je cena média, doprava a spracovanie, na základe vašej e-mailovej požiadavky adresovanej spoločnosti LG Electronics na e-mailovú adresu:

opensource@lge.com

Táto ponuka platí tri (3) roky od dátumu distribúcie tohto výrobku spoločnosťou LG Electronics.

Kópiu licencií GPL a LGPL môžete získať na stránkach http://www.gnu.org/licenses/old-licenses/gpl-

2.0.html a http://www.gnu.org/licenses/old-licenses/ lgpl-2.1.html.

Taktiež môžete získať kópiu verejnej licencie gSOAP na stránke http://www.cs.fsu.edu/~engelen/license. html.

Tento softvér je sčasti založený na práci skupiny Independent JPEG Group, Copyright © 1991 - 1998, Thomas G. Lane.

Tento výrobok zahŕňa

- boost C++: Copyright © Beman Dawes 1999-2003
- c-ares: Copyright © 1998 Massachusetts Institute of Technology
- curl: Copyright © 1996 2008, Daniel Stenberg.
- expat: Copyright © 2006 udržiavatelia expat •
- freetype: Copyright © 2003 The FreeType Project (www.freetype.org).
- · jpeg: Tento softvér je sčasti založený na práci skupiny Independent JPEG Group, Copyright © 1991 - 1998, Thomas G. Lane.
- mng: Copyright © 2000-2007 Gerard Juyn, Glenn Randers-Pehrson •
- ntp : Copyright © David L. Mills 1992-2006 •
- OpenSSL: •
	- Kryptografický softvér, ktorý napísal Eric Young (eay@cryptsoft.com).
	- Softvér, ktorý napísal Tim Hudson (tjh@cryptsoft.com).
	- Softvér vyvinutý projektom OpenSSL Project na použitie v nástroji OpenSSL Toolkit. (http://www.openssl.org)
- png: Copyright © 2004 Glenn Randers-Pehrson •
- portmap : Copyright © 1990 Dozorná rada Kalifornskej univerzity. •
- ptmalloc : Copyright © 2001-2006 Wolfram Gloger •
- UnitTest++ : Copyright © 2006 Noel Llopis a Charles Nicholson •
- UPnP SDK: Copyright © 2000-2003 Intel Corporation
- strace : •

Copyright © 1991, 1992 Paul Kranenburg. Copyright © 1993 Branko Lankester Copyright © 1993 Ulrich Pegelow Copyright © 1995, 1996 Michael Elizabeth Chastain Copyright © 1993, 1994, 1995, 1996 Rick Sladkey Copyright © 1999,2000 Wichert Akkerman

- xml2 : Copyright © 1998-2003 Daniel Veillard •
- XML-RPC For C/C++: •
- Copyright © 2001 Spoločnosť First Peer, Inc. Všetky práva vyhradené. •
- Copyright © 2001 Eric Kidd. Všetky práva vyhradené. •
- zlib: Copyright © 1995-2002 Jean-loup Gaily a Mark Adler. •

#### Všetky práva vyhradené.

Týmto sa udeľuje povolenie, zadarmo, všetkým osobám, ktoré získajú kópiu tohto softvéru a súbory s pomocnou dokumentáciou ("Software"), nakladať so Softwarom bez obmedzení, vrátane neobmedzeného práva na jeho používanie, kopírovanie, modifikáciu, spájanie, publikovanie, distribúciu, poskytnutie sublicencie a predaj kópií Softwaru a povolenie osobám, ktorým bol Software poskytnutý nasledovné podmienky:

SOFTVÉR SA POSKYTUJE "TAK AKO JE" BEZ AKEJKOĽVEK ZÁRUKY, VYJADRENEJ ALEBO PREDPOKLADANEJ, VRÁTANE, ALE NIE OBMEDZENE NA ZÁRUKY PREDAJNOSTI, VHODNOSTI NA URČITÝ ÚČEL A NEPORUŠENIA. AUTORI ALEBO DRŽITELIA AUTORSKÝCH PRÁV NIE SÚ V ŽIADNOM PRÍPADE ZODPOVEDNÍ ZA ŽIADNY NÁROK A ŠKODY, ANI NENESÚ INÚ ZODPOVEDNOSŤ ČI UŽ PÔSOBENÍM ZMLUVY, SÚVISIACU S PRIESTUPKOM ALEBO INÝM SPÔSOBOM VYPLÝVAJÚCU ZO SOFTVÉRU ALEBO POUŽÍVANIA INÝCH ZÁLEŽITOSTÍ V RÁMCI SOFTVÉRU ALEBO S NIMI SÚVISIACU.

# **Licenčná zmluva s koncovým používateľom produktu Gracenote®**

Táto aplikácia alebo zariadenie obsahuje softvér od spoločnosti Gracenote, Inc. so sídlom v Emeryville, California ("Gracenote"). Softvér od spoločnosti Gracenote ("Softvér Gracenote") umožňuje tejto aplikácii vykonávať identifikáciu disku a/alebo súborov a získavať informácie súvisiace s hudbou, vrátane názvu, interpreta, stopy a titulu ("Dáta Gracenote") z online serverov alebo z vložených databáz (dohromady "Servery Gracenote") a vykonávať ďalšie funkcie. Dáta Gracenote môžete používať iba prostredníctvom určených funkcií pre koncového používateľa v tejto aplikácii alebo zariadení.

Súhlasíte, že budete používať Dáta Gracenote, Software Gracenote a Servery Gracenote len pre svoje osobné nekomerčné využitie. Súhlasíte, že nebudete priraďovať, kopírovať, prenášať alebo odosielať Softvér Gracenote alebo akékoľvek Dáta Gracenote tretej strane. SÚHLASÍTE, ŽE NEBUDETE POUŽÍVAŤ DÁTA GRACENOTE, SOFTVÉR GRACENOTE ALEBO SERVERY GRACENOTE INAKŠÍM SPÔSOBOM, NEŽ AKO JE VÝSLOVNE TU UVEDENÉ.

Súhlasíte, že ak porušíte tieto obmedzenia, bude vaša neexkluzívna licencia pre používanie Dát Gracenote, Softvéru Gracenote a Serverov Gracenote ukončená. Ak vaša licencia skončí, súhlasíte, že úplne prestanete používať Dáta Gracenote, Softvér Gracenote a Servery Gracenote. Spoločnosť Gracenote si vyhradzuje všetky práva s ohľadom na Dáta Gracenote, Softvér Gracenote a Servery Gracenote, vrátane všetkých vlastníckych práv. Za žiadnych okolností nebude spoločnosť Gracenote mať povinnosť uskutočniť akékoľvek platby za vaše informácie, ktoré poskytnete. Súhlasíte, že spoločnosť Gracenote, Inc. môže presadiť svoje práva podľa tejto Zmluvy priamo proti vám svojím menom.

Služba Gracenote používa jednoznačný identifikátor za účelom sledovania dotazov pre štatistické účely. Účelom náhodne priradeného numerického identifikátora je umožniť službe Gracenote počítať dotazy bez znalosti akýchkoľvek informácií o vás. Viac informácií o službe Gracenote nájdete na webových stránkach Zásady zachovania súkromia Gracenote.

Na Softvér Gracenote a každú položku Dát Gracenote máte udelenú licenciu "AKO JE". Gracenote neposkytuje žiadny výklad alebo záruky, vyjadrené alebo odvodené, pokiaľ ide o presnosť akýchkoľvek Dát Gracenote zo Serverov Gracenote. Gracenote si vyhradzuje právo odstrániť dáta zo Serverov Gracenote alebo zmeniť dátové kategórie z akejkoľvek príčiny, ktorú spoločnosť Gracenote považuje za dostatočnú. Nie je poskytovaná žiadna záruka, že Softvér Gracenote alebo Servery Gracenote sú bez chýb alebo že fungovanie Softvéru Gracenote alebo Serverov Gracenote bude bez prerušenia. Spoločnosť Gracenote nie je povinná poskytovať vám nové alebo dodatočné typy alebo kategórie dát, ktoré môže Gracenote poskytovať v budúcnosti a má voľnosť jednania, pokiaľ ide o prerušenie služieb v ktoromkoľvek okamžiku.

SPOLOČNOSŤ GRACENOTE ODMIETA VŠETKY ZÁRUKY, ČI UŽ VYJADRENÉ ALEBO ODVODENÉ, PREDOVŠETKÝM POKIAĽ IDE O ODVODENÉ ZÁRUKY OBCHODOVATEĽNOSTI, SPÔSOBILOSTI PRE URČITÝ ÚČEL, PRÁVNY NÁROK A NEPRESTÚPENIE ZÁKONA. GRACENOTE NEPOSKYTUJE ZÁRUKU, POKIAĽ IDE O VÝSLEDKY ZÍSKANÉ V RÁMCI VÁŠHO POUŽÍVANIA SOFTVÉRU GRACENOTE ALEBO ĽUBOVOLNÉHO SERVERU GRACENOTE. V ŽIADNOM PRÍPADE NEBUDE SPOLOČNOSŤ GRACENOTE ZODPOVEDNÁ ZA NÁSLEDNÉ ALEBO NÁHODNÉ ŠKODY ALEBO ZA STRATU ZISKU ALEBO VÝNOSOV.

© Gracenote, Inc. 2009

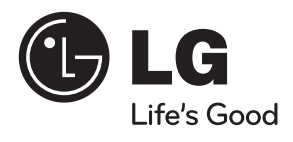